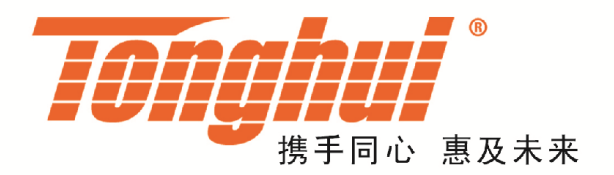

# 产品使用说明书 **OPERATION MANUAL**

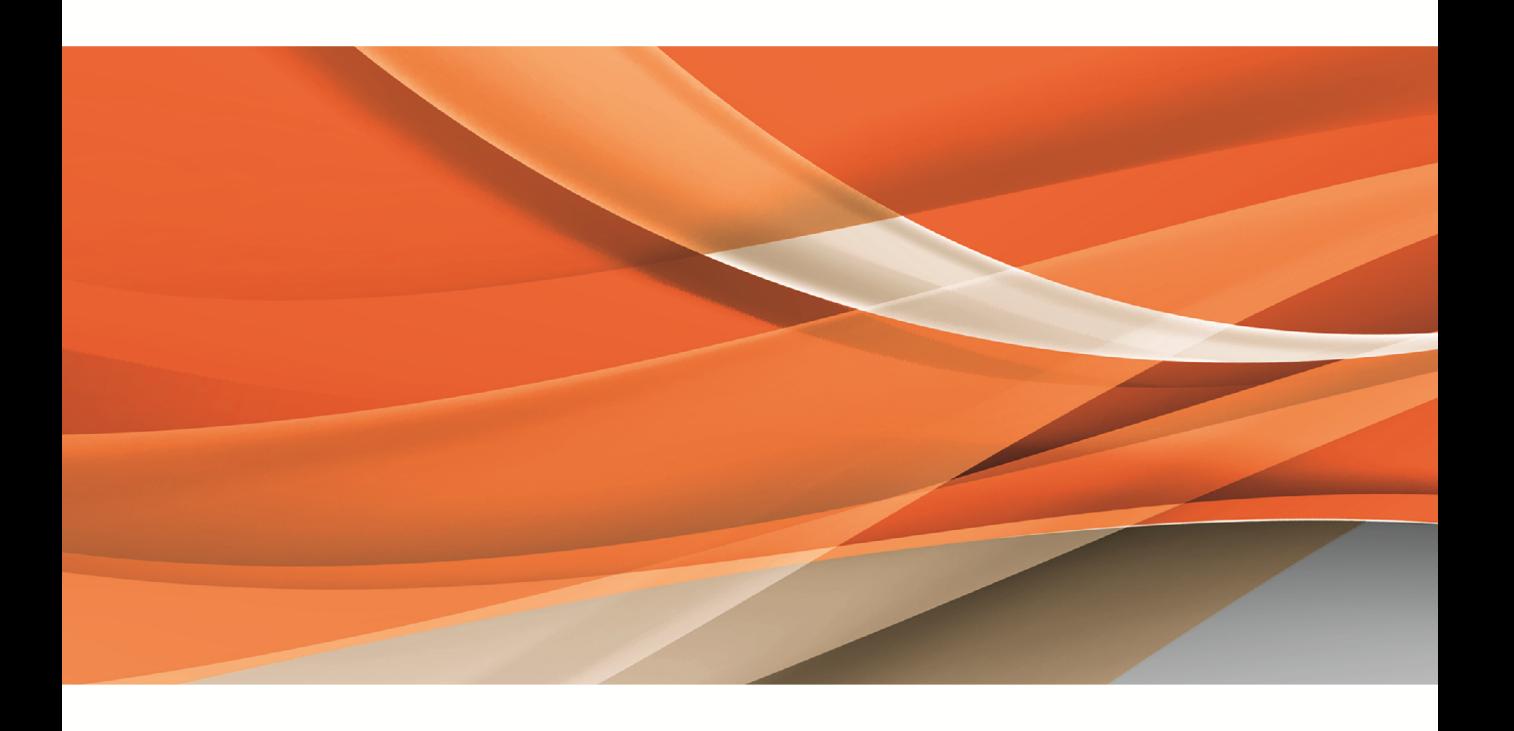

常州同惠电子股份有限公司 ♪400-624-1118

地址: 江苏省常州市新北区天山路3号(213022) 电话: 0519-85132222 传真: 0519-85109972 Http://www.tonghui.com.cn Email: sales@tonghui.com.cn

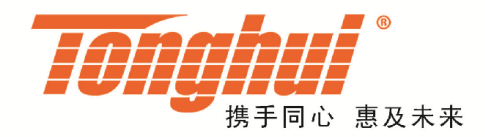

# TH2838 系列精密 LCR 数字电桥 TH2839 系列阻抗分析仪

V 1.7

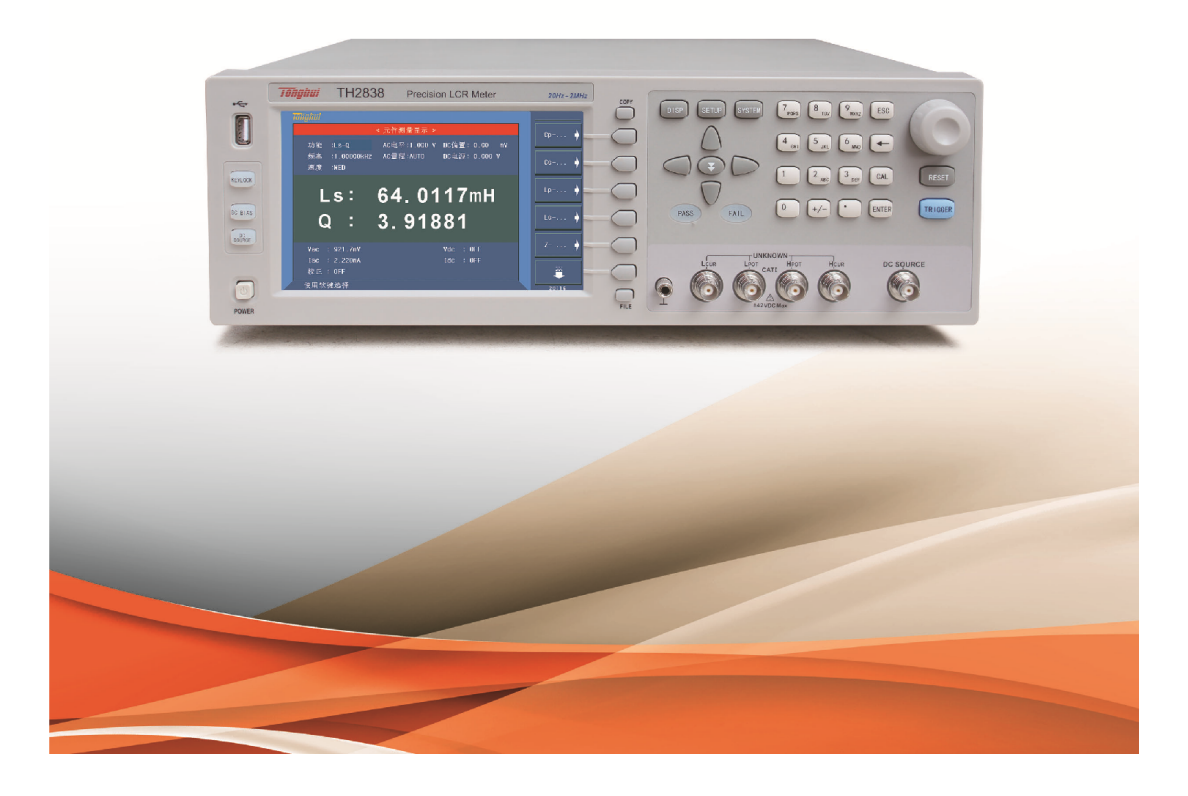

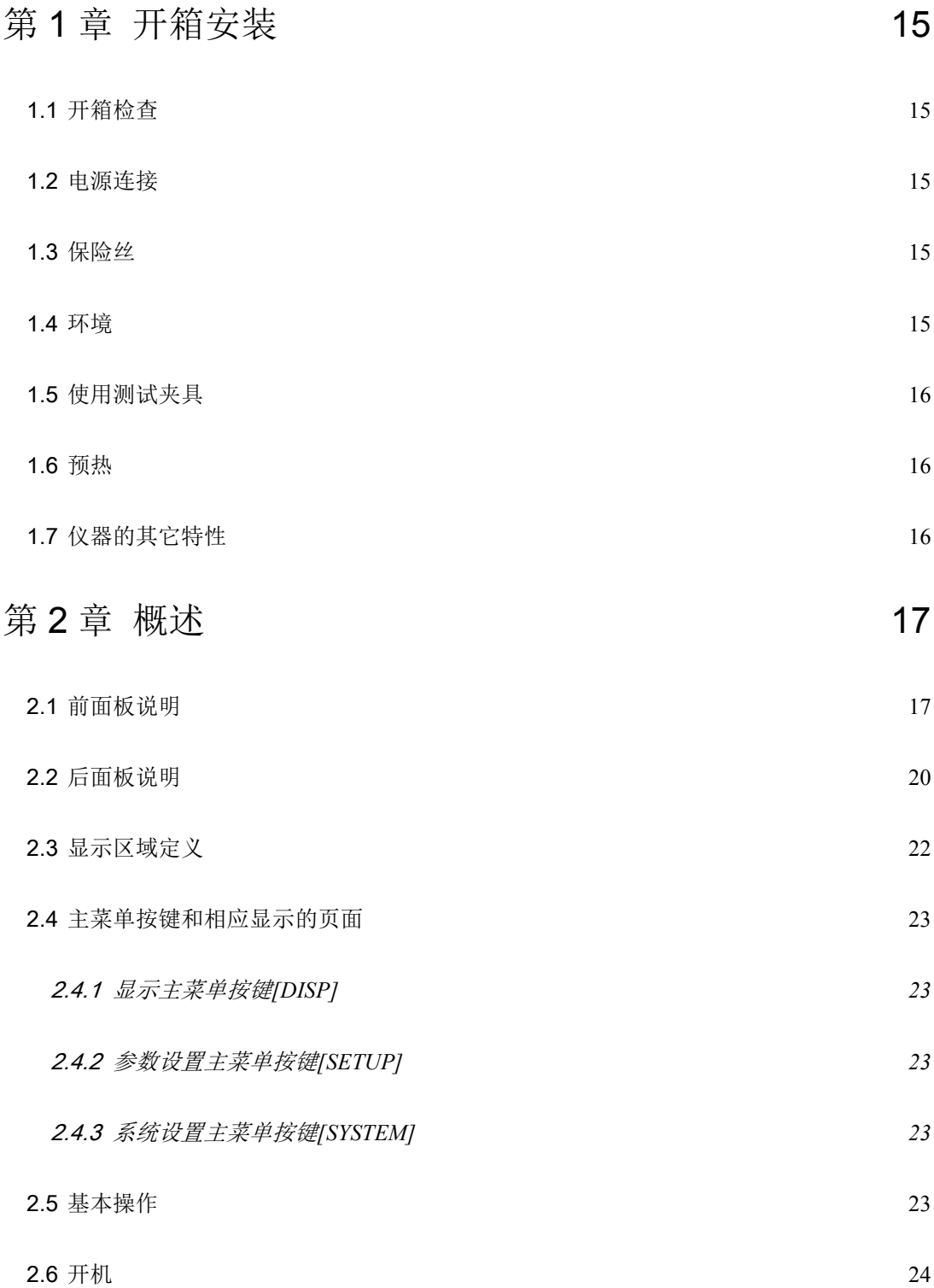

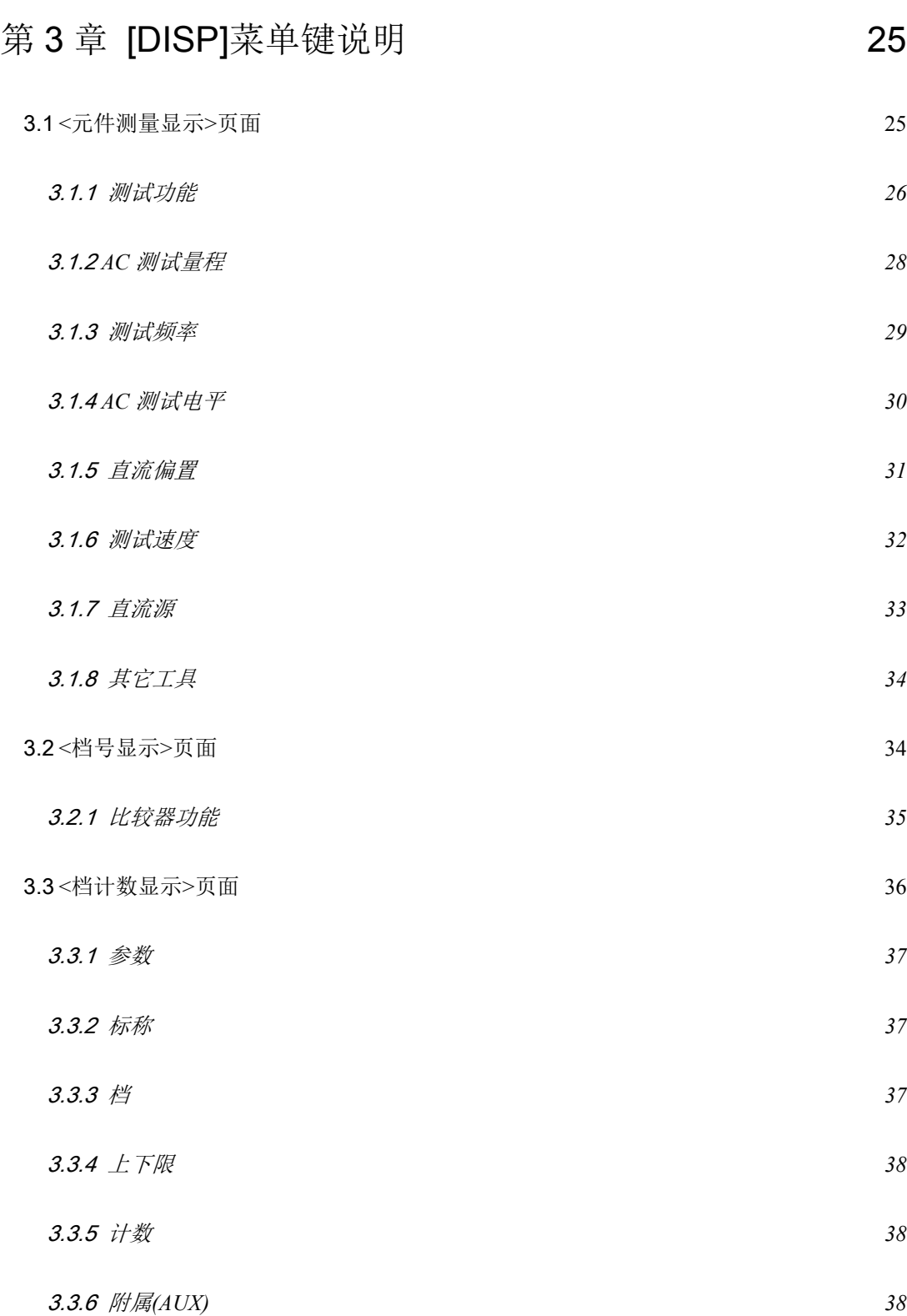

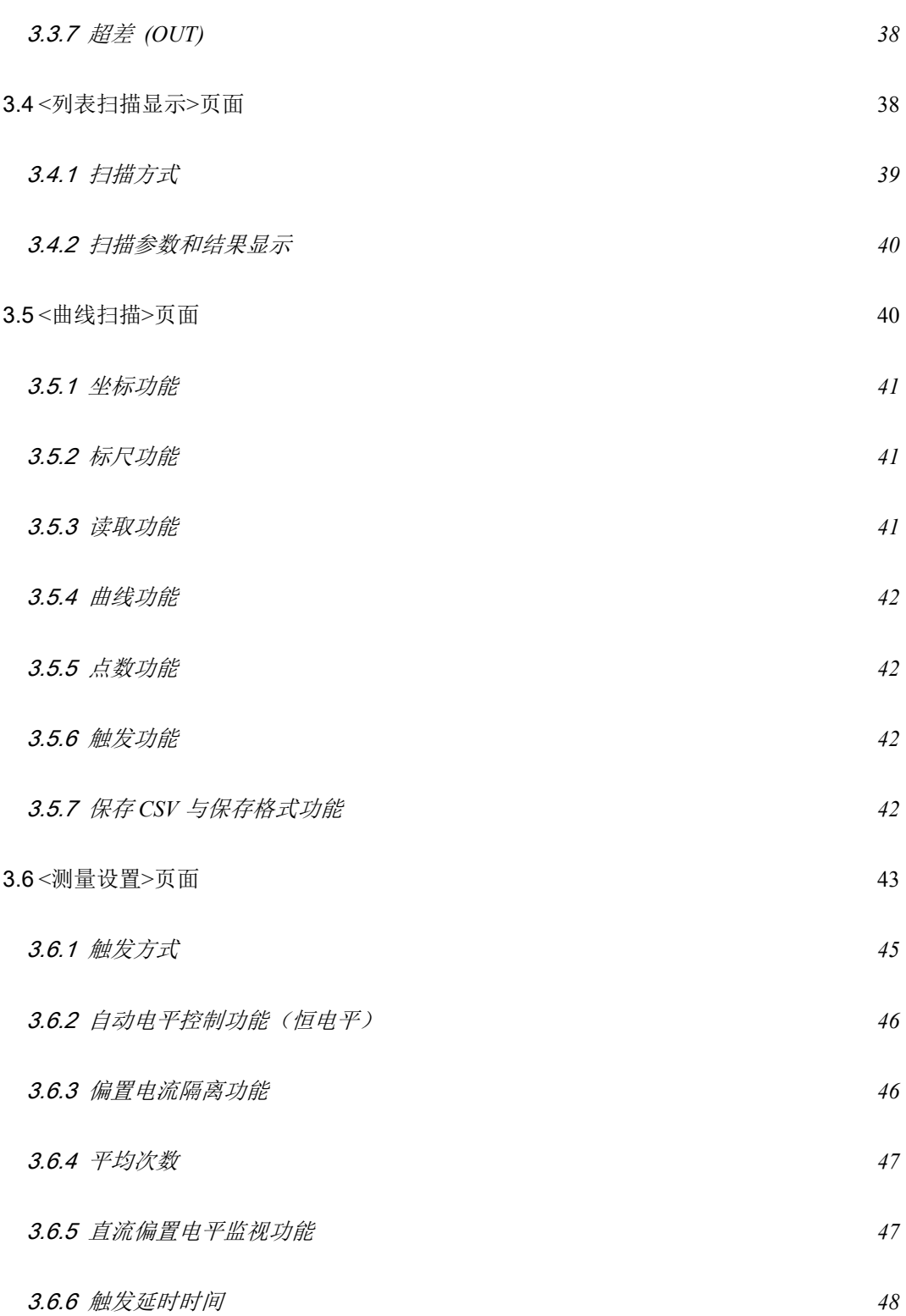

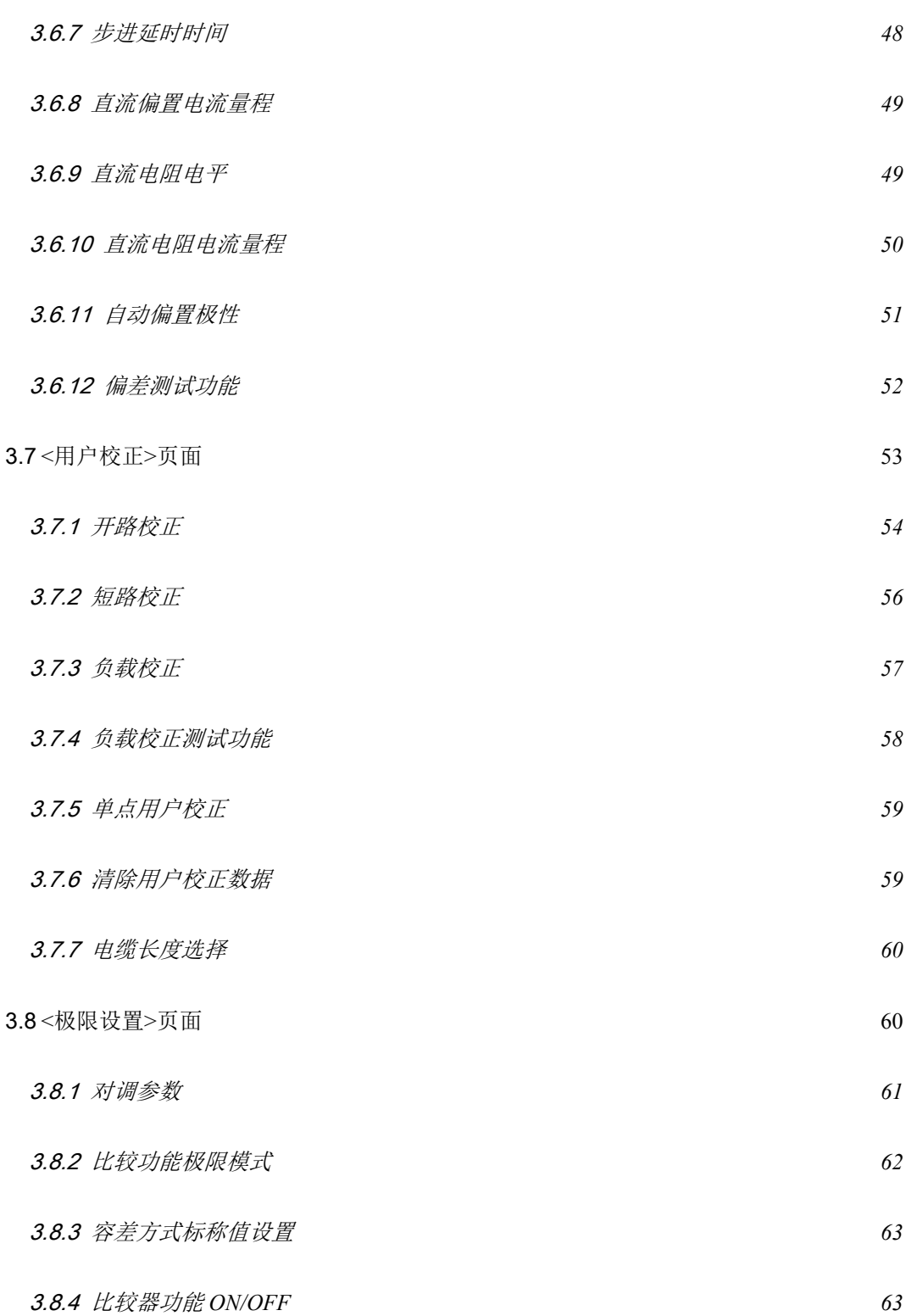

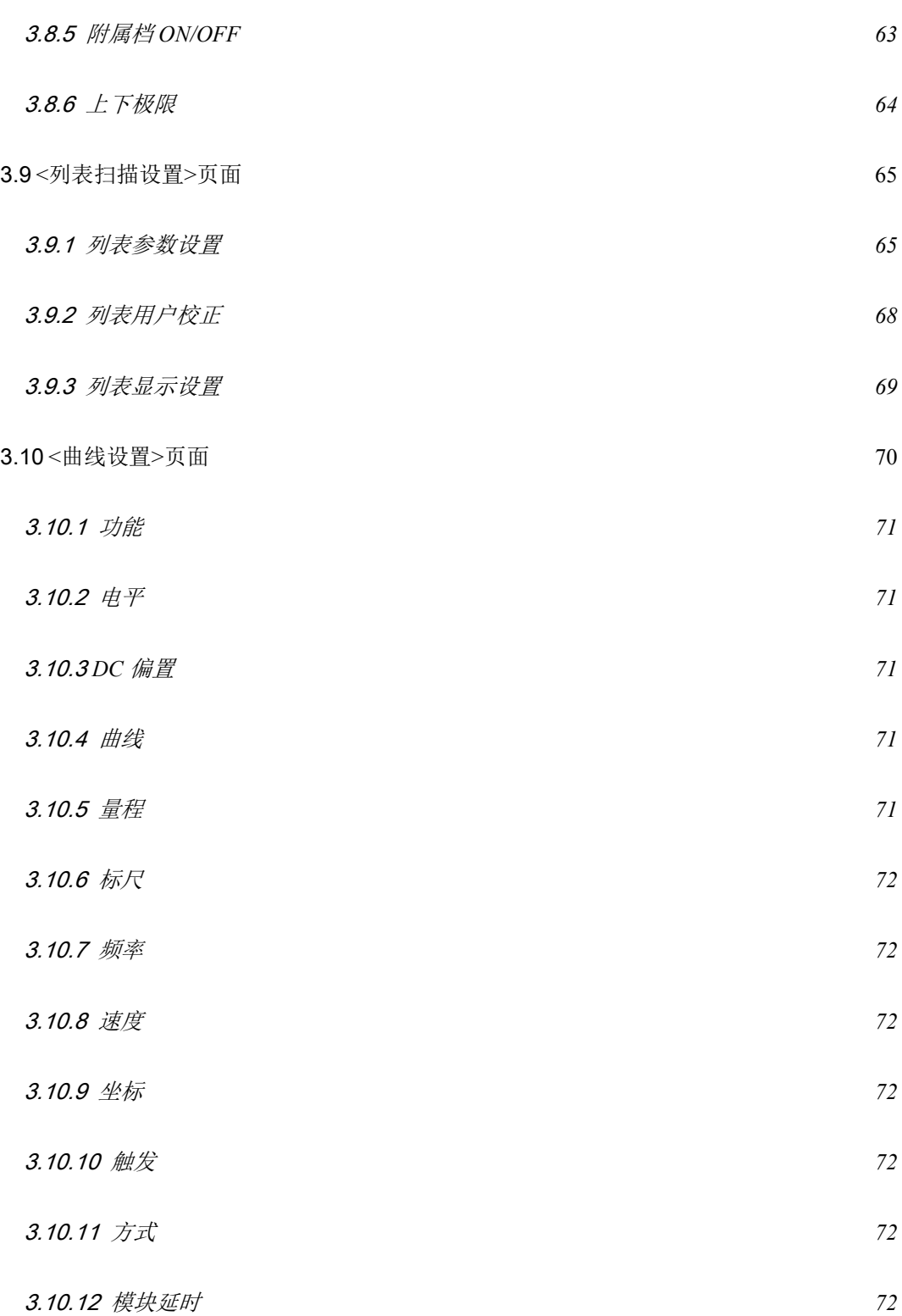

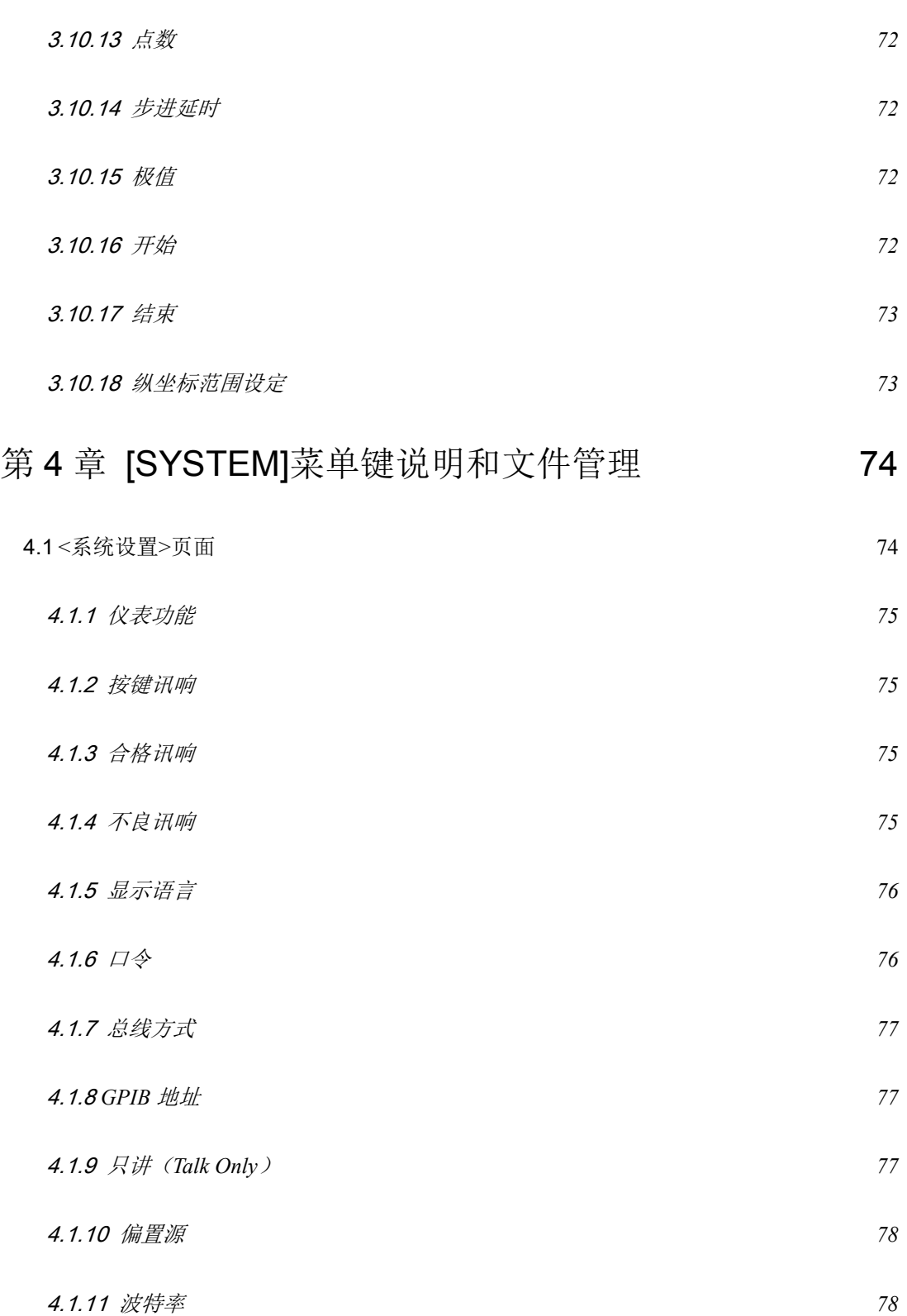

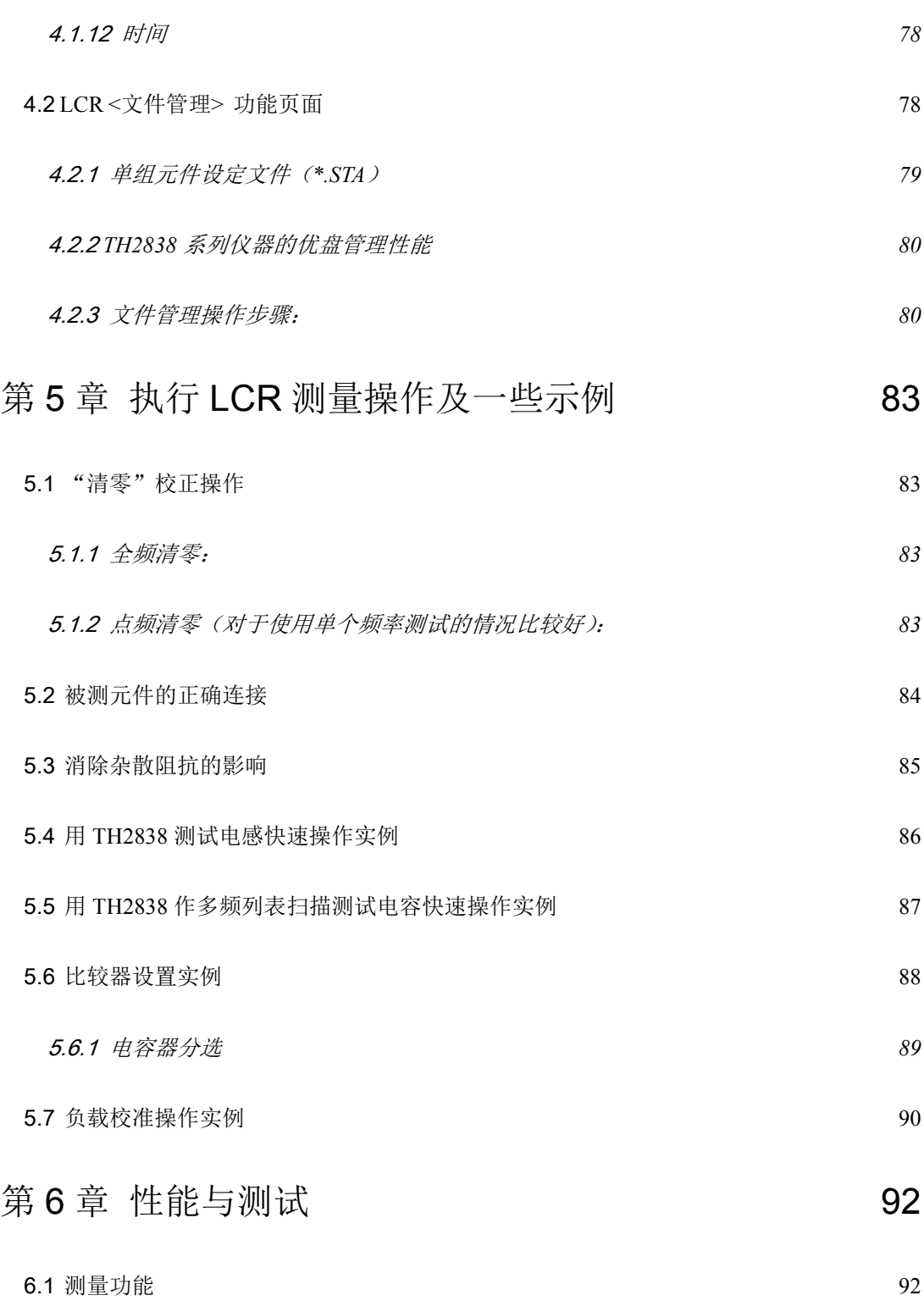

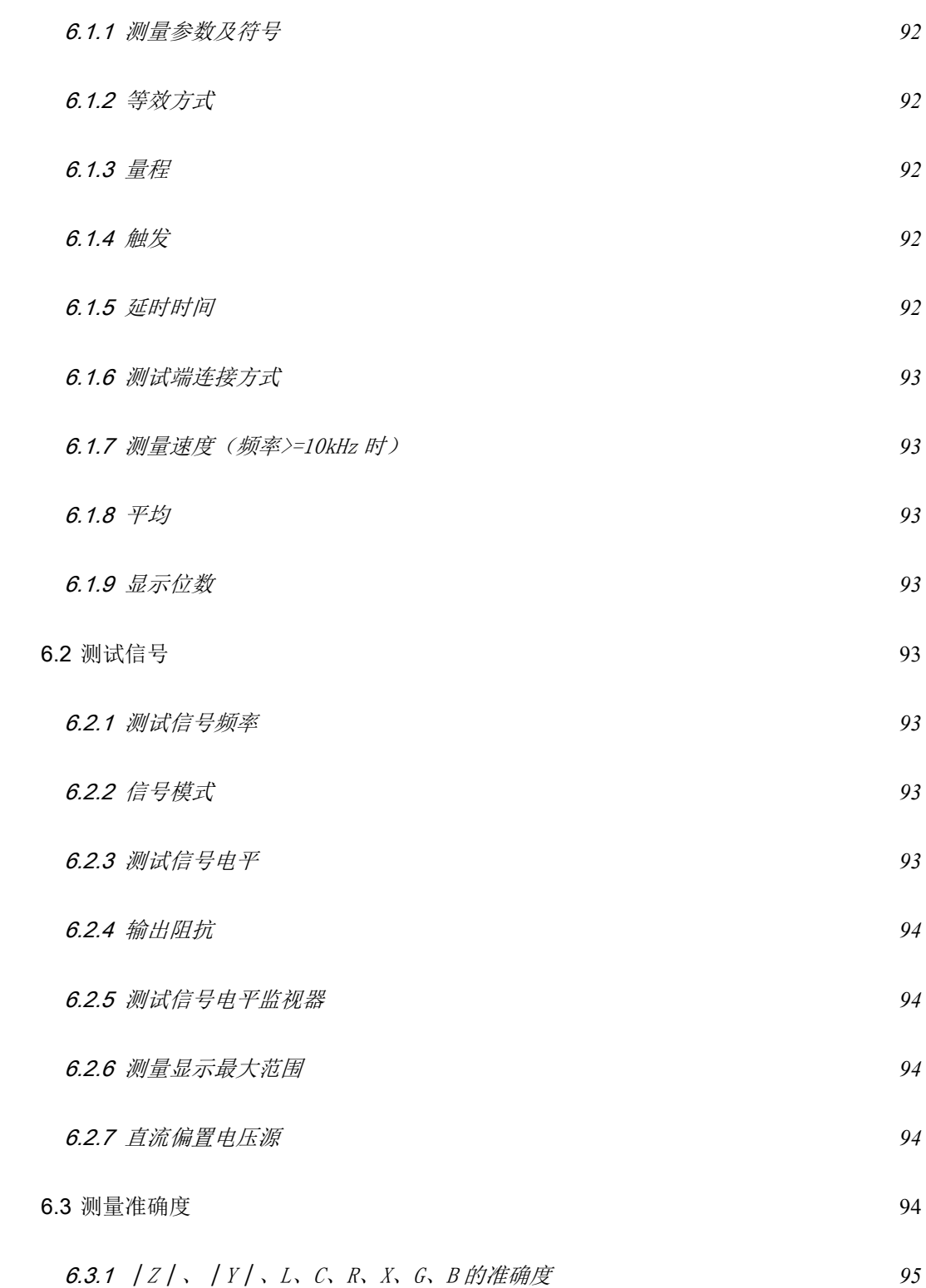

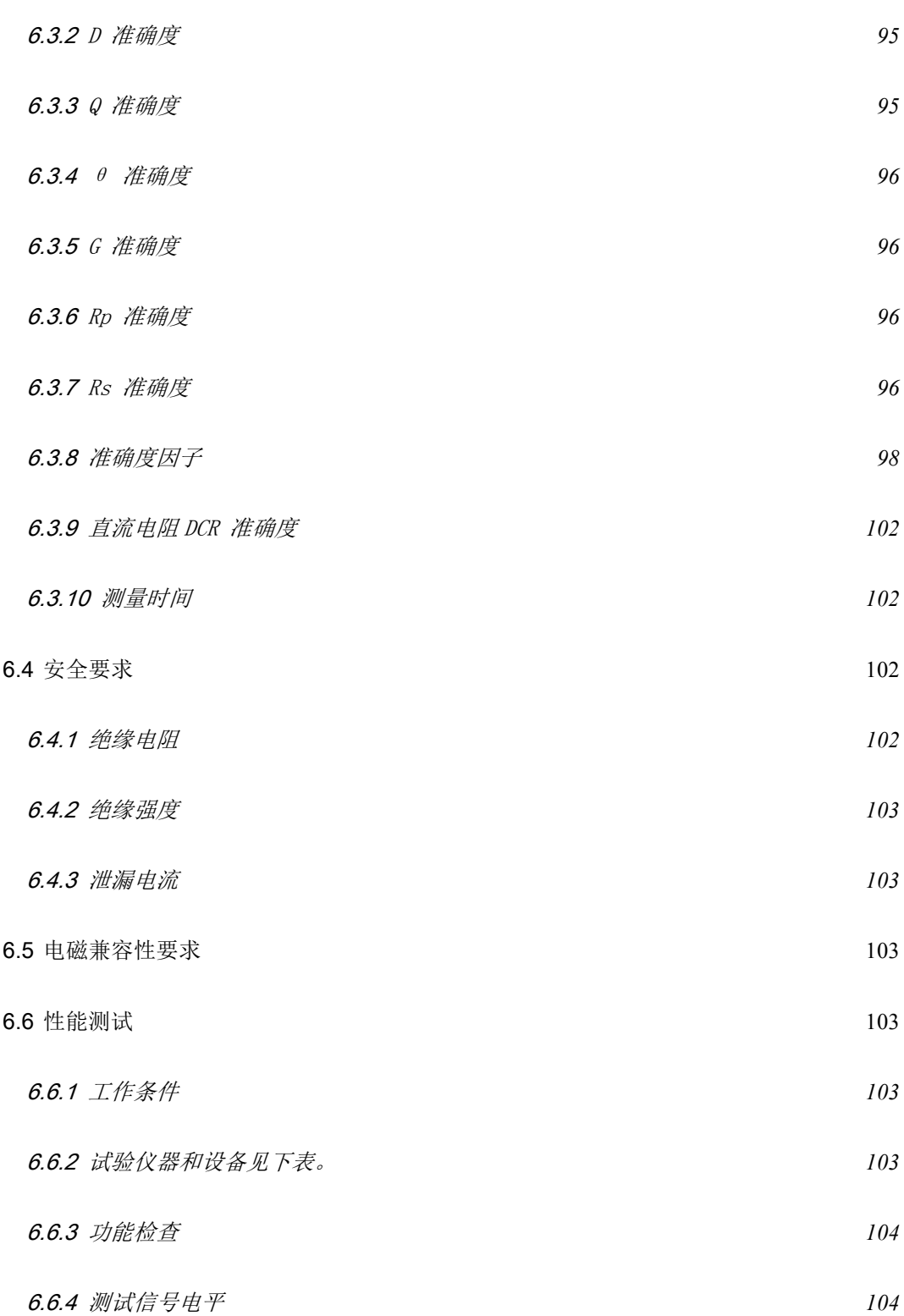

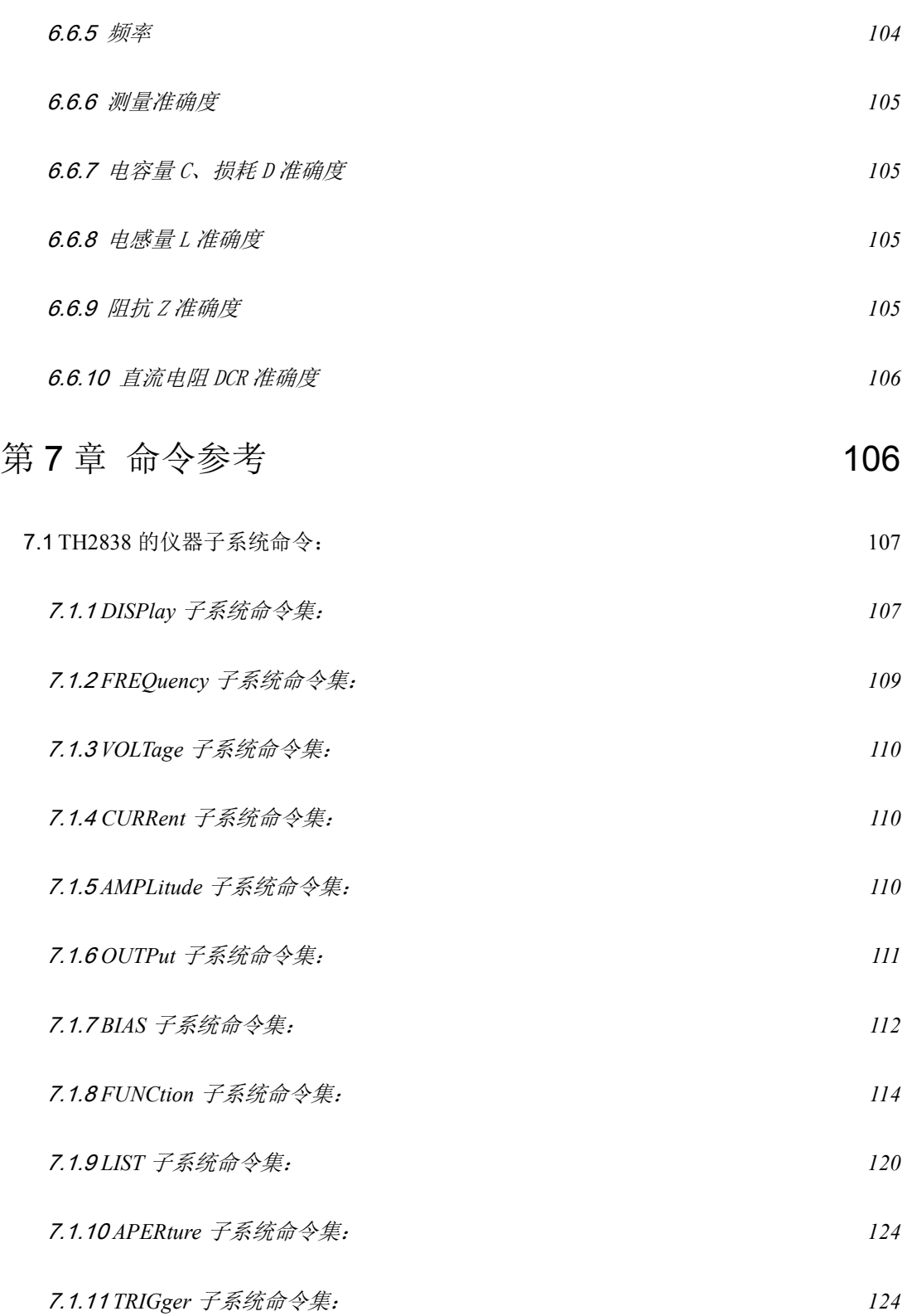

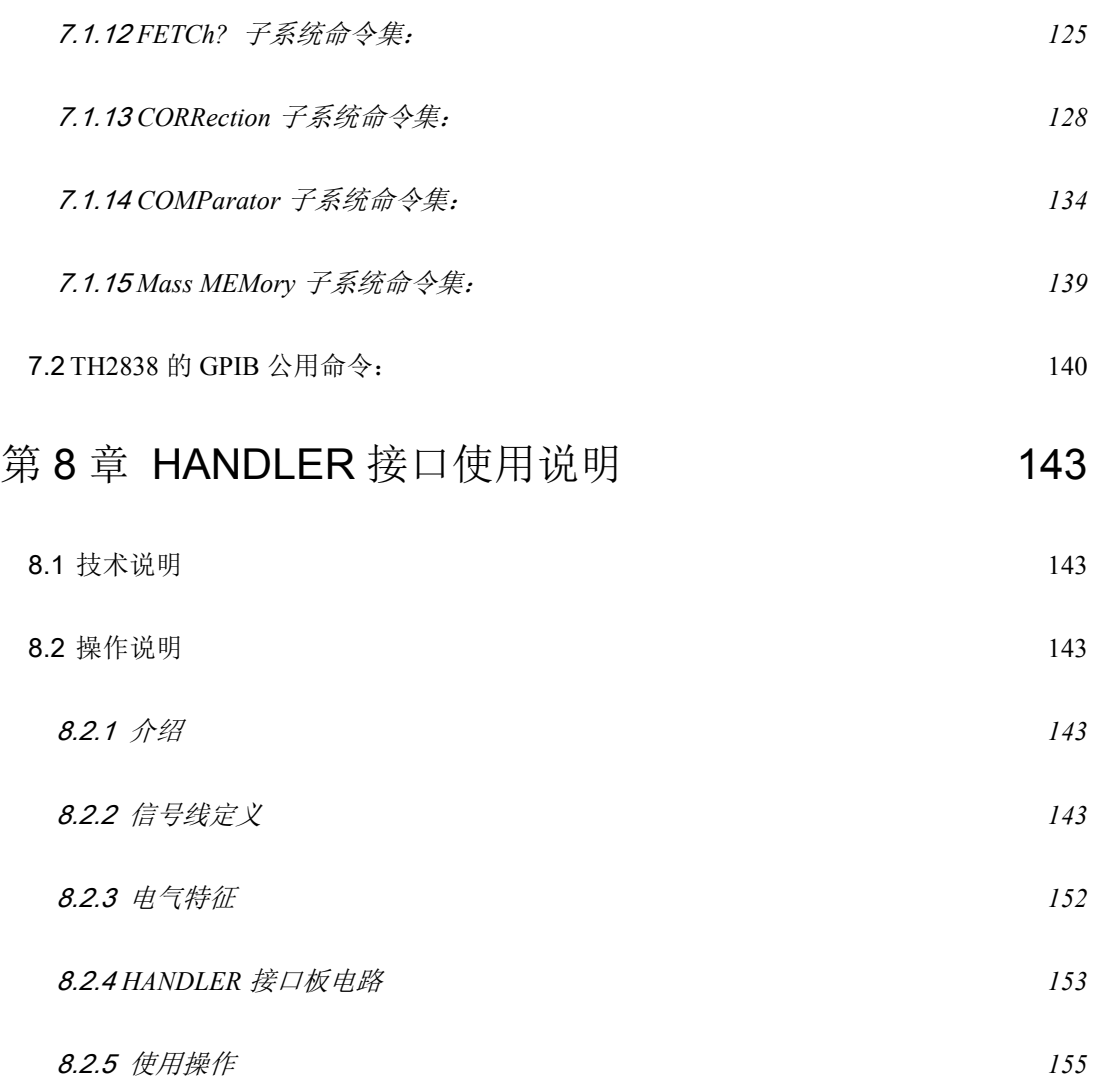

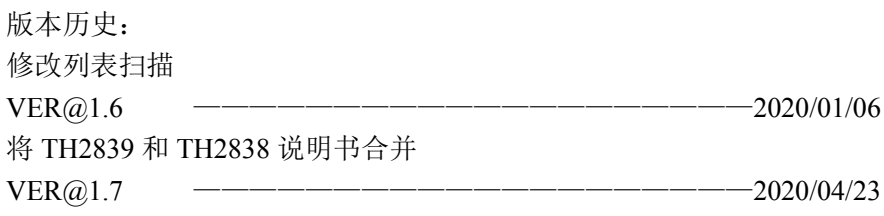

# 公司声明:

本说明书所描述的可能并非仪器所有内容,同惠公司有权对本产品的性能、功能、内 部结构、外观、附件、包装物等进行改进和提高而不作另行说明!由此引起的说明书与仪 器不一致的困惑,可通过封面的地址与我公司进行联系。

# 第1章 开箱安装

本章讲述当您收到仪器后必须进行的一些检查,并且在安装使用仪器之前必须了解和具备 的条件。

# 1.1 开箱检查

感谢您购买和使用我公司产品,在开箱后您应先检查仪器是否因为运输出现外表破损,我 们不推荐您在外表破损的情况下给仪器上电。

然后根据装箱单进行确认,若有不符可尽快与我公司或经销商联系,以维护您的权益。

#### 1.2 电源连接

- $(1)$  供电电压范围:  $100 \sim 120$  Vac 或 198  $\sim 242$  Vac。与后面板电源设置有关。
- $(2)$  供电频率范围:  $47 \sim 63$  Hz。
- (3) 供电功率范围:不小于 80 VA。
- (4) 电源输入相线 L、零线 N、地线 E 应与本仪器电源插头相同。
- (5) 本仪器已经经过仔细设计以减少因 AC 电源端输入带来的杂波干扰,然而仍应尽量 使其在低噪声的环境下使用,如果无法避免,请安装电源滤波器。

# 警告:为了防止漏电对仪器或人造成伤害,用户必须保证供电电源的地线可靠接 到大地。

——————————————————————————————————

——————————————————————————————————

——————————————————————————————————

——————————————————————————————————

# 1.3 保险丝

仪器出厂已配备了保险丝,用户应使用本公司配备的保险丝。

#### 警告:上电前应注意你的保险丝位置是否与供电电压范围符合。

# 1.4 环境

- (1) 请不要在多尘、多震动、日光直射、有腐蚀气体下使用。
- (2) 仪器正常工作时应在温度为 0℃~40℃,相对湿度≤75%环境下,因此请尽量在此 条件下使用仪器,以保证测量的准确度。
- (3) 本测试仪器后面板装有散热装置以避免内部温度上升,为了确保通风良好,切勿 阻塞左右通风孔,以使本仪器维持准确度。
- (4) 本仪器已经经过仔细设计以减少因 AC 电源端输入带来的杂波干扰,然而仍应尽量 使其在低噪声的环境下使用,如果无法避免,请安装电源滤波器。

#### 开箱安装◇15

- (5) 仪器长期不使用,请将其放在原始包装箱或相似箱子中储存在温度为 5℃~40℃, 相对湿度不大于 85%RH 的通风室内, 空气中不应含有腐蚀测量仪的有害杂质, 且 应避免日光直射。
- (6) 仪器特别是连接被测件的测试导线应远离强电磁场,以免对测量产生干扰。

# 1.5 使用测试夹具

请使用本公司配备的测试夹具或测试电缆,用户自制或其他公司的测试夹具或测试电 缆可能会导致不正确的测量结果。仪器测试夹具或测试电缆应保持清洁,被测试器件 引脚保持清洁,以保证被测器件与夹具接触良好。 将测试夹具或测试电缆连接于本仪器前面板的 Hcur、Hpot、Lcur、Lpot 四个测试端 上。对具有屏蔽外壳的被测件,可以把屏蔽层与仪器地"十"相连。 注:没有安装测试夹具或测试电缆时,仪器将显示一个不稳定的测量结果。

# 1.6 预热

- (1) 为保证仪器精确测量,开机预热时间应不少于 15 分钟
- (2) 请勿频繁开关仪器,以免引起内部数据混乱。

# 1.7 仪器的其它特性

- (1) 功耗:消耗功率≤80VA。
- (2) 外形尺寸(W\*H\*D):400mm\*132mm\*385mm;
- (3) 重量:约 13kg;

# 第2章 概述

本章讲述了 TH2838/TH2839 系列仪器的基本操作特征。在使用 TH2838/TH2839 系列仪器 之前,请详细阅读本章内容,以便你可以很快学会 TH2838/TH2839 的操作。

# 2.1 前面板说明

图 2-1 对 TH2838/TH2839 前面板进行了简要说明。

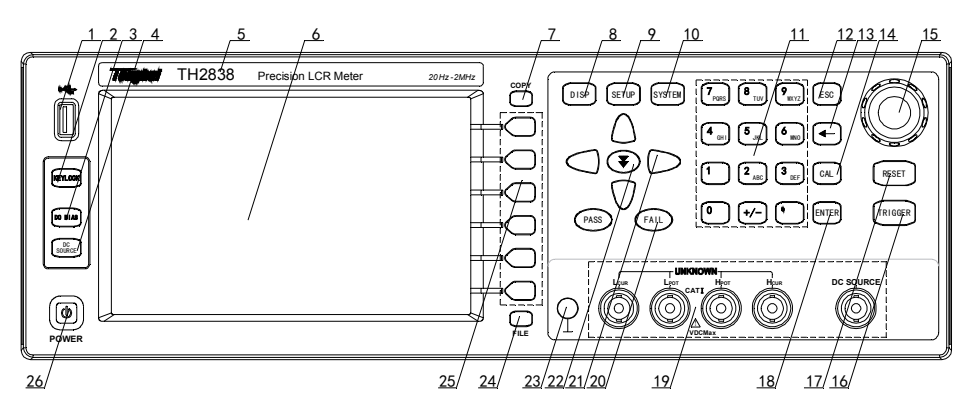

图 2-1. 前面板说明

#### (1) USB HOST 接口

用于连接 U 盘存储器,进行文件的保存与调用。

#### (2) [KEYLOCK]键

按[KEYLOCK]键, [KEYLOCK]按键会被点亮, 表示当前面板按键功能被锁定; 再次按 [KEYLOCK]键, [KEYLOCK]按键会熄灭,表示解除键盘锁定状态。如果口令功能设置为 "ON",解除键盘锁定时需输入正确的口令,否则无法解除键盘锁定。

当仪器受到 RS232 控制时[KEYLOCK]按键会被点亮。再次按[KEYLOCK]键, [KEYLOCK]按 键会熄灭,表示回到本地解除键盘锁定状态。

#### (3) [DC BIAS]键

[DC BIAS]键用于允许或禁止直流偏置电源输出。按[DC BIAS]键,[DC BIAS]按键会被 点亮,表示允许直流偏置输出;再次按[DC BIAS]键, [DC BIAS] 按键会熄灭,表示禁 止直流偏置输出。在有些无法加 DC BIAS 的非测试画面,按此键将无反应。

#### (4) [DC SOURCE]键

此功能键直流电压源功能(-10~+10V)。通过独立的 DC 源端口输出,扩展 DC 控制和偏 置的灵活性。如可以用于三端口器件的测量。

#### (5) 商标及型号

仪器商标及型号

#### (6) LCD 液晶显示屏

800x480 彩色 TFT LCD 显示屏, 显示测量结果, 测量条件等。

#### (7) [COPY]键

图片保存键,保存当前液晶显示内容为图片到 USB 存储器。

#### (8) [DISP]菜单键

按[DISP]键,进入仪表功能 (电桥) 相应的测试显示页面。

#### (9) [SETUP]菜单键

按[SETUP]键,进入仪表功能相应的测试设置页面。

#### (10) [SYSTEM]菜单键

按[SYSTEM]键,进入系统设置页面。

#### (11) 数值键

数值键用于向仪器输入数据。数值键由数字键[0]至[9],小数点[.]和[+/-]键组成。

#### (12) [ESC]键

ESCAPE 键, 退出键。

#### (13) [←]键

BACKSPACE 键。按此键删除输入数值的最后一个数字。

#### (14) [CAL]键

预留功能。

#### (15) 带确认功能的旋钮

 移动光标,选择和设定参数。中间的确认按键功能用于终止数据输入,确认并保存旋钮 输入的数据。

#### (16) [TRIGGER]键

当仪器触发方式设定为 MAN (手动)模式时,可按该键手动触发仪器。

#### (17) [RESET]键

按[RESET]键,仅在自动扫描时终止扫描,其他页面仪器不执行任何操作。

#### (18) [ENTER]键

[ENTER]键用于终止数据输入,确认并保存输入行(LCD 最下面一行)显示的数据。

#### (19) 测试端(UNKNOWN)

四端测试端,用于连接四端测试夹具或测试电缆,对被测件进行测量。 电流激励高端(Hcur); 电压取样高端(Hpot); 电压取样低端(Lpot); 电流激励低端(Lcur)。

#### 直流电源输出端(DC SOURCE)

#### (20) FAIL/PASS 指示灯

测试判断合格/不合格 LED 指示。

#### (21) 光标键 (CURSOR)

四个光标键用于在 LCD 显示页面的域和域之间移动光标。当光标移动到某一域,该域在 液晶显示屏上以加亮显示。

#### (22)跳跃键

可使光标在各区域间快速跳转。

#### (23) 机壳接地端

该接线端与仪器机壳相连。可以用于保护或屏蔽接地连接。

#### (24) 文件键 (FILE)

此功能键用于快速进入文件管理界面。

#### (25) 软键

六个软键可用于选择控制和参数,每个软键的左方都有相应的功能定义。软键定义随显 示页面不同而改变。

# 2.2 后面板说明

图 2-2 对 TH2838/TH2839 后面板进行了简要说明。

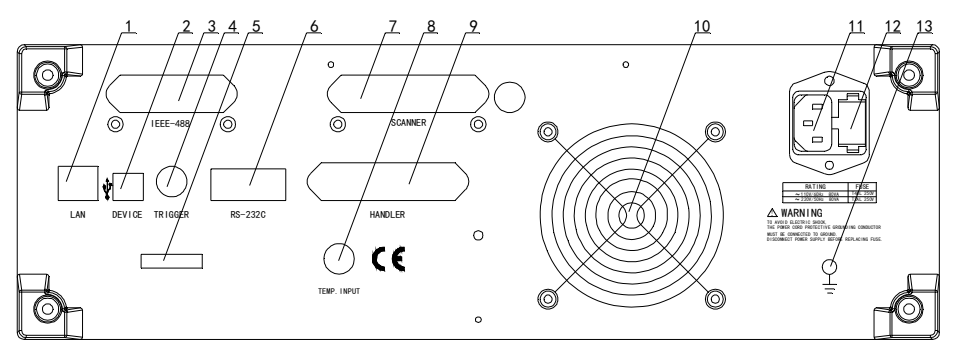

图 2-2. 后面板说明

#### ⑴ LAN 接口

网络接口,实现网络系统的控制与通讯。

#### ⑵ USB DEVICE 接口

USB 通讯接口,实现与电脑的联机通讯。

#### ⑶ IEEE-488(GPIB)接口

GPIB 接口,实现与电脑的联机通讯。

#### ⑷ TRIGGER 接口

可连接脚控等外部触发装置。

# ⑸ 序列标签

指示生产日期、仪器编号、生产厂家等信息。

#### ⑹ RS232C 串行接口

串行通讯接口,实现与电脑的联机通讯。

#### ⑺ SCANNER 接口

扫描接口(预留)。

#### ⑻ 温度测量接口

温度测量的接口(TH2838 系列预留)。(TH2839 系列没有此接口)

#### ⑼ HANDLER 接口

HANDLER 接口, 实现测试结果的分选输出。

#### ⑽ 风扇窗

散热,维持仪器正常的工作温度。

#### ⑾电源插座

用于输入交流电源。

#### ⑿保险丝座

用于安装电源保险丝,保护仪器,更换内芯的方向可以切换 110V/220V。

#### 警告:上电前应注意你的保险丝位置是否与供电电压范围符合。

——————————————————————————————————

——————————————————————————————————

#### ⒀ 机壳接地端

该接线端与仪器机壳相连。可以用于保护或屏蔽接地连接。

# 2.3 显示区域定义

TH2838/TH2839 采用了 65k 色的 7 寸宽屏 TFT 显示屏,显示屏显示的内容被划分成如下 的显示区域,见图 2-3。

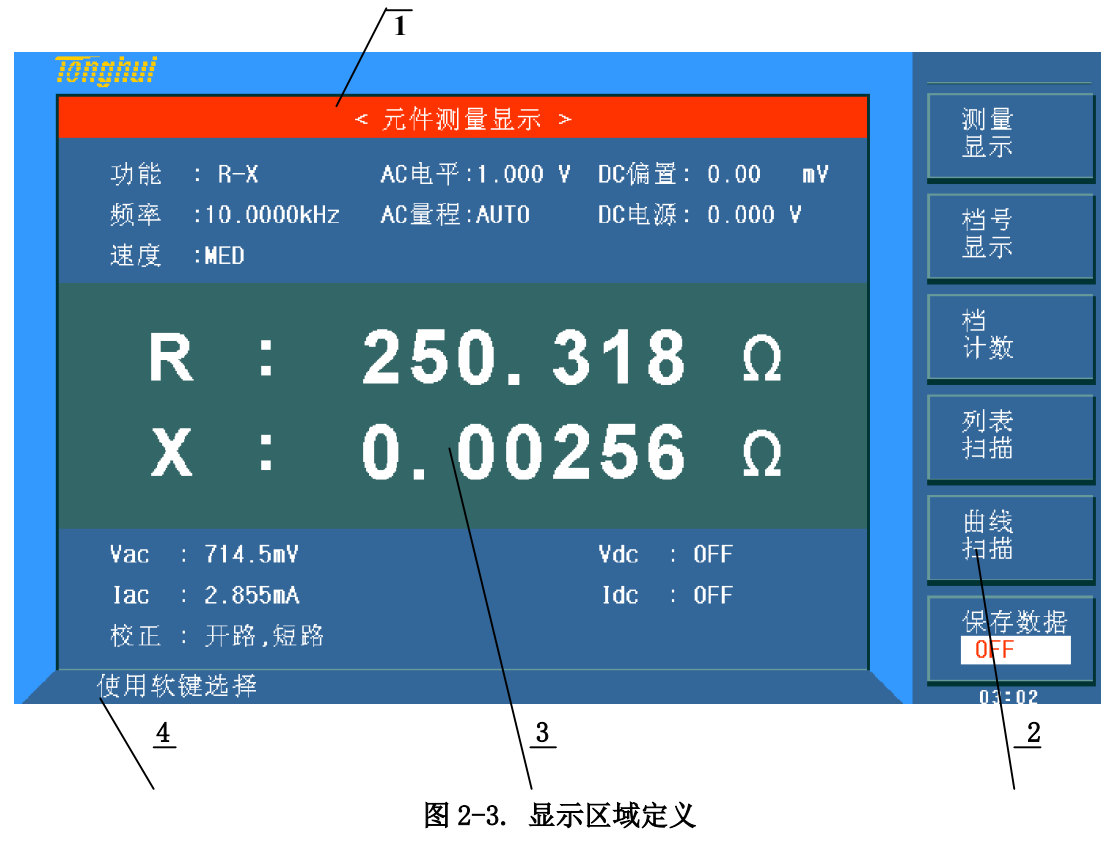

1) 显示页面区域

该区域指示当前页面的名称。

- 2) 软键区域 该区域被用于显示软键的功能定义。软键的定义随光标所在的域的位置不同而具有不 同功能的定义。
- 3) 测量结果/条件显示区域 该区域显示测试结果信息和当前的测试条件。
- 4) 助手显示区域 该区域用于显示系统提示信息。

# 2.4 主菜单按键和相应显示的页面

#### 2.4.1 显示主菜单按键[DISP]

电桥功能时,用于进入元件测量显示页面。主要关于电容、电阻、电感、阻抗测量功 能菜单的起始按键,这部分的功能页面有(使用"软键"选择下述页面功能,下同):

<测量显示>

<档号显示>

<档计数>

<列表扫描>

< 曲线扫描>

< 保存数据>

#### 2.4.2 参数设置主菜单按键[SETUP]

电桥功能时,用于进入元件测试各设置画面。这部分的功能页面有:

<测试设置> <用户校正>

<极限设置>

<列表设置→ > <曲线设置>

<工具>

#### 2.4.3 系统设置主菜单按键[SYSTEM]

用于进入系统设置主页。主要关于系统设置、文件列表功能菜单的起始按键。这部分 的功能页面有:

<系统设置> <网络设置> <Handler 设置> <通道设置> <默认设置> <系统复位>

# 2.5 基本操作

TH2838/TH2839 的基本操作如下所述:

- 使用菜单按键([DISP],[SETUP],[SYSTEM])和软键选择你想要显示的页面。
- 使用光标键([←][←] [←] [↓])将光标移到你想要设置的域。当光标移到某一个域, 该域将加亮变换背景色显示表示。所谓域就是可以设定或改变值的区域。
- 旋钮在非输入状态时顺时针和逆时针对应方向[←][→]键的功能,旋钮中间的确认按 钮在光标可改变切换的位置上可以进行输入和非输入状态。在输入状态时,旋钮的顺 时针和逆时针方向可以对光标位置的数据进行切换更改。
- 当前光标所在域相应的软键功能将显示在"软键区域"中。选择并按下所需的软键。 数字键、[←]及[ENTER]键用于数据输入。 当一个数字键按下后,软键区域将显示可以使用的单位软键。你可以按单位软键或者 [ENTER]键结束数据输入。当使用[ENTER]键结束数据输入时,数据单位为相应域参数 的默认单位: Hz, V 或 A。例如测试频率的默认单位为 Hz。

# 2.6 开机

插上三线电源插头,注意:应保持供电电压、频率等条件符合上述规定。电源输入相 线 L、零线 N、地线 E 应与本仪器电源插头上的相线,零线相同。

打开电源,按下前面板上左下角电源开关,仪器开启,显示开机画面 。

下图显示的是 TH2838 的开机画面,还显示了公司 LOGO, 仪器的型号 (TH2838), 以 及软件的版本号(Ver 1.0.0)。

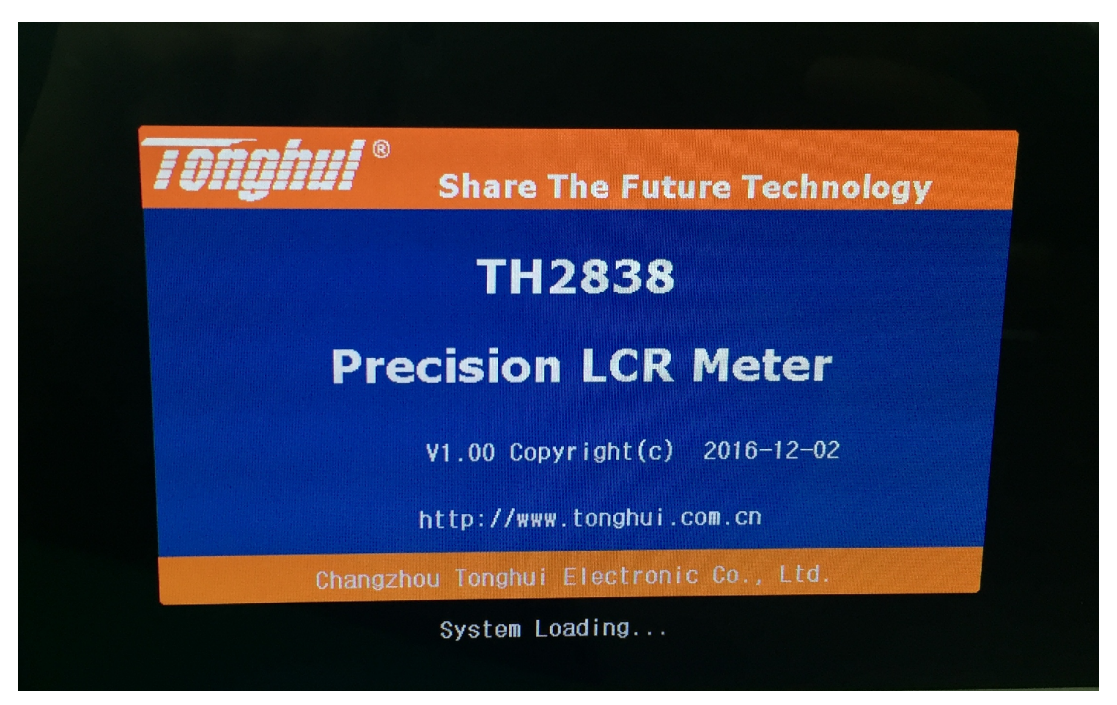

如果用户开启了密码保护功能,则仪器会要求开机密码,根据屏幕提示,输入开机口 令,按键[ENTER]进入主菜单画面。

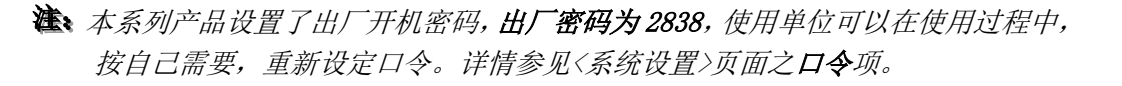

——————————————————————————————————

——————————————————————————————————

# 第3章 [DISP]菜单键说明

# 3.1 <元件测量显示>页面

按下[DISP]菜单键,<元件测量显示>页面将显示在屏幕上。 如图:

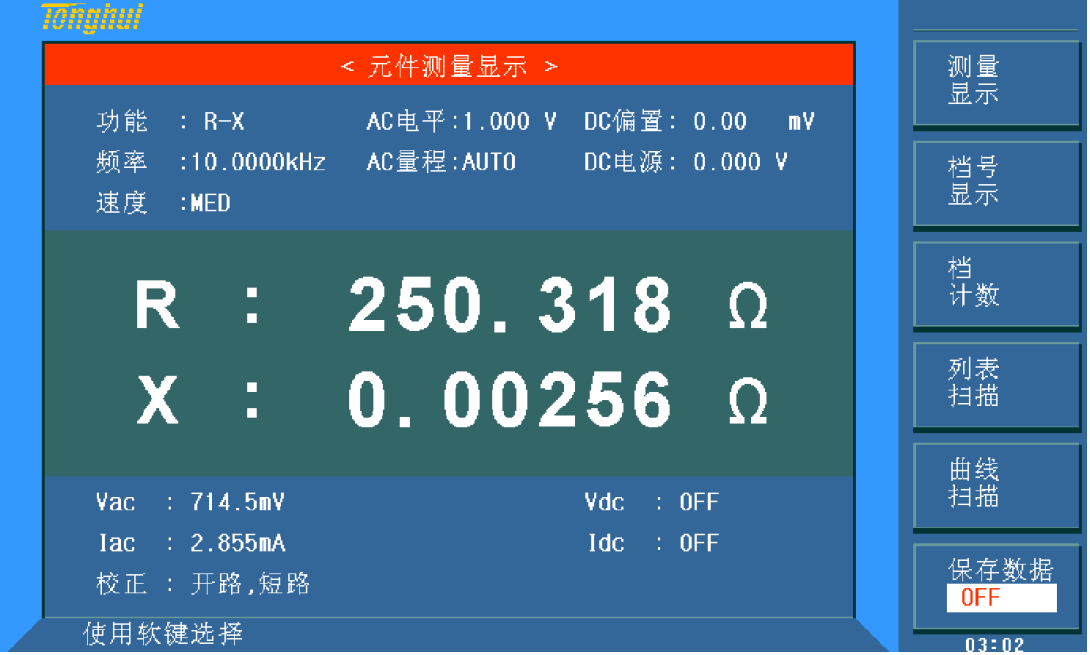

在该页面上,测试结果将以大字符显示。下列测量控制参数可在本页面设定。

- 测试功能(功能)
- 测试频率(频率)
- 测试电平(AC 电平) / (DC 电平) DCR 功能时为后者
- 测试量程(AC量程)/(DC量程)DCR 功能时为后者
- 测试速度(速度)
- 直流偏置(DC偏置)
- 直流电源(DC电源)

本显示页面有 7 个域, 他们是: 功能, 频率, AC 电平/DC 电平, AC 量程/DC 量程, 速度, DC 偏置, DC 电源。每个控制功能域在下面段落将进行详细说明。

在本显示页面的测量结果/条件显示区域显示了下列测试条件信息。这些条件可在<测量 设置>页面或<用户校正>页面进行设置。

- 信号源电压 / 电流监视 (Vac, Iac)
- 直流源电压 / 电流监视 (Vdc, Idc)
- 开路,短路,负载校正 ON/OFF 设置状态(校正)

#### 3.1.1 测试功能

TH2838/TH2839 一个测量周期内可同时测量阻抗元件的两个参数:1 个主参数和 1 个副参 数。可测量参数如下:

# 主参数

- |Z| (阻抗的模)
- |Y| (导纳的模)
- L (电感)
- C (电容)
- R (电阻)
- G (电导)
- DCR (直流电阻)

#### 副参数

- D (损耗因子)
- Q (品质因数)
- Rs (等效串联电阻 ESR)
- Rp (等效并联电阻 EPR)
- X (电抗)
- B (电纳)
- $\blacksquare$   $\Theta$  (相位角)
- Rd (直流电阻)

主参数和副参数测试结果分别以两行大字符显示。主参数显示在上面一行,副参数显示在 主参数下面一行。

# 测量功能设置操作步骤:

- 1) 使用光标键将光标移至功能 A 域,将显示下列软键。
	- $\blacksquare$   $\blacksquare$   $\blacksquare$   $\blacksquare$   $\blacksquare$   $\blacksquare$
	- $\blacksquare$   $Cs^-...$   $\rightarrow$
	- $Lp$ -…→
	- $Ls$ -…→
	- $Z^-...$   $\rightarrow$
	- ↓
- 2) 按下 Cp-…→软键, 将出现如下参数选择:
	- $\blacksquare$   $\blacksquare$   $\blacksquare$
- $\blacksquare$  Cp-Q
- $Cp-G$
- $\blacksquare$  Cp-Rp
- ←

按下对应的软键,选择所需要的参数,按下 ← 软键,返回上一级软键菜单。

- 3) 按下 Cs-…→软键, 将出现如下参数选择:
	- $\blacksquare$  Cs-D
	- $\blacksquare$  Cs-Q
	- $\blacksquare$  Cs-Rs
	- ←

按下对应的软键,选择所需要的参数,按下 ← 软键,返回上一级软键菜单。

- 4) 按下 Lp-…→软键, 将出现如下参数选择:
	- $Lp-D$
	- $Lp-Q$
	- $Lp-G$
	- $Lp-Rp$
	- $Lp-Rd$
	- ←

按下对应的软键,选择所需要的参数,按下 ← 软键,返回上一级软键菜单。

- 5) 按下 Ls-…→软键, 将出现如下参数选择:
	- $Ls-D$
	- $Ls-O$
	- $Ls-Rs$
	- **L**s-Rd
	- ←

按下对应的软键,选择所需要的参数,按下 ← 软键,返回上一级软键菜单。

- 6) 按下 Z-…→软键,将出现如下参数选择:
	- $Z-d$
	- $Z-r$
	- ←

按下对应的软键,选择所需要的参数,按下 ← 软键,返回上一级软键菜单。

- 7) 按 ↓ 软键,选择下一组软键:
	- Y-…→
- $\blacksquare$  R-…→
- $G-B$
- DCR<sub>D</sub>
- ←
- 8) 按下 Y-…→软键, 将出现如下参数选择:
	- Y-d
	- Y-r
	- ←

按下对应的软键,选择所需要的参数,按下 ← 软键,返回上一级软键菜单。

- 9) 按下 R-…→软键, 将出现如下参数选择:
	- $R-X$
	- $\blacksquare$  Rp-Q
	- $RS-O$
	- ←

按下对应的软键,选择所需要的参数,按下 ← 软键,返回上一级软键菜单。

- 10) 按下 G-B 软键, 选择所需要的参数。
- 11) 按下 DCR 软键,选择所需要的参数。

### 3.1.2 AC 测试量程

测试量程根据被测 LCR 元件的阻抗值进行选择。

TH2838/TH2839有15个测试量程:0.1Ω,1Ω, 10Ω, 20Ω, 50Ω,100Ω, 200Ω, 500Ω, 1kΩ, 2kΩ, 5kΩ, 10kΩ, 20kΩ, 50kΩ, 100kΩ。

注:TH2838H 在测试电压高于 2V 时总共 15 个量程,TH2838、TH2838A、TH2839 和 TH2839A 为不包括 0.1 的其它 14 个量程, 频率不同也会有不同的量程选择。

#### 测试量程设置操作步骤:

- 1) 使用光标键将光标移至量程域。屏幕将显示如下软键。
	- 自动 该软键用于将量程设定为 AUTO(自动)模式。
	- 保持 该软键用于将量程从 AUTO(自动)模式切换到 HOLD(保持)模式。当量程 设置为 HOLD(保持)模式,量程将被锁定在当前测试量程。当前测试量 程将被显示在屏幕的量程域。
	- 加 + 该软键用于在量程锁定(HOLD)模式下增加量程。
	- 减 该软键用于在量程锁定(HOLD)模式下减小量程。

2) 使用软键对测试量程进行设置。

#### 3.1.3 测试频率

TH2838/TH2839 的测试频率范围从 20 Hz 至 10 MHz, 最小分辨率为:0.001 Hz。 TH2838A, TH2838/TH2838H 对应频率分别为 20Hz  $\sim$  1MHz, 20Hz  $\sim$  2MHz. TH2839,TH2839A 对应的频率分别为 20Hz  $\sim$  10MHz, 20Hz  $\sim$  5MHz。 显示的测试频率的最后一位代表分辨率。

#### 频率范围和测试频率点

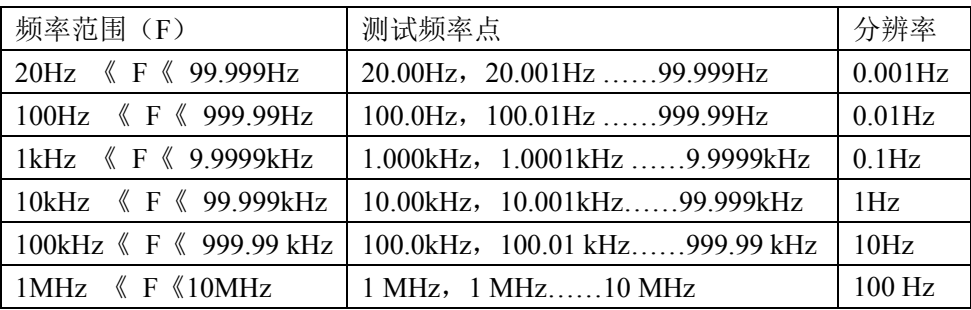

#### 测试频率设置操作步骤:

TH2838/TH2839 有两种测试频率设置方式。一种是使用软键,另外一种是使用数字键直接 输入。

- 1) 使用光标键将光标移至频率域。屏幕软键区显示下列软键。
	- 加 ++

该软键为频率增加粗调键。每按一下该键,频率增加至 20 Hz 后下一个 10 倍频 率点。用该软键可设定的频率点如下: 20 Hz, 100 Hz, 1 kHz, 10 kHz, 100 kHz , 2MHz,5MHz 和 10MHz。

 $\blacksquare$   $\uparrow$   $\Box$   $\blacksquare$   $+$ 

该软键为频率增加精调键。每按一下该键,频率增加至下一个更高的频率点。10 倍频率点之间有 10 个可设定的频率点。用该软键可设定的频率点如下(TH2838A 最高频率为 1MHz,TH2838 和 TH2838H 最高频率为 2MHz,TH2839A 最高频率 为 5MHz, TH2839 最高频率为 10MHz):

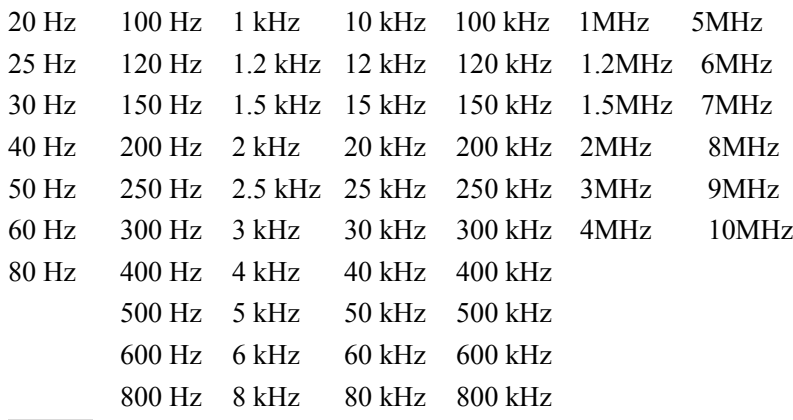

减 -

该软键为频率减小精调键。每按一下该键,频率减小至下一个更低的频率点。10 倍频率点之间有 10 个可设定的频率点。用该软键可设定的频率点同加 + 。

- 減 --该软键为频率减小粗调键。每按一次该键,频率减小至下一个 10 倍频率点。用 该软键可设定的频率点同加 ++ 。
- 2) 选择或设定测试频率可使用软键或数值输入键。当用数字键输入所需的频率值时,软 键显示当前可用的频率单位(Hz, kHz, and MHz)。你可使用这些单位软键来输入单位和 数据。当使用[ENTER]键来输入频率时,频率值单位默认为 Hz。

# 3.1.4 AC 测试电平

TH2838/TH2839 的测试电平以测试正弦波信号的有效值进行设定。正弦波信号的频率为测 试频率,由仪器内部振荡器产生。你既可以设定测试电压值,也可以设定测试电流值。电 平范围 TH2838/TH2838A/TH2839/TH2839A 为 5mV  $\sim 2V$ , TH2838H 为 5mV  $\sim 20V$ 。 对应电流电平模式值与内阻形成线性关系。(如果测试功能为 DCR,该项目为 DC 电平, 具体 DC 电平测试参数请参考测量设置界面的描述)

# 电平电压和分辨率:

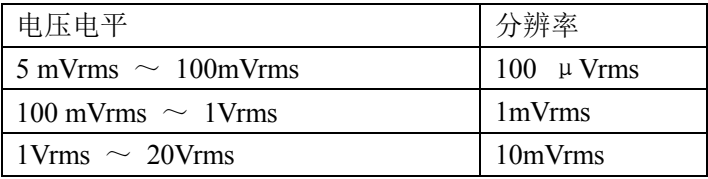

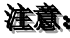

**注意:** TH2838/TH2839 设置的测试电流是当被测端短路时的输出电流值。设置的测试电压 是当被测端开路时的输出电压值。

---------------------------------------------------------------------------------------------------------------------------------------------------------------------------------------------------------------

TH2838/TH2839 的自动电平控制功能可以实现恒定电压或电流测量。自动电平控制功能 (恒电平域)可由<测量设置>页面设定为 ON。当自动电平控制功能开启后,当前电平值 后显示一个"\*"号。详细信息请参考<测量设置>页面。

---------------------------------------------------------------------------------------------------------------------------------------------------------------------------------------------------------------

#### 测试电平设置操作步骤:

TH2838/TH2839 有两种方式可以设定测试信号源电平。一种是利用软键设定,另外一种是 利用数值输入键。

- 1) 使用光标键将光标移至电平域。屏幕软键区将显示下列软键。
	- 加 + 按该软键增加信号源输出电平。
	- 减 -按该软键减小信号源输出电平。
- 2) 选择或设定测试电平可使用软键或数值输入键。当用数字键输入所需的电平值时,软 键区显示当前可用的电平单位(mV, V, μA, mA 和 A)。你可使用这些单位软键来输入 单位和数据。当使用[ENTER]键来输入电平值时, 电平值单位默认为 V 或 A。

注注注意意意:::当你需要将测试电平在电流和电压之间切换时,必须使用数值输入键及单位软键。 ----------------------------------------------------------------------------------------------------

---------------------------------------------------------------------------------------------------------------------------------------------------------------------------------------------------------------

#### 3.1.5 直流偏置

TH2838/TH2839 可提供 -40V ~ +40V 的内置直流偏置电压。

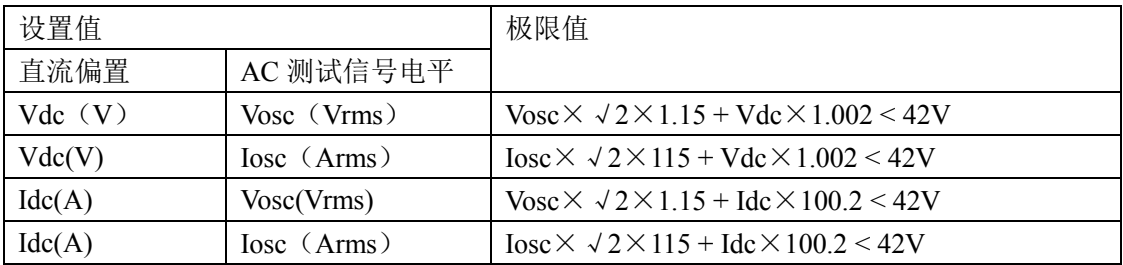

# 注意:直流偏置加上 AC 测试电平的数值大小限制如下表:

#### 直流偏置设置操作步骤:

TH2838/TH2839 有两种方式可以设定直流偏置。一种是利用软键设定,另外一种是利用数 值输入键。

- 1) 使用光标键将光标移至 DC 偏置域。屏幕软键区将显示下列软键。
	- $\blacksquare$   $\uparrow$   $\Box$   $\vdash$ 按该软键增加直流偏置输出电平。
	- 减 -

按该软键减小直流偏置输出电平。

- 2) 选择或设定直流偏置电平可使用软键或数值输入键。当用数字键输入所需的偏置电平 值时,软键区显示当前可用的直流偏置单位(mV, V, µA, mA and A)。你可使用这些单 位软键来输入单位和数据。当使用[ENTER]键来输入偏置值时,直流偏置值单位默认 为 V 或 A。
- 注注注意意意:::当你需要将直流偏置电平在电流和电压之间切换时,必须使用数值输入键及单位软 键。

---------------------------------------------------------------------------------------------------------------------------------------------------------------------------------------------------------------

按前面板[DCV BIAS]键,允许设定的直流偏置输出。当直流偏置被允许输出时,[DCV BIAS] 按键会被点亮。

---------------------------------------------------------------------------------------------------------------------------------------------------------------------------------------------------------------

# 3.1.6 测试速度

TH2838/TH2839 测试速度主要由下列因数决定:

- 积分时间(A/D 转换)
- 平均次数(每次平均的测量次数)
- 测量延时(从启动到开始测量的时间)
- 测量数据显示时间 下表的测试时间是在满足如下条件下的数据:
	- 测试功能不是 Ls\_Rdc、Lp\_Rdc
	- 量程为锁定量程
	- 直流偏置电压电平监视:关
	- 直流偏置电流电平监视:关
	- **触发延时: 0s**
	- **步进延时: 0s**
	- 校准数据:
	- 自动电平控制:关闭
	- 平均次数: 1
	- 校准关闭

#### 测量时间(ms)(直流偏置关闭)

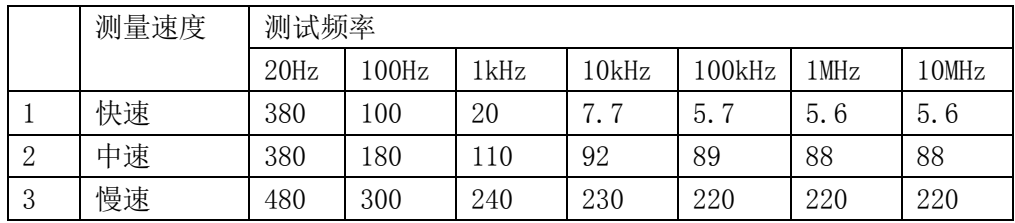

一般来说,慢速测量时,测试结果更加稳定和准确。你可选择 FAST(快速), MED(中速)和 SLOW(慢速)3 种测试速度。

#### 测试速度设置操作步骤:

1) 使用光标键将光标移至速度域,屏幕软键区将显示下列软键。

- 快速
- 中速
- 慢速
- 2) 选择上述软键,设定测试速度 FAST(快速), MED(中速), SLOW(慢速)。

#### 3.1.7 直流源

用户可在-10 V 至 10 V 的范围内设置直流源输出端输出的直流电压。最小分辨率为 1mV。 (注意:仅 TH2838H/TH2839/TH2839A 有此功能)。

#### 直流电源设置操作步骤:

TH2838/TH2839 有两种方式可以设定测试信号源电平。一种是利用软键设定,另外一种是 利用数值输入键。

- 1) 使用光标键将光标移至 DC 电源域。屏幕软键区将显示下列软键。
	- 加 ++ 按下表的分辨率为步进增加直流源输出电平。
	- 加 + 按该软键以 1mV 为步进增加直流源输出电平。
	- 減 -

按该软键 1mV 为步进减小直流源输出电平。

■ 减 --

按下表的分辨率为步进减小直流源输出电平。

| $\pm$ 1mV $\degree$ $\pm$ 9mV       | $1$ mV   |
|-------------------------------------|----------|
| $\pm 10$ mV $\degree$ $\pm 99$ mV   | $10$ mV  |
| $\pm 100$ mV $\degree$ $\pm 999$ mV | $100$ mV |
| $\pm 1V$ $\degree$ $\pm 9V$         | 1 V      |
| 10V                                 |          |

使用加 ++ 和减 -- 的电压步进分辨率:

2) 选择或设定测试电平可使用软键或数值输入键。当用数字键输入所需的电平值时,软 键区显示当前可用的电平单位(mV, V)。你可使用这些单位软键来输入单位和数据。当 使用[ENTER]键来输入电平值时,电平值单位默认为 V。

#### 3.1.8 其它工具

TH2838/TH2839 测试结果数据以小数点浮动的六位数字显示。小数点锁定功能使 TH2838 以 固定小数点位置的方式输出测试结果。该功能同时可用于改变测试结果显示位数。

#### 工具操作步骤:

按下列操作步骤设置小数点固定显示方式。

- 1) 将光标移至**测量结果显示区域**的主参数或副参数,屏幕软键区将显示下列软键。
	- 小数自动
	- 小数锁定
	- 小字位置加 +
	- 小数位置减 –
	- 字体
- 2) 按软键小数自动将相应光标处的主参数或副参数测试结果的小数点位置恢复成默认 的小数点位置。
- 3) 按软键小数锁定锁定主参数或副参数测试结果的小数点位置。
- 4) 按软键小数位置加 + 每按一次,最后一位显示数字将会添加。显示位数增加一位。
- 5) 按软键小数位置减 ,每按一次,最后一位显示数字将会省略。显示位数减少一位。
- 6) 按软键字体可以切换测量显示的结果的字体, 顺序为 大→小→关 轮流, 关闭时不显 示测量数据,只是在主参数前面有测试指针显示测试状态。

---------------------------------------------------------------------------------------------------------------------------------------------------------------------------------------------------------------

---------------------------------------------------------------------------------------------------------------------------------------------------------------------------------------------------------------

**達意:** 在下列情况下小数点位置锁定功能将自动取消恢复到浮动小数点显示状态。

- 测试功能改变。
- 在偏差测试时,偏差测试方式 ( ABS, %, OFF) 被改变。

# 3.2 <档号显示>页面

按菜单键[DISP],再按软键档号显示,进入<档号显示>页面。在<档号显示>页面档号以大 字符显示,当前测试结果以正常的小字符显示。 如图:

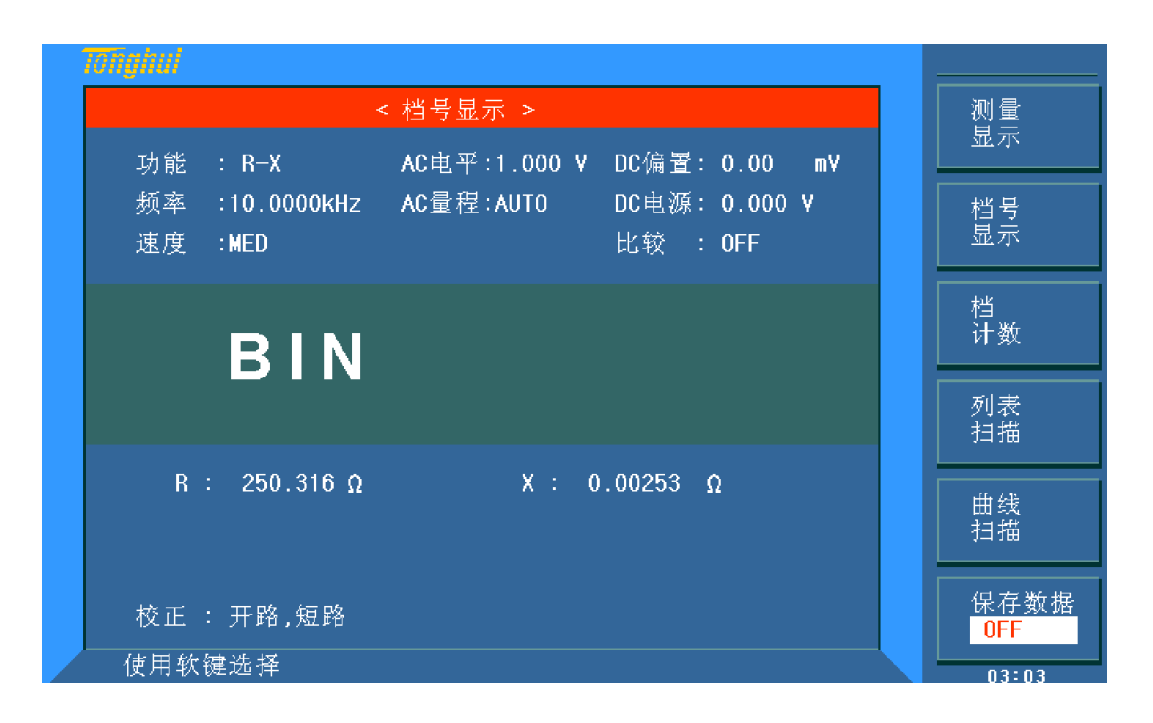

下列测量控制参数可在<档号显示>页面设定。

■ 比较功能 ON/OFF(比较)

本显示页面有 2 个域可操作,他们是: 档号显示, 比较。每个控制功能域在下面段落将进 行详细说明。

在本显示页面的测量结果/条件显示区域显示了下列测试条件信息。这些监视域看上去很 象可设定域,但是这些监视域在本显示页面不能设定。这些监视域可在<测量设置>页面, <元件测量显示>页面或<用户校正>页面进行设置。

- 测试功能(功能)
- 测试频率(频率)
- 测试电平(AC 电平) / (DC 电平) DCR 功能时为后者
- 测试量程(AC 量程) / (DC 量程) DCR 功能时为后者
- 测试速度 (速度)
- 直流偏置(DC偏置)
- 直流电源(DC 电源)
- 开路,短路,负载校正 ON/OFF 设置状态(校正)

# 3.2.1 比较器功能

TH2838/TH2839 内置比较功能可将被测元件分成最多达 10 个档(BIN1 至 BIN9 及 BIN OUT)。 可设定 9 对主参数极限和一对副参数档极限。比较功能打开后的分选和 PASS/FAIL 指示规

则如下表。当 TH2838 安装了 HANDLER 接口附件后,可将比较测试结果输出给自动测试系 统,实现自动分选测试。这些极限设定只能在<极限列表设置>页面进行设定。比较域让你 设定比较功能 ON 或 OFF.

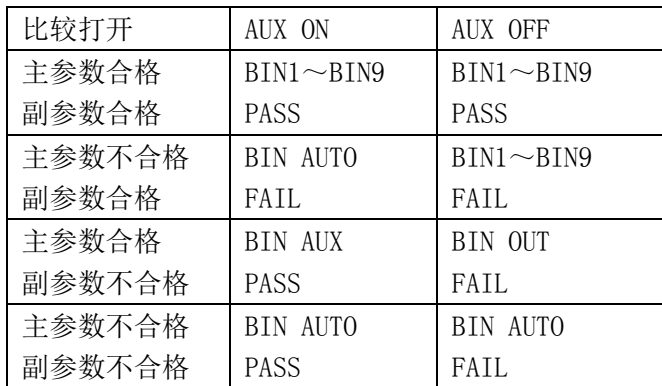

#### 比较功能操作步骤:

- 1) 移动光标至比较域,屏幕软键区显示下列软键。
	- 开
	- 关
- 2) 使用软键,将比较功能设置为 ON(开)或 OFF(关)。

# 3.3 <档计数显示>页面

按菜单键[DISP],再按软键档计数,进入<档计数显示>页面。在<档计数显示>页面显示各 档的计数值。

如图:
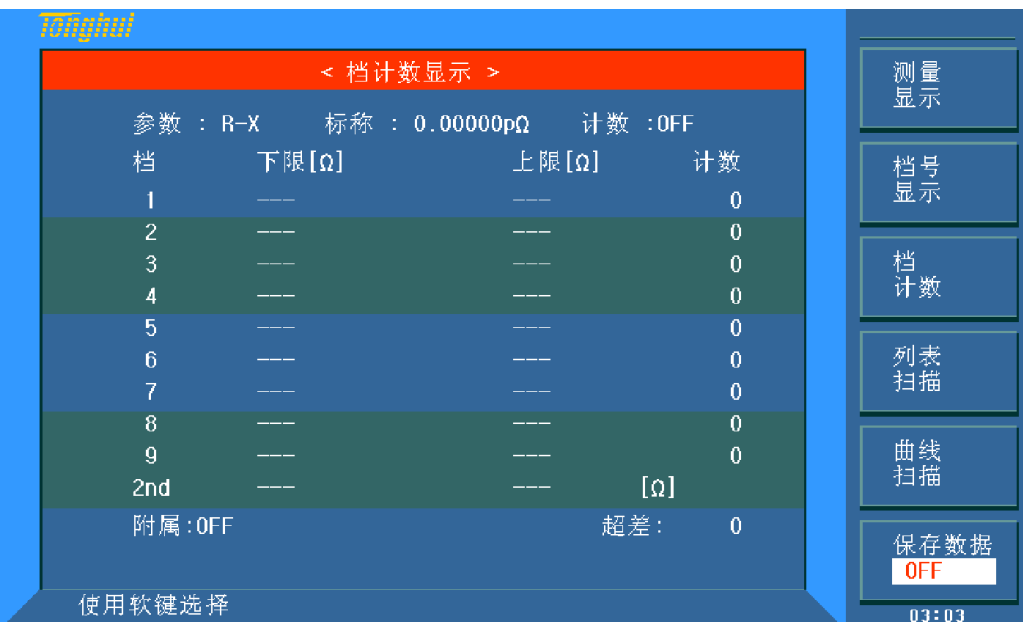

下列测量控制参数可在<档计数显示>页面设定。

■ 计数功能 ON/OFF/复位计数

本显示页面有 2 个域,他们是:档计数显示,计数。每个控制功能域在下面段落将进行详 细说明。

在本显示页面的测量结果/条件显示区域显示了下列测试条件信息。这些监视域看上去很 象设定域,但是这些监视域在本显示页面不能设定。这些监视域可在<**极限列表设置**>页面 进行设置。

- 测试参数(参数)
- 标称值(标称)
- 档极限值(上限/下限)

#### 3.3.1 参数

参数区域监视了用户当前测量的"功能"参数,如果用户选择了主副参数对调比较模 式,其参数将显示为当前"功能"参数的对调,例如,把"Cp-D"显示为"D-Cp",表示 当前把 D 作为主参数比较,而 Cp 作为副参数比较。

## 3.3.2 标称

标称参数监视了进行档比较的标称值。

## 3.3.3 档

其正下方显示了极限列表的档序号。"2nd"表示副参数极限。

## 3.3.4 上下限

此区域的正下方监视了极限列表的上下限值。

#### 3.3.5 计数

此区域的正下方显示了当前测量的档计数值。

## 3.3.6 附属(AUX)

此区域的显示了当前附属档的档计数值。

## 3.3.7 超差 (OUT)

此区域的显示了当前超差档的档计数值。

## 档计数功能操作步骤:

执行下列操作, 在<档计数显示>页面来设定档计数功能 ON/OFF

- 1) 在<档计数显示>页面,移动光标至计数域。屏幕软键区将显示下列软键。
	- 开
	- 关

## ■ 复位计数

- 2) 按软键 开, 打开计数功能 ON。
- 3) 按软键 关,关闭计数功能 OFF。
- 4) 按软键复位计数, 屏幕助手显示: "复位计数确认吗"。软键区将显示下列软键。
	- 是

## ■ 否

- 5) 按软键是, 将所有档计数值复位为 0。
- 6) 按软键否,取消档计数值复位操作。

## 3.4 <列表扫描显示>页面

TH2838/TH2839 在<列表扫描显示>页面可支持最多 201 个扫描点,支持多参数、多通道扫 描。每个列表扫描测试点可以设定其上限和下限值。这些测试点将被自动扫描测试,测试 结果与其相应极限值进行比较。

按菜单键[DISP],再按软键列表扫描,进入<列表扫描显示>页面。 如图:

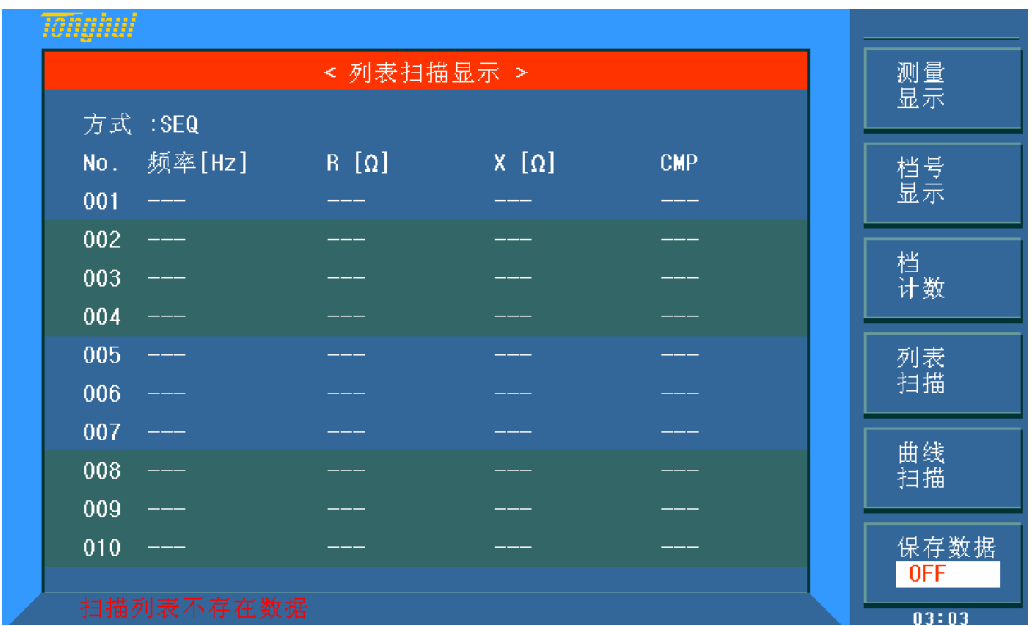

在该显示页面测试点将被自动扫描测试,测试结果与极限值进行比较。在列表扫描测试过 程中,最左面的符号">"指示当前扫描测试点。下列测量控制参数可在<列表扫描显示> 页面设定。

- 扫描方式(方式)
- 序号(序号)

本显示页面有 3 个可操作域, 他们是: 列表扫描显示、方式和序号。光标在序号(序号) 上可以通过软键翻页来激活页面切换和多参数选择状态,在激活状态下面板的旋钮和反向 上、下键可切换序号页面,方向左、右键可以查看扫描参数和测试结果。列表扫描点不能 在该页面下设定,只能在く列表设置>下包含的三个页面<列表参数设置>、<列表用户校正>、 <列表显示设置>设置页面进行设置。

## 3.4.1 扫描方式

TH2838/TH2839 列表扫描功能可对最多 201 个点,8 个通道,多参数。TH2838 有两种列 表扫描测试方式: SEO 方式和 STEP 方式。在 SEO 方式下, 每按[TRIGGER]键一次, 所 有列表扫描测试点将被自动测试一遍。在 STEP 方式下, 每按[TRIGGER]键一次, 仅对一 个扫描测试点进行一次测试。

---------------------------------------------------------------------------------------------------------------------------------------------------------------------------------------------------------------

注意。在触发方式为 INT 内部触发时,扫描测试方式 SEQ 及 STEP 不受[TRIGGER]键控制。 将触发方式设置为 MAN 手动触发时,才能使用[TRIGGER]键触发列表扫描测试。

---------------------------------------------------------------------------------------------------------------------------------------------------------------------------------------------------------------

#### 列表扫描方式设置操作步骤

执行下列操作, 在<列表扫描显示>页面来设定扫描方式: SEQ/STEP

- 1) 在<列表扫描显示>页面,移动光标至方式域。屏幕软键区将显示下列软键。
	- $SEO$
	- **STEP**
- 2) 按软键 SEQ,选择 SEQ 连续扫描测试方式。
- 3) 按软键 STEP, 选择 STEP 单步扫描测试方式。

#### 3.4.2 扫描参数和结果显示

此区域显示了当前扫描的参数和测试判断结果。本仪器提供全参数、多通道扫描,具 体扫描的参数根据<列表显示设置>页面里选择显示的参数,显示顺序按照<列表显示设置> 页面里的个参数顺序显示,在<**列表扫描显示>页面**一页显示显示不完,可以移动光标到方 式或序号,再按软键翻页来激活页面切换,用方向左、右键来查看其它扫描参数。

## 3.5 <曲线扫描>页面

按菜单键[DISP],再按软键曲线扫描,进入<曲线扫描显示>页面。如图:

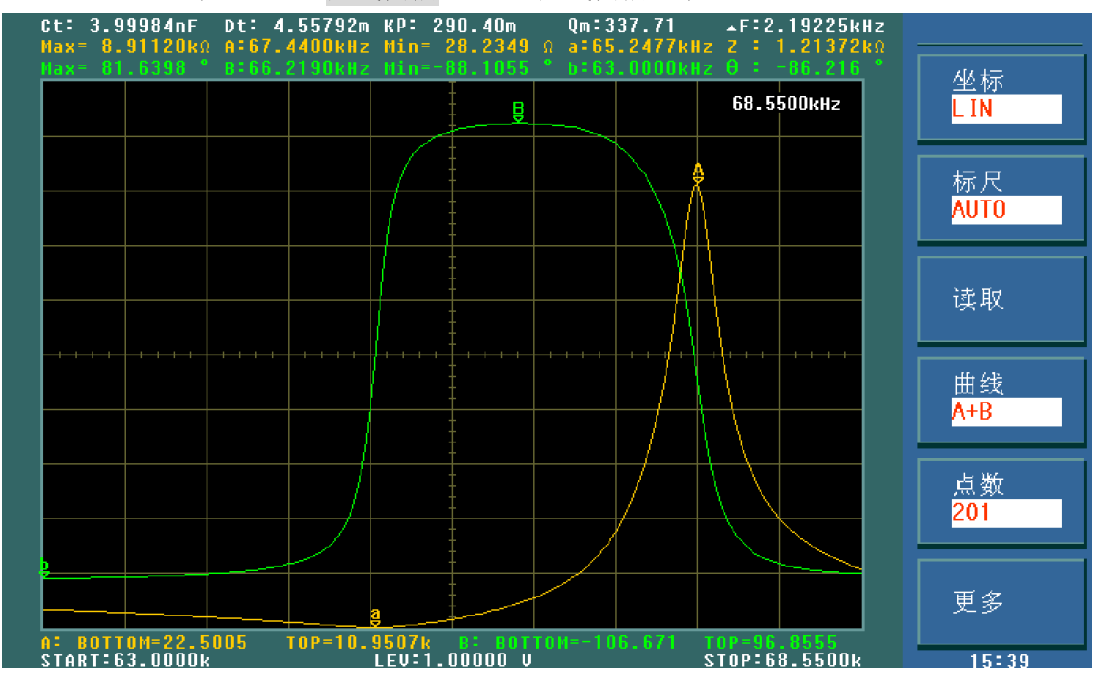

[SYSTEM]菜单键说明和文件管理◇40

这一显示功能页面对被测量元器件在用户预置的方式范围内,按 51、101、201、401 或 801 点频率每次扫描以线性或对数方式对被测元件进行方式条件递增的自动扫描测 量, 在 LCD 屏幕上动态显示被测元器件主副参数随方式条件变化的响应曲线,该扫描范 围内 的任一点结果均可在屏幕上读出。同时显示该扫描范围内被测元件的最大最小主副 参数测量值及对应方式

注意:当用户设置好扫描条件后,必须按前面板的[TRIGGER]键才会开始扫描。按一次 [RESET]键暂停测试,再按一次将复位重新扫描。

#### 3.5.1 坐标功能

该区域用以改变扫描的坐标方式。

LIN 选择此方式,此时扫描方式以线性方式式递增,纵坐标也成线性方式分布。

LOG 选择此方式,此时扫描方式以 10 为底的对数方式递增,纵坐标也成以 10 为底的 对数方式方式分布。

## 3.5.2 标尺功能

该区域用以调整扫描曲线的显示比例。

AUTO 自动调整曲线的显示比例一次,使其适合曲线显示区,调整完之后成 HOLD 状态。 HOLD 此时系统将保持现在的显示比例。此时,用户需在<曲线扫描设置>页面手动设置 A 最小、A 最大、B 最小、B 最大等参数以调整曲线的显示比例。

#### 3.5.3 读取功能

按此键后进入选择界面 ,于该界面中通过选择ON /OFF 来选择是否显示 极值 与 光 标,极值即为主参数与副参数的极限值,如图中显示 Max 与 Min 的值,光标为一条红线, 通过转动旋钮来观察在同一频率下,主参数与副参数的值。

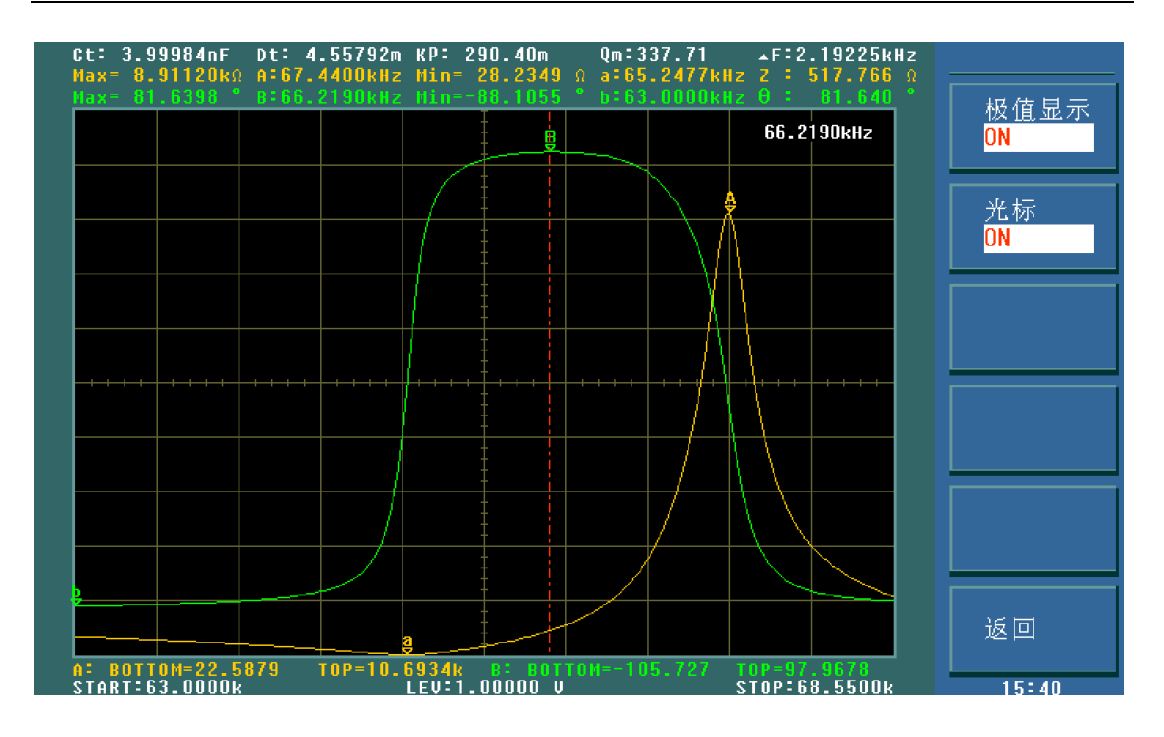

## 3.5.4 曲线功能

通过此键可以选择 曲线 A (只显示主参数), 曲线 B (只显示副参数), 曲线 A+B (同 时显示主参数与副参数)。

#### 3.5.5 点数功能

该参数控制了仪器扫描的方式点数。即起始和截止条件内方式步进的点数。系统设 置 测量点数有 51,101,201,401,801 五组。选择扫描点数越多则绘制出的图像越精密, 但 是扫描时间会加长。系统默认点数为 201。

#### 3.5.6 触发功能

扫描界面按软键更多之后,出现触发选项, single 为单次触发, continue 为连续触 发。

## 3.5.7 保存 CSV 与保存格式功能

扫描界面按软键更多之后,出现保存 CSV 与保存格式菜单,我们在保存格式中选择 CSV TEXT 或者 CSV DATA 之后, 按保存 CSV 执行, 此操作将会将测试结果保存在 U 盘中。

CSV TEXT :测试结果将以\*.CSV 文件(EXCEL 打开)保存直接所测得的数据。

CSV DATA :测试结果将以\*.CSV 文件(EXCEL 打开)保存所测得的科学计数法数据。

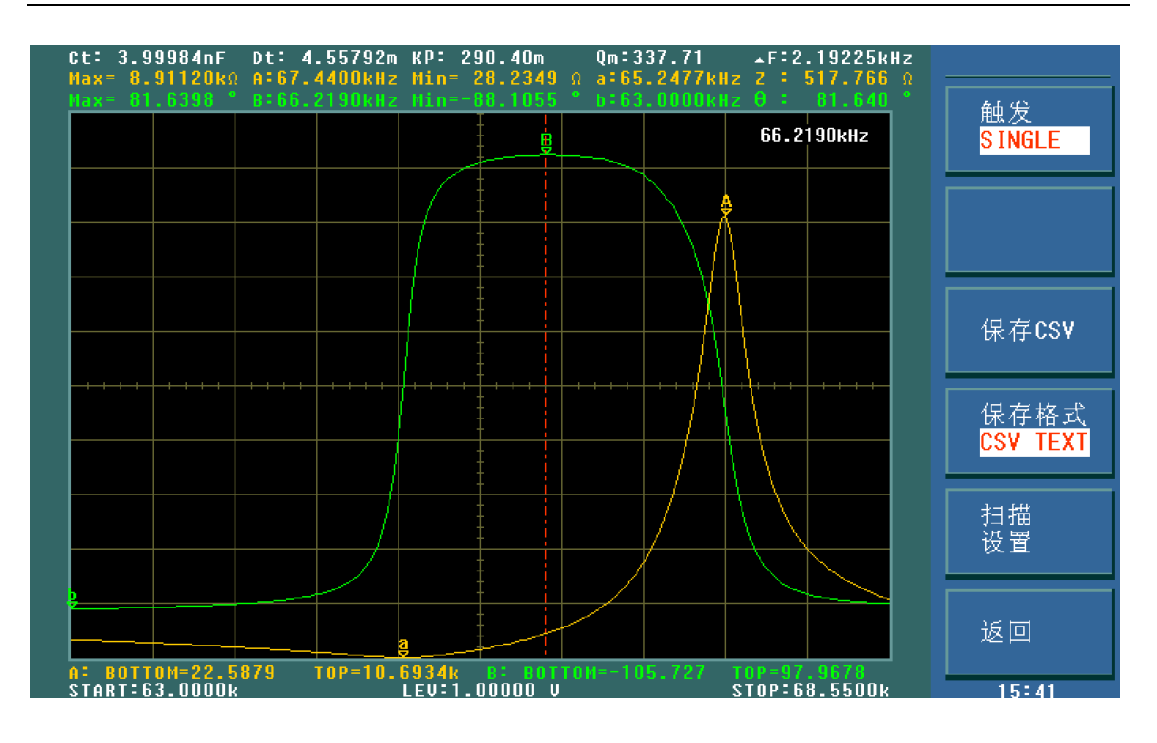

当用户选择扫描参数为频率与阻抗的时候,仪器会自动显示超声器件的一些参数,具体参 数说明如下(见上图) 静态电容 Ct :1kHz 时静态电容值。

静态电容损耗 Dt: 1kHz 时的电容损耗值。 最小阻抗 Zmin 及其对应频率 fs,(屏幕上 a 点)。 最大阻抗 Zmax 及其对应频率 fp,(屏幕上 A 点)。  $\Delta F = f p - f s$ 

$$
k_p \approx \sqrt{\frac{f_p - f_s}{f_s} \times 2.51}
$$
  

$$
Q_m \approx \frac{f_p^2}{2\pi f_s Z_{\text{min}} C^T (f_p^2 - f_s^2)}
$$

# 3.6 <测量设置>页面

按菜单键[SETUP],进入<测量设置>页面。如图:

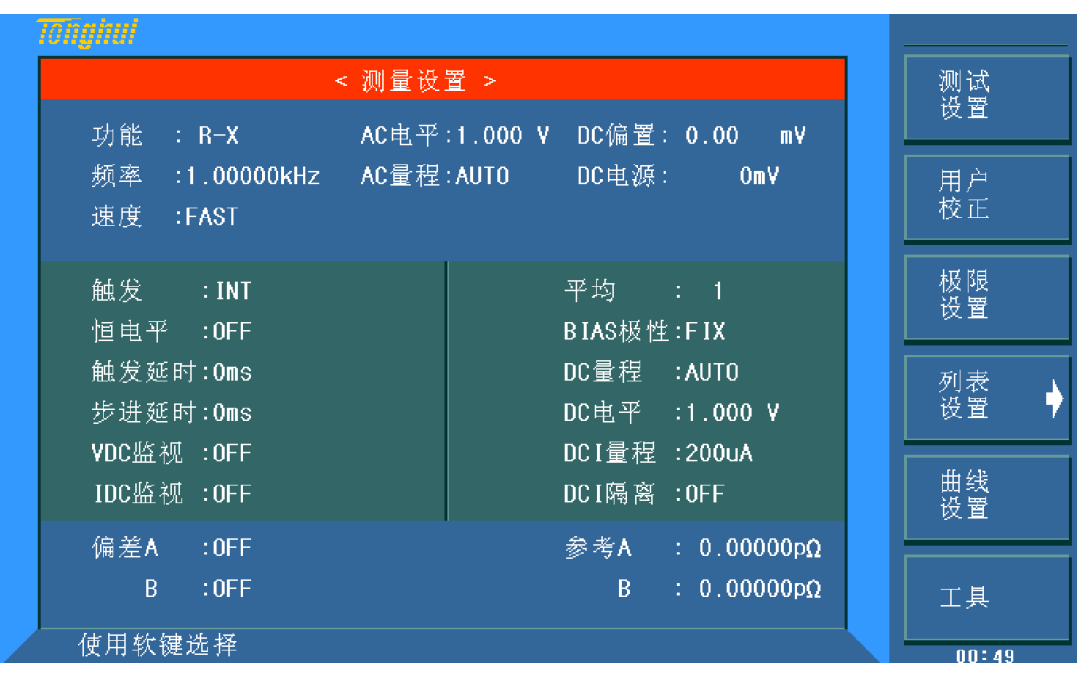

在<测量设置>页面,下列测量控制参数可被设定。(括号中为可设定域)

- 测试功能(功能)
- 测试频率(频率)
- 交流测试电平(AC 电平)
- 交流测试量程(AC 量程)
- 测试速度(速度)
- 直流偏置(DC偏置)
- 直流电源(DC 电源)
- 触发方式(触发)
- 自动电平控制(恒电平)
- 触发延时时间(触发延时)
- 步进延时时间(步进延时)
- 平均次数(平均)
- 自动偏置极性(BIAS 极性)
- 直流电阻量程(DC量程)
- 直流电阻电压(DC 电平)
- 直流偏置量程(DCI量程)
- 直流偏置电压电平监视 ON/OFF (VDC 监视)
- 直流偏置电流电平监视 ON/OFF (IDC 监视)
- 偏置电流隔离 ON/OFF (DCI 隔离)
- 偏差测试 A 模式(偏差 A)
- 偏差测试 B 模式(偏差 B)
- 偏差测试 A 参考值 (参考 A)
- 偏差测试 B 参考值(参考 B)

<测量设置>页面中有一些可设定域与<元件测量显示>页面中相同,如下面所列。这些 设定域前面已经说明过,在本节不再说明。<测量设置>页面中的其它设定域将在下面段 落进行详细说明。

- 测试功能(功能)
- 测试频率(频率)
- 测试电平(AC 电平) / (DC 电平) DCR 功能时为后者
- 测试量程(AC 量程) / (DC 量程) DCR 功能时为后者
- 测试速度(速度)
- 直流偏置(DC 偏置)
- 直流电压源(DC 电源)

## 3.6.1 触发方式

TH2838/TH2839 有下列 4 种触发方式: INT(内部触发), MAN(手动触发), EXT(外部触发) 和 BUS(总线触发)。

当触发方式设置为 INT 方式时,TH2838/TH2839 连续重复测试。

当触发方式设置为 MAN 方式时, 每按一次前面板[TRIGGER]键, TH2838/39 进行一次测 试。

当触发方式设置为 EXT 方式时, HANDLER 接口每接收到一次正脉冲的触发信号, TH2838/39 进行一次测试。

当触发方式设置为 BUS 方式时, IEEE488 接口每接收到一次"TRIGGER"命令, TH2838/39 进行一次测试。BUS 触发方式不能在仪器前面板进行设置。

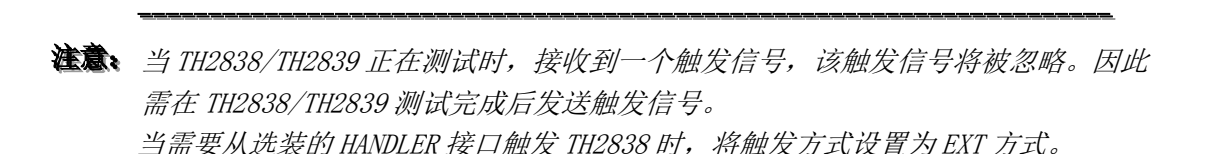

---------------------------------------------------------------------------------------------------------------------------------------------------------------------------------------------------------------

执行下列操作设定除 BUS (总线)触发方式外的其它触发方式。如果需将仪器设定为 BUS 触发方式,需要通过 IEEE488 接口向仪器发送 "TRIGger:SOURce BUS"命令。

- 1) 移动光标键至触发域。屏幕软键显示区将显示下列软键。
	- 内部

触发方式设置操作步骤

手动

#### ■ 外部

2) 使用上述软键设置仪器触发方式 INT(内部), MAN(手动), EXT(外部)。

## 3.6.2 自动电平控制功能(恒电平)

自动电平控制功能能将实际的测试电平(被测件两端的电压或流过被测件的电流)调整至 你所设定的测试电平值。使用该功能能保证被测件两端的测试电压或电流保持恒定。 当采用自动电平控制功能时,测试电平可设定范围限制如下:

恒电压设置范围: 5 mVrms 至  $1V_{rms}$  (TH2828H 为 5 mV $_{rms}$  至 20V $_{rms}$  ) 恒电流设置范围:5 µArms 至 10 mArms (TH2828H 为 5 µArms 至 100 mArms )

**注意:** 当恒电平功能有效时, 如果电平设定超出上述范围, 恒电平功能将被自动设定为 OFF。 当前所设定的电平值一般作为非恒电平值。

---------------------------------------------------------------------------------------------------------------------------------------------------------------------------------------------------------------

---------------------------------------------------------------------------------------------------------------------------------------------------------------------------------------------------------------

#### 自动电平控制功能设定操作步骤

执行下列操作步骤将恒电平功能设置为 ON 或 OFF。

- 1) 移动光标至恒电平域。屏幕软键区显示下列软键。
	- 开
	- 关
- 2) 按软键 开 打开自动电平控制功能 ON
- 3) 按软键 关 关闭自动电平控制功能 OFF。
- 4)

## 3.6.3 偏置电流隔离功能

偏置电流隔离功能能够防止直流电流对测试输入电路的影响。DCI 隔离域可以设定偏置电 流隔离功能 ON 或 OFF。当偏置电流隔离功能设置为 ON 时,流过被测件的偏置电流可达 到 100 mA。当偏置电流隔离功能设置为 OFF 时, 允许流过被测件的偏置电流值如表 3-1 所示。如果流过被测件的偏置电流超过表 3-1 中的值, 仪器将不能进行正常测试。

表 3-1 最大直流偏置电流

| 测试量程 | 10 $\Omega$ | $30 \Omega$ | $00\ \Omega$ | 300 $\Omega$ | $k\Omega$ | $3 k\Omega$ | $10 \text{ k}\Omega$ | 30 Ω       | $100 \text{ k}\Omega$ |
|------|-------------|-------------|--------------|--------------|-----------|-------------|----------------------|------------|-----------------------|
| 最大电流 | mA          | 2 mA        | 2 mA         | 2 mA         | mA        | 300 µA      | $100 \mu A$          | $30 \mu A$ | $10 \mu A$            |

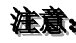

注注注意意意:::偏置电流隔离功能打开后,对测试准确度有影响。因此当在低频率,小偏置电流条 件下测试高阻抗元件时,偏置电流隔离功能应设置为 OFF。

---------------------------------------------------------------------------------------------------------------------------------------------------------------------------------------------------------------

---------------------------------------------------------------------------------------------------------------------------------------------------------------------------------------------------------------

## 偏置电流隔离功能设定操作步骤

执行下列操作步骤将偏置电流隔离功能设置为 ON 或 OFF。

- 1) 移动光标至 DCI 隔离域。屏幕软键区显示下列软键。
	- 开

## 关

- 2) 按软键 开 打开偏置电流隔离功能 ON。
- 3) 按软键 关 关闭偏置电流隔离功能 OFF。

## 3.6.4 平均次数

TH2838/TH2839 的平均功能将 2 次或多次测试的结果进行平均值计算。平均次数可设置范 围为 1 至 255, 以 1 为步进。

## 平均次数设定操作步骤

执行下列操作步骤设置测量平均次数。

- 1) 移动光标至平均域。屏幕软键区显示下列软键。
	- 加 +

该软键用于增加测量平均次数。

■ 减 -

该软键用于减小测量平均次数。

2) 使用上述软键设定测量平均次数,或者使用数字键和[ENTER]键直接输入平均次数。

## 3.6.5 直流偏置电平监视功能

直流偏置电平监视功能能让你监视当前被测件两端的实际电压或流过被测件的偏置电压 电流值。电压监视值显示在<元件测量显示>页面的 Vdc 监视域。电流监视值显示在<元件 测量显示>页面的 Idc 监视域。

## 电平监视功能设置操作步骤

执行下列操作步骤设置电平监视功能 ON 或 OFF。

- 1) 移动光标至 VDC 监视 域。屏幕软键区显示下列软键。
	- 开
	- 关
- 2) 按软键 开 将直流偏置电压电平监视功能设置为 ON。 按软键 关 将电压电平监视功 能设置为 OFF。
- 3) 移动光标至 IDC 监视域。屏幕软键区显示下列软键。
	- 开
	- 关
- 4) 按软键 开 将直流偏置电流电平监视功能设置为 ON。 按软键 关 将电流电平监视功 能设置为 OFF。

## 3.6.6 触发延时时间

触发延时指从仪器被触发到开始测量之间的延时时间。延时功能让你可设定触发延时 时间。当使用列表扫描测试功能时,在每个扫描测试点都将延时所设定的延时时间。触发 延时时间设定范围为:0 s 至 60 s,1 ms 为步进。当仪器被用在自动测试系统中时,触发 延时功能很有用。当仪器被 HANDLER 接口触发后,经过触发延时时间可以保证被测件与 测试端可靠接触。

#### 触发延时功能设置操作步骤

执行下列操作步骤设置测量延时时间。

- 1) 移动光标至触发延时域。
- 2) 使用数值键输入延时时间。按下一个数字键后,屏幕软键区显示下列单位软键。可使 用这些软键代替[ENTER]键, 输入延时时间。
	- **nsec**
	- sec

## 3.6.7 步进延时时间

步进延时是测试信号输出到每次测量之前的延迟时间。

#### 步进延时功能设置操作步骤

执行下列操作步骤设置步进延时时间。

- 1) 移动光标至步进延时域。
- 2) 使用数值键输入延时时间。按下一个数字键后,屏幕软键区显示下列单位软键。可使 用这些软键代替[ENTER]键,输入延时时间。
	- msec
	- $s$ ec
- **注意:** DCR 测量中有两个步进延时,因为需要加上正、负两个方向上的电压,所有有两个 测量周期。同样 Ls-Rdc 和 Lp-Rdc 测量有三个测试步骤,所以实际是三倍步进延时 时间。

---------------------------------------------------------------------------------------------------------------------------------------------------------------------------------------------------------------

---------------------------------------------------------------------------------------------------------------------------------------------------------------------------------------------------------------

## 触发延时时间和步进延时时间示意图:

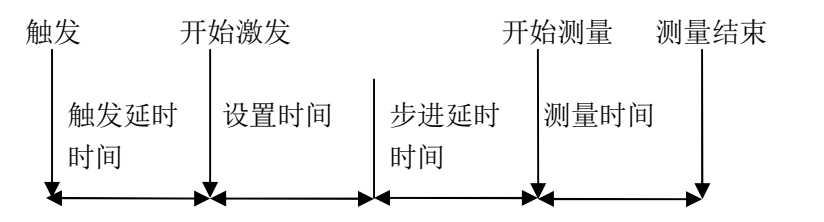

(注:图中的设置时间是仪器测量的信号源控制,量程切换等的准备时间)

## 3.6.8 直流偏置电流量程

用户可以设置 DCI 的量程。在设置 DCI 量程之前要确保 DCI 隔离直流偏置隔离打开。

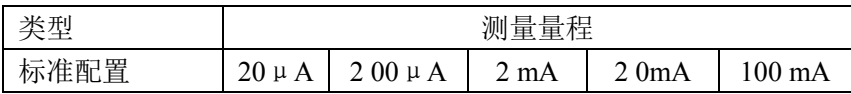

---------------------------------------------------------------------------------------------------------------------------------------------------------------------------------------------------------------

注意:::: 用户将 DC 量程设置为 HOLD 时, DCI 量程和 AC 量程也自动设置为 HOLD, 当用户 将 DC 量程设置为 AUTO 时, DCI 量程和 AC 量程也自动设置为 AUTO。在 DCI 隔离 OFF 的状态无法更改 DCI 量程。

---------------------------------------------------------------------------------------------------------------------------------------------------------------------------------------------------------------

## 直流偏置电流量程设置操作步骤:

- 1) 使用光标键将光标移至 DCI 量程域。屏幕将显示如下软键。
	- 自动 该软键用于将量程设定为 AUTO(自动)模式。
	- 保持 该软键用于将量程从 AUTO(自动)模式切换到 HOLD(保持)模式。当量程 设置为 HOLD(保持)模式,量程将被锁定在当前测试量程。当前测试量 程将被显示在屏幕的量程域。
	- 加 + 该软键用于在量程锁定(HOLD)模式下增加量程。
	- 减 该软键用于在量程锁定(HOLD)模式下减小量程。
- 2) 使用软键对测试量程进行设置。

## 3.6.9 直流电阻电平

直流电阻测量的电平设置。范围为 100mV~2V。

#### 直流电阻电平分辨率:

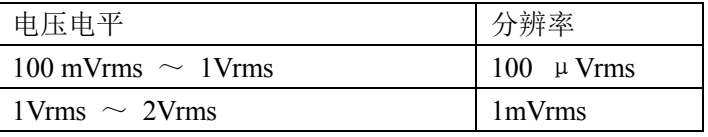

## 直流电阻电平设置操作步骤:

有两种方式可以设定直流电阻电平。一种是利用软键设定,另外一种是利用数值输入键。 1) 使用光标键将光标移至 DC 电平域。屏幕软键区将显示下列软键。

- $\blacksquare$   $\uparrow \square$   $+$ 按该软键增加直流电阻电平。
- 減 -

按该软键减小直流电阻电平。

2) 选择或设定测试电平可使用软键或数值输入键。当用数字键输入所需的电平值时,软 键区显示当前可用的电平单位(mV, V)。你可使用这些单位软键来输入单位和数据。当 使用[ENTER]键来输入电平值时, 电平值单位默认为 V。

## 3.6.10 直流电阻电流量程

TH2838/TH2839 有 13 个测试量程: 10Ω, 20Ω, 50Ω,100Ω, 200Ω, 500Ω, 1kΩ, 2kΩ, 5kΩ, 10kΩ, 20kΩ, 50kΩ, 100kΩ。

---------------------------------------------------------------------------------------------------------------------------------------------------------------------------------------------------------------

---------------------------------------------------------------------------------------------------------------------------------------------------------------------------------------------------------------

DCR 或者 Ls-Rdc,Lp-Rdc 中的 DCR 测量时正、负两个电压测量两个周期。

注意::::: 用户将 DC 量程设置为 HOLD 时,DCI 量程和 AC 量程也自动设置为 HOLD,当用户 将 DC 量程设置为 AUTO 时, DCI 量程和 AC 量程也自动设置为 AUTO。

---------------------------------------------------------------------------------------------------------------------------------------------------------------------------------------------------------------

**注意:** 如果在直流偏置打开时启动 DCR 测量,则直流偏置将自动切断。如果测量参数为 Lp-Rdche Ls-Rdc, 则直流偏置不能接通, 否则会出现错误信息。

---------------------------------------------------------------------------------------------------------------------------------------------------------------------------------------------------------------

## 直流电阻量程设置操作步骤:

- 1) 使用光标键将光标移至 DC 量程域。屏幕将显示如下软键。
	- 自动 该软键用于将量程设定为 AUTO(自动)模式。
	- 保持 该软键用于将量程从 AUTO(自动)模式切换到 HOLD(保持)模式。当量程 设置为 HOLD(保持)模式,量程将被锁定在当前测试量程。当前测试量 程将被显示在屏幕的量程域。
	- 加 + 该软键用于在量程锁定(HOLD)模式下增加量程。
	- 减 该软键用于在量程锁定(HOLD)模式下减小量程。
- 2) 使用软键对测试量程进行设置。

#### 3.6.11 自动偏置极性

自动偏置极性控制功能适用于变容二极管的测试。通过内部偏置(约为 1V)识别二极 管的连接状态并从内部控制直流偏置的极性,使对二极管加反向偏置。当选择为 AUTO 模 式时,直流偏置电压的后面有"\*"提示。

例如,当变容二极管的连接如图 3-1 所示, 识别出二极管连接正确后, 就开始加上指定 设置的直流偏置。反之,当变容二极管的连接如图 3-2 所示时, 识别出二极管反向连接, 并加上与指定设置极性相反的直流偏置。该功能去掉了将变容二极管连接到 UNKNOWN 端之前,对其极性进行检查的必要。

注意::::: 当直流偏置功能没打开 (OFF) 而且自动偏置控制功能设为 AUTO 时,则自动偏置 极性控制功能无效。

---------------------------------------------------------------------------------------------------------------------------------------------------------------------------------------------------------------

---------------------------------------------------------------------------------------------------------------------------------------------------------------------------------------------------------------

变容二极管(正常极性)

あんちょう 高 こうしん こうしょう 低く たいしゃ ほんしゅう はんしゅう はんしゅう

图 3-1

加到变容二极管的偏置电压和设置的偏置电压相一致(高端为+,低端为-)。 结果为:

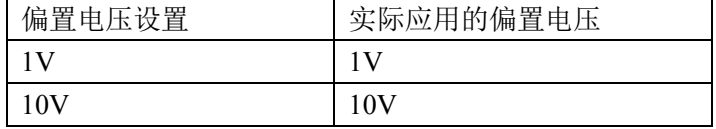

变容二极管(相反极性)

あんちょう あいじょう 高く いっと こうしょう 低く たいしゃ ほんしゅう はんしゅう はんしゅう 

图 3-2

加到变容二极管的偏置电压和设置的偏置电压相反(高端为-,低端为+)。 结果为:

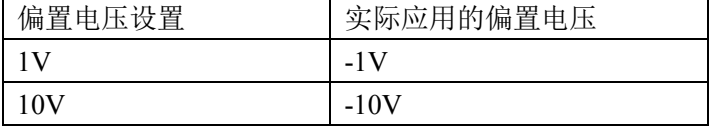

## 自动偏置极性功能设定操作步骤

[SYSTEM]菜单键说明和文件管理◇51

执行下列操作步骤将自动偏置极性功能设置为 AUTO 或者 FIX。

4) 移动光标至 BIAS 极性域。屏幕软键区显示下列软键。

#### ■ 自动

## ■ 固定

- 5) 按软键 自动 自动偏置极性功能设置为 AUTO。
- 6) 按软键 固定 自动偏置极性功能设置为 FIX。

#### 3.6.12 偏差测试功能

偏差测试功能能将偏差值代替实际测试值直接显示在屏幕上。偏差值等于当前实际测试值 减去预先设置的参考值。使用该功能可以方便地观察被测元件参数随温度,频率,偏置等 条件的变化情况。偏差测试功能可用于主参数或副参数,或者同时用于主副参数。仪器提 供两种偏差测试方式如下:

■ **ΔABS** 方式(绝对偏差方式) 当前显示的偏差为被测件的测试值与设定的参考值之差。计算 ΔABS 偏差的公式 如下:

 $\triangle$ ABS= $X-Y$ 

这里, X: 当前被测件的测量值。

Y: 预先设定的参考值。

■ △% 方式(百分比偏差方式) 当前显示的偏差为被测件的测试值与设定的参考值之差除以参考值所得到的百分 比误差。计算 Δ%偏差的公式如下:

 $\Delta\% = (X - Y) / Y \times 100$  [%]

- 这里, X: 当前被测件的测量值。
	- Y: 预先设定的参考值。

#### 偏差测试功能操作步骤

执行下列操作步骤设置仪器的偏差测试功能。

- 1) 移动光标至参考 A 域输入主参数的参考值。屏幕软键区显示下列软键。
	- 测量

当参考元件连接至被测试端, 按下软键**测量**。对参考元件进行测试, 测试结果被 自动输入作为参考 A 的值。

- 2) 使用软键测量或使用数值键输入主参数的参考值。
- 3) 移动光标至参考 B 域输入副参数的参考值。屏幕软键区显示下列软键。
	- 测量

当参考元件连接至被测试端,按下软键测量。对参考元件进行测试,测试结果被 自动输入作为参考 B 的值。

4) 使用软键测量或使用数值键输入副参数的参考值。如果主参数和副参数的参考值已经

使用测量软键在步骤2中进行了设定,可跳过本步骤。

- 5) 移动光标至偏差 A 域。屏幕软键区显示下列软键。
	- ABS
	- $\blacksquare$  %
	- 关
- 6) 使用上述软键,设定主参数的偏差方式。
- 7) 移动光标至偏差 B 域。屏幕软键区显示下列软键。
	- $ABS$
	- %
	- 关
- 8) 使用上述软键,设定副参数的偏差方式。

# 3.7 <用户校正>页面

按菜单键[SETUP], 按软键用户校正, 进入<用户校正>页面。 如图:

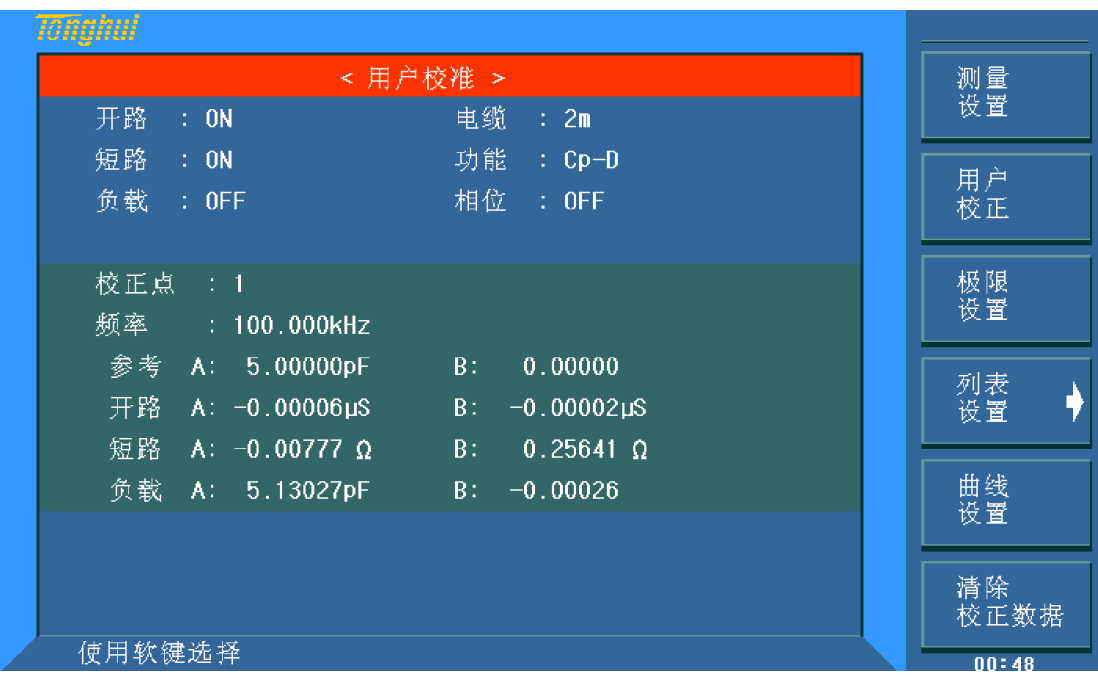

<用户校正>页面的开路,短路和负载校正功能可用于消除分布电容,寄生阻抗和其它测量 误差。提供两种校正方式。一种是采用插入法对所有频率点进行全频开路和全频短路校正。 另外一种是对当前设定频率点进行开路,短路和负载校正。提供 201 个点的单点频率校正。

下列测量控制参数设定域可在<用户校正>页面设定。

- 开路校正(开路)
- 短路校正(短路)
- 负载校正(负载)
- 电缆长度选择(申缴)
- 负载校正测试功能(功能)
- 校正点(校正点)
- 开路,短路和负载校正的频率(频率)
- 频率点的参考值(参考 A,参考 B)
- 频率点的开路值(开路 A, 开路 B)
- 频率点的短路值(短路 A, 短路 B)
- 频率点的负载值(负载 A,负载 B)

# 本显示页面有 16 个域,他们是:用户校正,开路,短路,负载,电缆,功能,校正点, 频率,参考 A, 参考 B, 开路 A, 开路 B, 短路 A, 短路 B, 负载 A, 负载 B, 每个控制功 能域在下面段落将进行详细说明。

<用户校正>页面除上述设定域外同时还显示下列监视域。监视域和设定域很相似,但是监 视域只提供信息显示,不能设定。可在频率设定域选择负载校正软件进行测试。

- 开路校正的实际测试结果。(开路 A, 开路 B)
- 短路校正的实际测试结果。(短路 A, 短路 B)
- 负载校正的实际测试结果。(负载 A, 负载 B)

# 注意::: 用户校正的规则是如果开路或者短路打开, 而且点频清零对应的测量频率 打开,优先使用点频校正的数据。

---------------------------------------------------------------------------------------------------------------------------------------------------------------------------------------------------------------

---------------------------------------------------------------------------------------------------------------------------------------------------------------------------------------------------------------

## 3.7.1 开路校正

开路校正功能能消除与被测元件相并联的杂散导纳(GB)造成的误差。如图 3-1 所示。

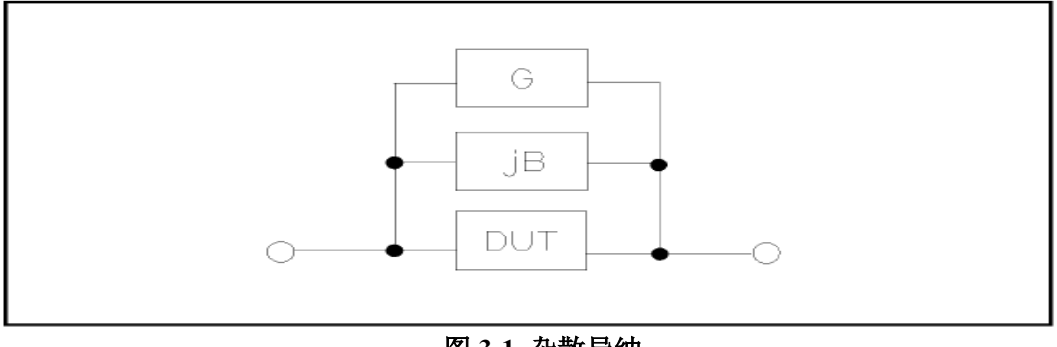

图 3-1 杂散导纳

TH2838/TH2839 采用下列两种开路校正数据。

 不管你当前设定的频率是多少,对下列 51 个固定的频率点全部进行开路校正测 试。除了下列 51 个频率点外, 仪器根据这 51 个频率点的开路校正数据, 采用插 入计算法可以计算出所有测试频率下对应不同测试量程的开路校正数据。移动光 标至**开路**域,使用软键**开路全频清零**执行全频开路清零。51 个固定频率点如下所 示 TH2838/TH2828H 最高测试频率为 2MHz(51 个点), TH2838A 到 1MHz (48 个点,TH2839A 到 5MHz,TH2839 到 10MHz),以下以 TH2838 为举例。

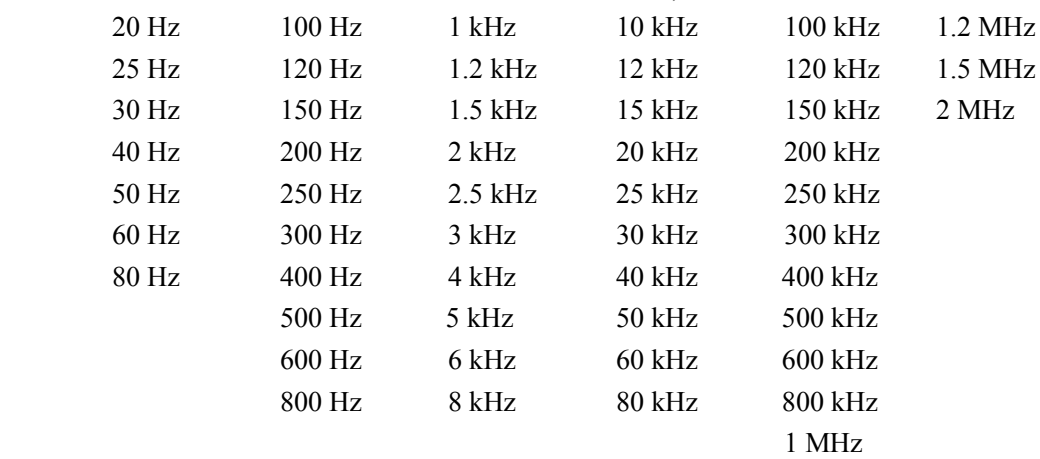

■ 可以在<用户校正>页面的校正点域设定校正点,然后移到频率域设定开路校正频 率。移动光标至<u>频率</u>使用软键**开路单频清零**对设定频率进行开路校正。

## 开路校正功能操作步骤

开路校正包括采用插入计算法的全频开路校正和对所设定的频率点进行的单频开路校正。 执行下列操作步骤利用插入计算法对全频率进行开路校正,单频开路校正详见"负载校正" 操作说明。

- 1) 移动光标至开路设定域,屏幕软键区显示下列软键。
	- 开
- 关
- 开路全频清零
- DCR 开路
- 2) 将测试夹具连接到仪器测试端。夹具开路,没有连接到任何被测元件。
- 3) 按软键**开路全频清零**,将对 51 个频率点的开路导纳(电容和电感)进行测量。开路 全频校正大约需要 30 秒的时间。 在开路全频校正过程中,显示下面软键。

#### ■ 中止

该软键可中止当前的开路校正测试操作。保留原来的开路校正数据不变。

- 4) 按软键 DCR 开路, 将进行直流电阻功能下开路电阻的测量。
- 5) 按软键 开 , 使开路校正有效, 将在以后的测试过程中进行开路校正计算。如果**频率** 设置为 OFF, 开路校正计算采用插入法所计算出的当前频率的开路校正数据。如果频 率设置为 ON, 同时当前测试频率等于频率域的频率, 则频率域对应的开路校正数据 将被用于开路校正的计算。
- 6) 按软键 关, 关闭开路校正功能。以后的测量过程中将不再进行开路校正的计算。

## 3.7.2 短路校正

短路校正功能能消除与被测元件相串联的寄生阻抗(R, X)造成的误差。如图 3-2 所示。

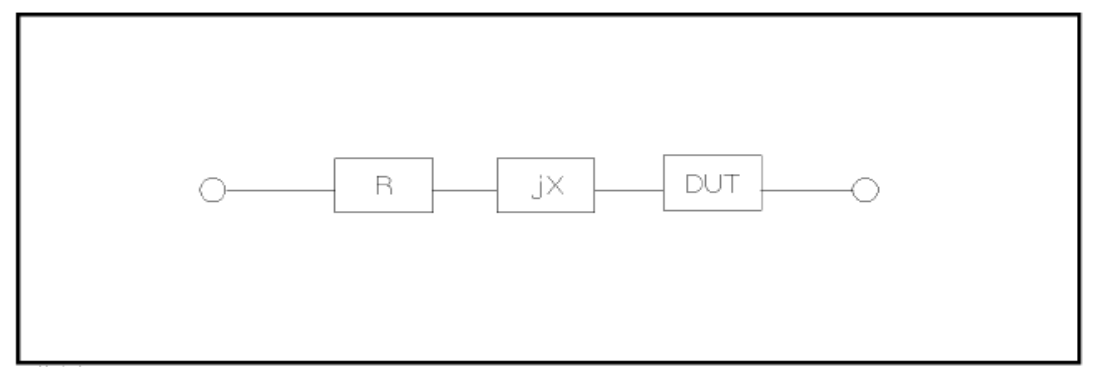

#### 图 3-2 寄生阻抗

采用下列两种短路校正数据,全频短路校正和单点短路校正。(以 TH2838 为例)

- TH2838 不管你当前设定的频率是多少,对最多 59 个固定的频率点进行短路校正 测试。除 59 个频率点外,其它频率点的短路校正数据将采用插入计算法计算出 不同测试频率在不同量程下的短路校正数据。移动光标至短路域,使用软键短路 全频清零执行全频短路清零。48 个固定频率点与开路校正所述相同,TH2838 最 高测试频率为 2MHz(51 个点), TH2838A 到 1MHz(48 个点)。
- TH2838 可以在<用户校正>页面的校正点域设定校正点,然后移到频率域设定开 路校正频率。移动光标至**频率**,使用软键**短路单频清零**对设定频率进行短路校正。

#### 短路校正功能操作步骤

短路校正包括采用插入计算法的全频短路校正和对所设定的频率点进行的单频短路校正。 执行下列操作步骤利用插入计算法对全频率进行短路校正,单频短路校正详见"负载校正" 操作说明。

- 1) 移动光标至短路设定域,屏幕软键区显示下列软键。
	- 开
	- 关

## ■ 短路全频清零

- DCR 短路
- 2) 将测试夹具连接到仪器测试端。将测试夹具用短路片短路。
- 3) 按软键短路全频清零, TH2838 将对 51 个频率点的短路寄生阻抗(电阻和电抗)进行 测量。短路全频校正大约需要 30 秒的时间。 在短路全频校正过程中,屏幕显示下面 软键。

## ■ 中止

该软键可中止当前的短路校正测试操作。保留原来的短路校正数据不变。

- 4) 按软键 DCR 短路, TH2838 将进行直流电阻功能的短路电阻的测量。
- 5) 按软键 开 , 使短路校正有效,TH2838 将在以后的测试过程中进行短路校正计算。如 果频率设置为 OFF, 短路校正计算采用插入法所计算出的当前频率的短路校正数据。 如果频率设置为 ON, 同时当前测试频率等于点频清零频率域的频率, 则频率的短路 校正数据将被用于短路校正的计算。
- 6) 按软键 关 , 关闭短路校正功能。以后的测量过程中将不再进行短路校正的计算。

## 3.7.3 负载校正

TH2838 的负载校正功能利用在设定频率点的实际测试值与标准参考值之间的传递系数来 消除其它测试误差。由此可见可以在设定频率点进行开路,短路和负载校正。设定频率点 可以在频率设定域设置。标准参考值可在参考 A 和参考 B 设定域设置。在设置标准参考 值之前必须在功能域设定好标准值的测试功能。光标移至频率时,屏幕显示软键负载校正。 按负载校正软键,对标准进行负载校正测试。

## 负载校正功能操作步骤

按照下列步骤对设置频率点进行开路/短路/负载校正测试。 1) 移动光标至频率设定域。屏幕将显示下列软键。

- 开
	- 按该软键使当前设定频率下的开路/短路/负载校正测试数据有效。
	- 关

按该软键使当前设定频率下的开路/短路/负载校正测试数据无效。

开路单频清零

按该软键对频率执行一次开路校正测试。

- 短路单频清零 按该软键对频率执行一次短路校正测试。
- 负载校正

按该软键对频率执行一次负载校正测试。

- 2) 按软键 开 , 频率设定域显示原先设置的开路/短路/负载校正频率。
- 3) 使用数值键输入校正频率。当按下任意一个数字键后,屏幕软键区显示可用频率单位 软键(Hz, kHz 和 MHz)。因此你可使用这些软键代替[ENTER]键输入校正频率。当 使用[ENTER]键输入校正频率时,数据默认以 Hz 为单位。
- 4) 将测试夹具连接至仪器测试端。
- 5) 使测试夹具开路。
- 6) 按软键**开路单频清零**对当前设定频率进行开路校正。开路校正测试结果(GB)将显 示在助手行(最下面一行)。
- 7) 移动光标至开路设定域。
- 8) 按软键 开 , 在以后每次测量过程中对设定频率进行开路校正计算。
- 9) 移动光标至频率设定域。设定所需校正的频率。
- 10) 将测试夹具短路。
- 11) 按软键**短路单频清零**对当前设定频率进行短路校正。短路校正测试结果(R, X)将显 示在助手行(最下面一行)。
- 12) 移动光标至短路设定域。
- 13) 按软键 开 , 在以后每次测量过程中对设定频率进行短路校正计算。
- 14) 准备好一个测量标准器件。
- 15) 将光标移至功能设定域。
- 16) 设定标准器件所需测量的功能参数。
- 17) 移动光标至所设定频率的参考 A 设定域。
- 18) 使用数值键和单位软键,输入标准器件主参数的参考值。
- 19) 将光标移动到参考 A 右边的参考 B 设定域。
- 20) 使用数值键和单位软键,输入标准器件副参数的参考值。
- 21) 移动光标至对应的频率设定域。
- 22) 将标准器件连接到测试夹具。
- 23) 按软键负载校正, 仪器执行一次负载校正。标准器件实际测试结果显示在负载 A 和 负载 B 监视域。
- 24) 移动光标至负载设定域。
- 25) 按软键 开 , 在以后每次测量过程中对设定频率点进行负载校正计算。

## 3.7.4 负载校正测试功能

当进行负载校正时,必须事先输入标准器件的参考值。参考值的测试参数应与设定的负载

校正测试功能一致。

负载校正功能利用在设定频率点实际测试值与标准参考值之间的传递系数来消除其它测 试误差。负载校正测试功能仅用于计算传递系数。

## 3.7.5 单点用户校正

单点用户校正是指对用户指定频率点进行开路/短路/负载修正。可通过软件或者键盘数字 输入方式设定校正点,范围为 1 ~ 201。

## 单点校正设置操作步骤:

- 1) 使用光标键将光标移至校正点域。屏幕将显示如下软键。
	- 加+ + 该软键用于以 10 为单位增加校正点数值。
	- 加 + 该软键用于以 1 为单位增加校正点数值。
	- 减 该软键用于以 1 为单位减少校正点数值。
	- 减 —- 该软键用于以 10 为单位减少校正点数值。
- 2) 使用光标键将光标移至**频率**域。
	- 开

按该软键使当前设定频率下的开路/短路/负载校正测试数据有效。

关

按该软键使当前设定频率下的开路/短路/负载校正测试数据无效。

- 开路单频清零 按该软键对频率执行一次开路校正测试。
- 短路单频清零

按该软键对频率执行一次短路校正测试。

■ 负载校正

按该软键对频率执行一次负载校正测试。

使用数值键输入校正频率。当按下任意一个数字键后,屏幕软键区显示可用频率单位 软键(Hz, kHz 和 MHz)。因此你可使用这些软键代替[ENTER]键输入校正频率。当 使用[ENTER]键输入校正频率时,数据默认以 Hz 为单位。在 OFF 状态时也可以输入 频率并更新了该点的频率,在 ON 状态后才能刷新更新的频率值。

## 3.7.6 清除用户校正数据

按菜单键[SETUP],再按软键清除校正数据,进入清除校正数据选择。 如图:

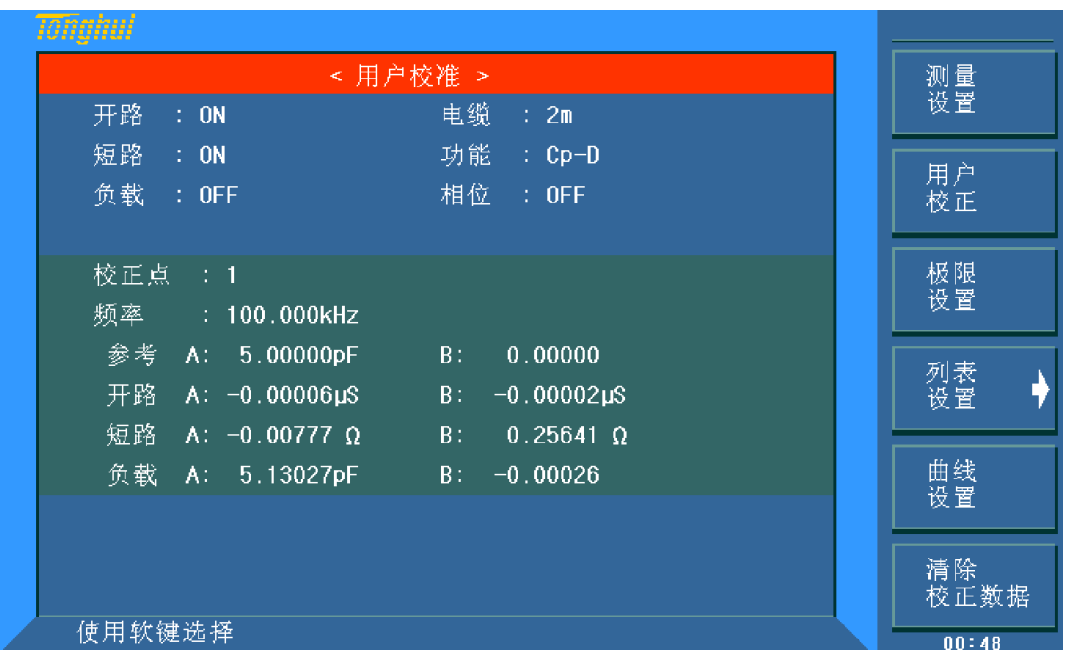

在进入清除校正数据选择后,软键菜单显示是和否的选择。选择是则开始清除 201 个点的 所有用户校正数据。在信息栏有提示。选择否则返回。

## 3.7.7 电缆长度选择

当前可选电缆长度为 0 m、1m、2m、4m。仪器出厂自带 0m、1m 电缆校正数据。2m、4m 电缆校正数据,需要客户特殊定制。

# 3.8 <极限设置>页面

按菜单键[SETUP],再按软键极限设置,进入<极限列表设置>页面。 如图:

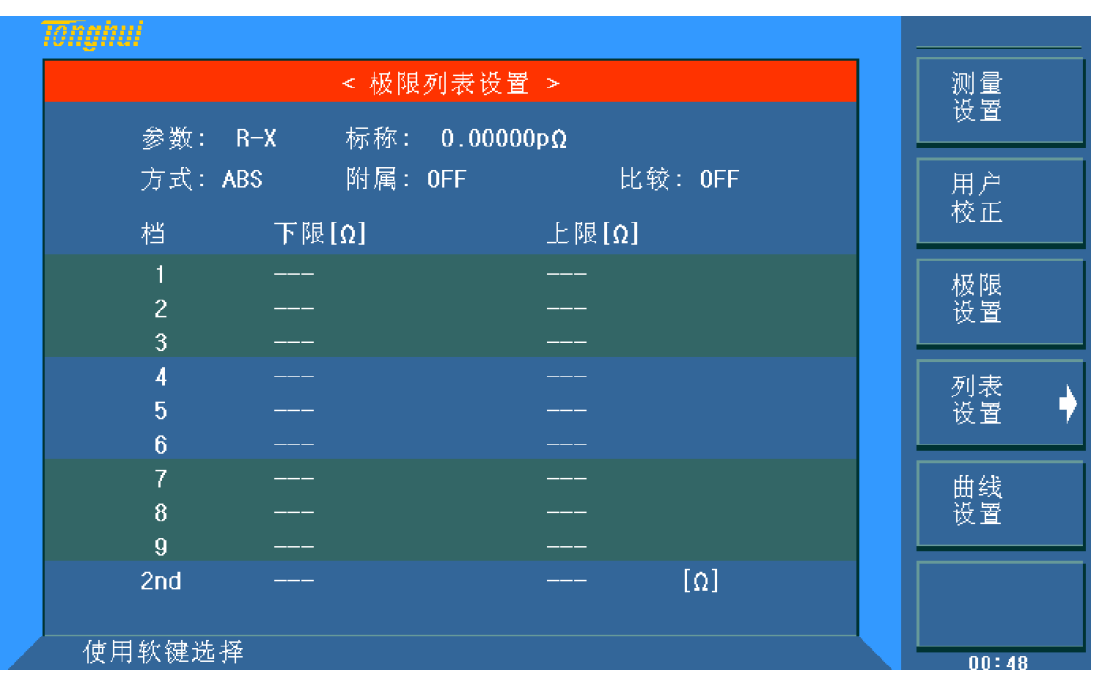

在该页面可以对仪器比较器功能进行设置。可设定 9 个主参数的档极限以及一个副参数的 档极限值。被测结果可分选成最多 10 个档(BIN1 至 BIN9 和 BIN OUT)。如果被测件的主 参数在 BIN1 至 BIN9 的极限范围内,但是其副参数不在极限范围内,这时被测件被分选到 附属档中。当安装了 HANDLER 接口,并运用在自动测试分选系统时,比较功能特别有用。 下列比较功能的极限参数只能在<极限列表设置>页面进行设定。

- 测试参数(参数)
- 比较功能极限方式 (**方式**)
- 标称值(标称)
- 附属档 ON/OFF (附属)
- 比较功能 ON/OFF (比较)
- $-$  各档下极限值(LOW)
- 各档上极限值(HIGH)

## 3.8.1 对调参数

对调参数功能可将参数设定域中的主参数和副参数互换。例如: 当测试参数为: Cp-D 时, 参数互换功能将测试参数改为: D-Cp。这时 D 可设定 9 对比较极限, 而 Cp 可设定 1 对比 较极限。

## 对换参数功能操作步骤

执行下列操作步骤将主参数和副参数互换。

1) 移动光标至参数设定域,屏幕软键区将显示下列软键。

## ■ 对调参数

- 2) 按软键对调参数将主参数与副参数互换。
- 3) 再按软键对调参数将主参数与副参数互换,恢复到原先设置。

## 3.8.2 比较功能极限模式

比较功能提供下列两种主参数极限设置模式。如图 3-3 所示。

■ 容差方式 容差方式下,将与标称值(标称值在标称域设定)的偏差值设定为比较极限值。 偏差值有两种方式:一种是百分比偏差,另外一种是绝对值偏差。

■ 连续方式 连续方式下,将测试值范围作为比较极限值。比较极限值必须按从小到大的顺序 设置。

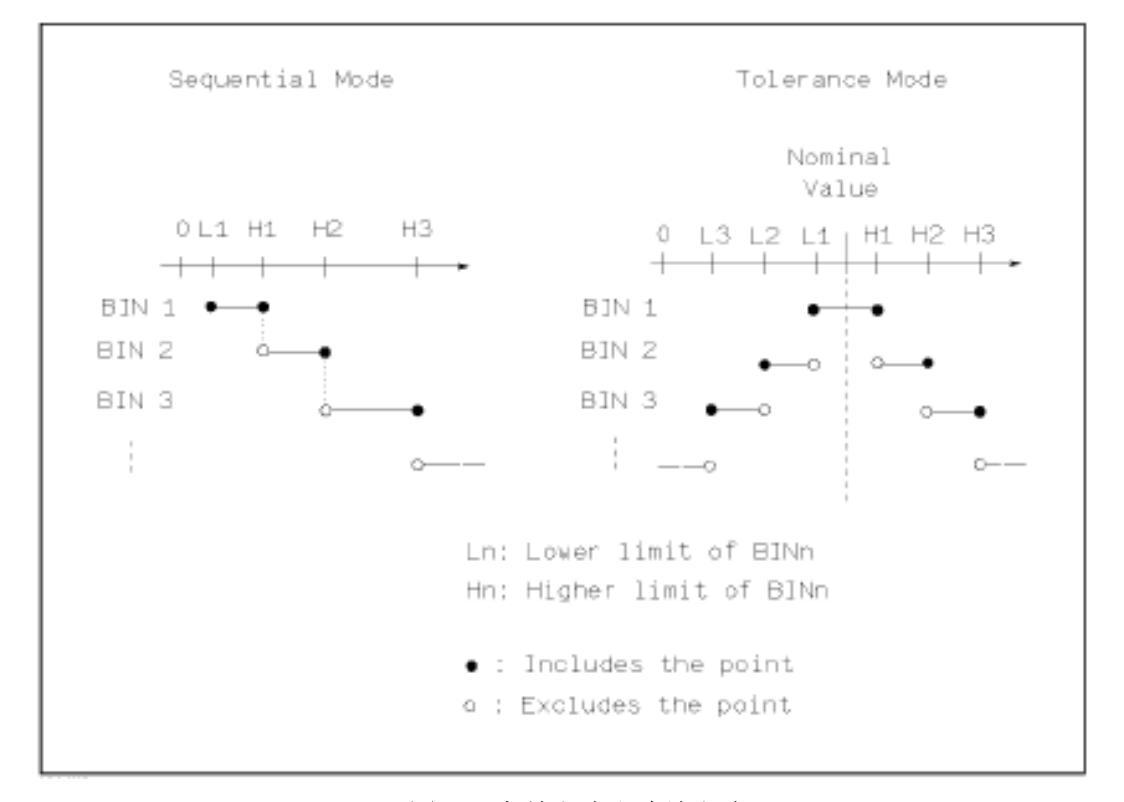

图 3-3 容差方式和连续方式

---------------------------------------------------------------------------------------------------------------------------------------------------------------------------------------------------------------

注注注意意意:::当设定容差方式的极限值时,误差范围必须按照由小到大设置。如果 BIN1 设置的误 差范围最大,那么所有的被测件将分选到 BIN1 档中。 容差方式下,下极限不一定要小于标称值,上极限不一定要大于标称值。各档极限 范围之间可以不连续,也可以有重叠范围。

---------------------------------------------------------------------------------------------------------------------------------------------------------------------------------------------------------------

#### 比较功能极限方式设置步骤

- 1) 移动光标至方式设定域,屏幕软键区显示下列软键。
	- % TOL 该软键用于设定极限模式为:百分比偏差的容差方式。
	- **ABS TOL** 该软键用于设定极限模式为: 绝对偏差的容差方式。
	- **SEQ MODE**

该软键用于设定极限模式为: 连续方式

2) 选择上述软键,设定极限方式。

#### 3.8.3 容差方式标称值设置

当选择容差方式作为主参数的极限模式时,需要设定标称值。标称值可以在仪器显示范围 内任意设定。

当选择连续方式作为主参数的极限模式时,可以设定标称值。但是在连续方式下不需要使 用标称值。

## 标称值设定操作步骤

- 1) 移动光标至标称设定域。
- 2) 使用数值键输入标称值。当数据输入后,可使用下标软键(p, n, µ, m, k, M, \*1)代替 [ENTER]键输入标称值。当使用[ENTER]键输入标称值时,标称值单位默认与上次标 称值输入的单位相同。按软键\*1 输入标称值时,标称值根据主参数选择 F,H 或 Ω 作 为默认单位。

#### 3.8.4 比较器功能 ON/OFF

可设定 9 个主参数的档极限以及一个副参数的档极限值。测试结果可分选成最多 10 个档 (BIN1 至 BIN9 和 BIN OUT)。如果被测件的主参数值在 BIN1 至 BIN9 的极限范围内, 但是 其副参数不在极限范围内,这时被测件被分选到附属档中。安装了 HANDLER 接口,并运用 在自动测试分选系统时,比较功能特别有用。

#### 比较器功能 ON/OFF 设置操作步骤

- 1) 移动光标至比较设定域。屏幕软键区显示下列软键。
	- 开

#### 关

2) 使用上述软键将比较功能设置为 ON(开)或 OFF(关)

#### 3.8.5 附属档 ON/OFF

当需要对副参数进行分选时,可在 2nd 的上限和下限设定域设置副参数的极限值。 对于副参数分选,有三种情况叙述如下:

- 在<极限列表设置>页面中, 没有设定副参数的上下极限值。
- 在<极限列表设置>页面中,已经设定副参数的上下极限值。但是附属档功能设置 为 OFF。

此时只有副参数合格的器件,主参数才能根据分选极限进行分选。如果副参数不 合格,即使其主参数在设定的极限范围内,全部被分选到 BIN OUT 档中。

■ 在<极限列表设置>页面中,已经设定副参数的上下极限值。同时附属档功能设置 为 ON。 若主参数不在设定的极限范围内,则被分选到 BIN OUT 档中。若被测件的主参

数在极限范围内,但其副参数不在极限范围内,该被测件将被分选到附属档中。

--------------------------------------------------------------------------------------------------------------------------------------------------------------------------------------------------------------- **注意:** 当副参数仅设定了下极限值,附属档设置为 ON,如果被测件的主参数在极限设定范 围内,而副参数值小于或等于副参数下限值时,被测件被分选到附属档中。同样当 副参数仅设定了上极限值,附属档设置为 ON,如果被测件的主参数在极限设定范围

内,而副参数值大于或等于副参数上限值时,被测件被分选到附属档中。 ----------------------------------------------------------------------------------------------------

#### 附属档功能 ON/OFF 设置操作步骤

- 1) 移动光标至附属设定域。屏幕软键区显示下列软键。
	- 开
	- 关
- 2) 使用上述软键将附属功能设置为 ON(开)或 OFF(关)

## 3.8.6 上下极限

可设定 9 个主参数的档极限以及一个副参数的档极限值。测试结果可分选成最多 10 个档 (BIN1 至 BIN9 和 BIN OUT)。这些主参数上下极限可在 BIN1 至 BIN9 的上限和下限设定域 中设置。副参数的上下极限可在 2nd 的**上限**和**下限**设定域中设置。

#### 上下极限设置操作步骤

执行下列步骤设置分选的极限

- 1) 首先设定比较功能的测试参数,标称值以及主参数的极限方式。
- 2) 移动光标至档 1 的**下限**设定域。如果你选择容差方式执行步骤 3 至步骤 6;如果你选 择连续方式执行步骤 7 至步骤 11。
- 3) 在档 1 的**下限**设定域使用数值键输入档 1 的下限值, 当数据输入后, 可使用下标软键 (p, n, µ, m, k, M, \*1)代替[ENTER]键输入极限值。当使用[ENTER]键输入极限值时, 极限值单位默认与上次极限输入的单位相同。按软键\*1 时,极限值以 F,H 或 Ω 作为 默认单位。在档 1 的**下限**域输入档 1 的极限值后,档 1 的下限自动设置为-(绝对值极 限),档 1 的上限自动设置为+(绝对值极限)。
- 4) 光标自动跳到档 2 的下限设定域。重复步骤 4,直至输入档 9 的极限值。随后光标将 自动跳至 2nd 的**下限**设定域。
- 5) 输入副参数的下限值后,光标将自动跳至 2nd 的上限设定域。
- 6) 输入副参数的上限值。
- 7) 在档 1 的下限设定域使用数值键输入档 1 的下限值,当数据输入后,可使用下标软键 (p, n, µ, m, k, M, \*1)代替[ENTER]键输入极限值。当使用[ENTER]键输入极限值时, 极限值单位默认与上次极限输入的单位相同。按软键\*1 时,极限值以 F,H 或 Ω 作为 默认单位。
- 8) 输入档 1 的下极限值后,光标自动跳至档 1 的上限设定域。输入档 1 的上极限值。
- 9) 光标将自动跳至档 2 的上限设定域。因为连续方式时,档 2 的下限等于档 1 的上限值。 输入档 2 的上极限。
- 10) 重复步骤 9, 直至输入档 9 的上限。随后光标将自动跳至 2nd 的下限设定域。输入副 参数的下限值。
- 11) 光标将自动跳至 2nd 的上限设定域。输入副参数的上限值。
- 12) 光标在上限、上限位置而且为非数据输入状态时,软件提供清除行和清除表格功能。 清除行是把光标当前所在的行的上下限数据清除,而清除表格功能是把整个极限设置 列表里的所有数据清除, 包括 1~9 档和 2nd 数据。

## 3.9 <列表扫描设置>页面

按菜单键[SETUP],再按软键列表设置→,进入列表扫描下级菜单,对应有列表参数设置、 列表用户校正、列表显示设置三个页面。列表扫描提供最多 201 个扫描点,支持单通道和 多通道,每个扫描点可设置全参数和通道点,而不同于传统的仪器只能设置不同的频率/ 电平/电流/偏置电流/偏置电压/一个参数进行扫描测试。

## 3.9.1 列表参数设置

按菜单键[SETUP],再按软键列表设置 –>,进入下级菜单,在按软键列表参数设置进入 <列表扫描设置>页面。如图:

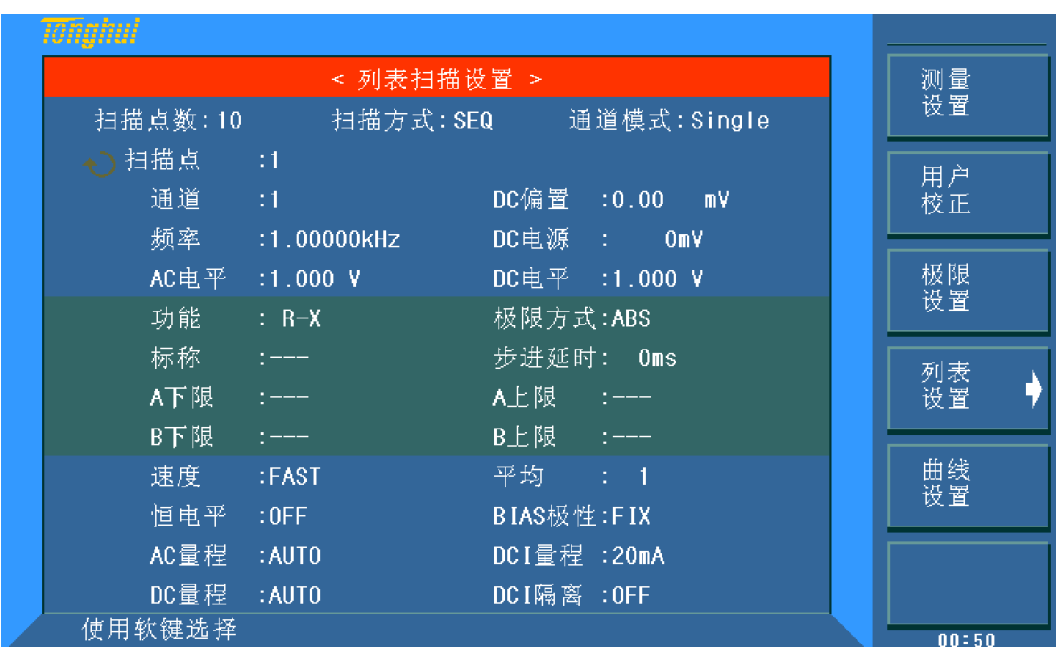

在<列表参数设置>页面可对下列列表扫描参数参数进行设定。

- 总的扫描点数(扫描点数)
- 扫描方式 (扫描方式)
- 通道模式)
- 扫描点(扫描点)
- 扫描通道(通道)
- 测试功能(功能)
- 测试频率(频率)
- 交流测试电平(AC 电平)
- 交流测试量程(AC 量程)
- 测试速度(速度)
- 直流偏置(DC偏置)
- 直流电源 (DC 电源)
- 自动电平控制(恒电平)
- 步进延时时间(步进延时)
- 平均次数(平均)
- 自动偏置极性(BIAS 极性)
- 直流电阻量程(DC量程)
- 直流电阻电压(DC 电平)
- 直流偏置量程(DCI量程)
- 偏置电流隔离 ON/OFF (DCI 隔离)
- 标称值(标称)
- 极限判断方式(极限方式)
- 主参数上限 (A 上限)
- 主参数上限 (A 下限)
- 副参数上限 (B 上限)
- 副参数上限 (B 下限)

#### 1) 总扫描点数

可选范围 1~201 个点,强制从第 1 个扫描点开始。光标在扫描点数上时可通过数 字键盘输入点数,清除所有扫描点软件功能是把所有的扫描点的数据恢复为默认 设置。

## 2) 扫描方式

扫描方式菜单请参考<列表扫描显示>的 3.4.1 扫描方式的内容描述。

3) 通道模式

支持单通道和多通道(最多 8 通道)。将光标移到通道模式,选择对应软件菜单如 下:

- 单通道
- 多通道
- 4) 扫描点

用于选择扫描点,光标移动到扫描点时,选择对应软件菜单如下:

- 加 ++
- 加 +
- 减 -
- 减 --1
- 插入新扫描点
- 删除当前扫描点

 用软件或者数字键盘输入可以更改扫描点。 插入新扫描点是在当前扫描点的位置插入一个新的扫描点,原扫描点以及后 扫描点数据按顺序后移。

删除当前扫描点是删除当前的扫描点,原扫描点以后的输出往前按顺序前移, 扫描点总数不变,最后自动添加一个默认参数的扫描点。

5) 通道:

用于设定通道,光标移动到通道时,选择对应软件菜单如下:

■ 加 ++

- 加 +
- 減 -
- 减 --
- 更多 1/2

第二页软件菜单如下:

- 向后复制
- 更多 2/2

用软件或者数字键盘输入可以更改通道。

向后复制是把当前的扫描点后面的所有扫描点的通道号都变成当前扫描点的通道 号。

6) 其它参数设置:

参考测量设置页面的参数设置。在每个参数设置包含如下软件菜单:

- 向后复制
- 更多 2/2

向后复制是把当前的扫描点后面的所有扫描点的对应参数都变成当前扫描点的参 数值。

7) 扫描点快速切换方法:

在<列表扫描设置>页面,光标在任意位置,按下旋钮的中间确认即选中扫描点用 旋钮可以快速切换,同时扫描点前面的方向标识点亮。

## 3.9.2 列表用户校正

按菜单键[SETUP],再按软键列表设置 – 这,进入下级菜单,在按软键列表用户校正进入 <列表用户校正>页面。如图:

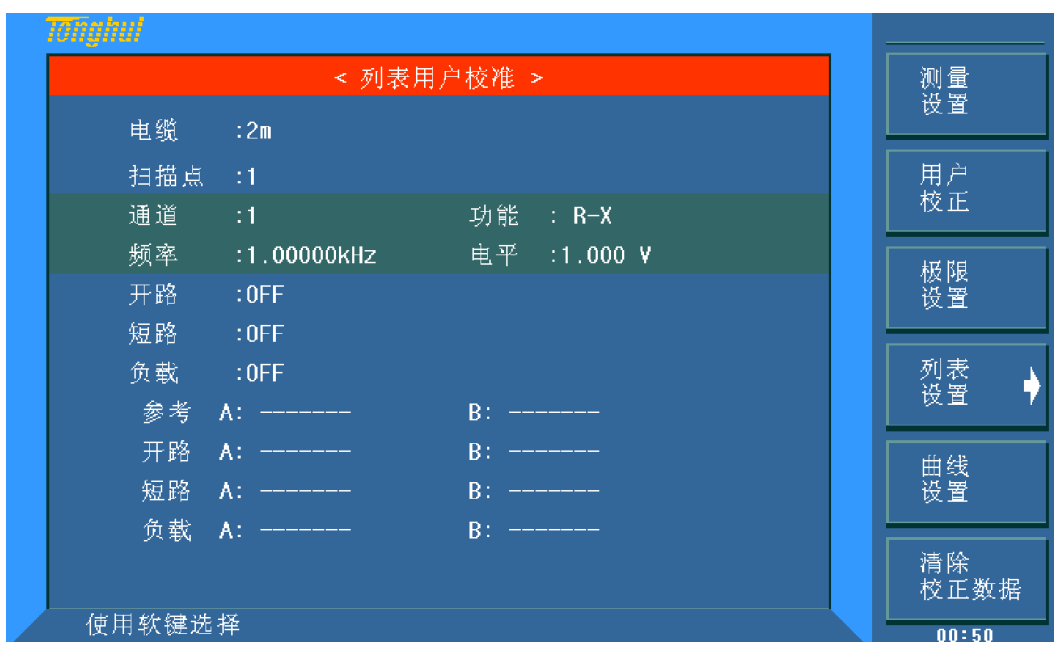

在<列表用户校正>页面可对下列列表扫描参数参数进行设定。

- 电缆长度选择(电缆)
- 扫描点(扫描点)
- 开路校正(开路)
- 短路校正(短路)
- 负载校正(负载)
- 频率点的参考值(参考 A,参考 B)
- 频率点的开路值(开路 A, 开路 B)
- 频率点的短路值(短路 A, 短路 B)
- 频率点的负载值(负载 A,负载 B)

这些功能的设置参考 3.7<用户校正>的内容描述。

## 3.9.3 列表显示设置

按菜单键[SETUP],再按软键列表设置 – 步,进入下级菜单,在按软键列表显示设置进入 <列表显示设置>页面。如图:

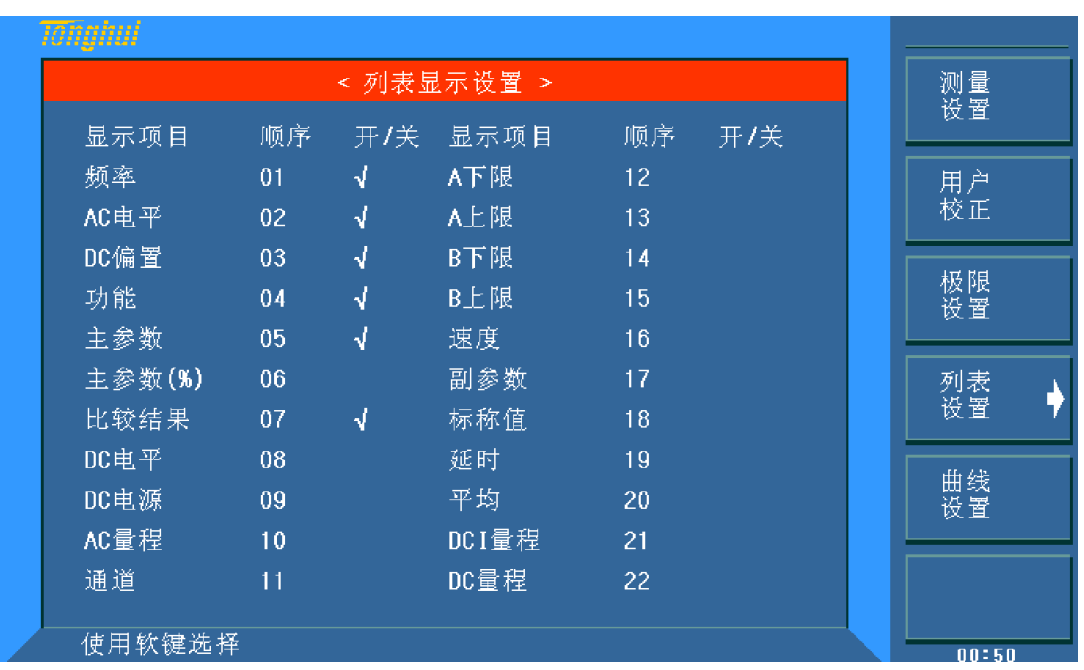

该界面是为了设置列表扫描是多参数的显示参数选择和显示顺序设置。所有扫描参数两列 方式显示在本页面上,每个参数对应顺序和开/关。移动光标可到每个参数对应的顺序和 开/关位置。

- 1) 顺序: 可用键盘输入, 与你输入的数字对应的参数对调位置。在<列表扫描显示>页面 按照从左到右的顺序显示对应标号的参数,可以激活翻页后用左、右键查看和选择显 示参数。
- 2) 开/关: 开表示在<列表扫描显示>页面显示,关则表示不显示,无法看到。

# 3.10 <曲线设置>页面

按菜单键[SETUP],再按软键曲线设置,进入<曲线设置>页面。如图:

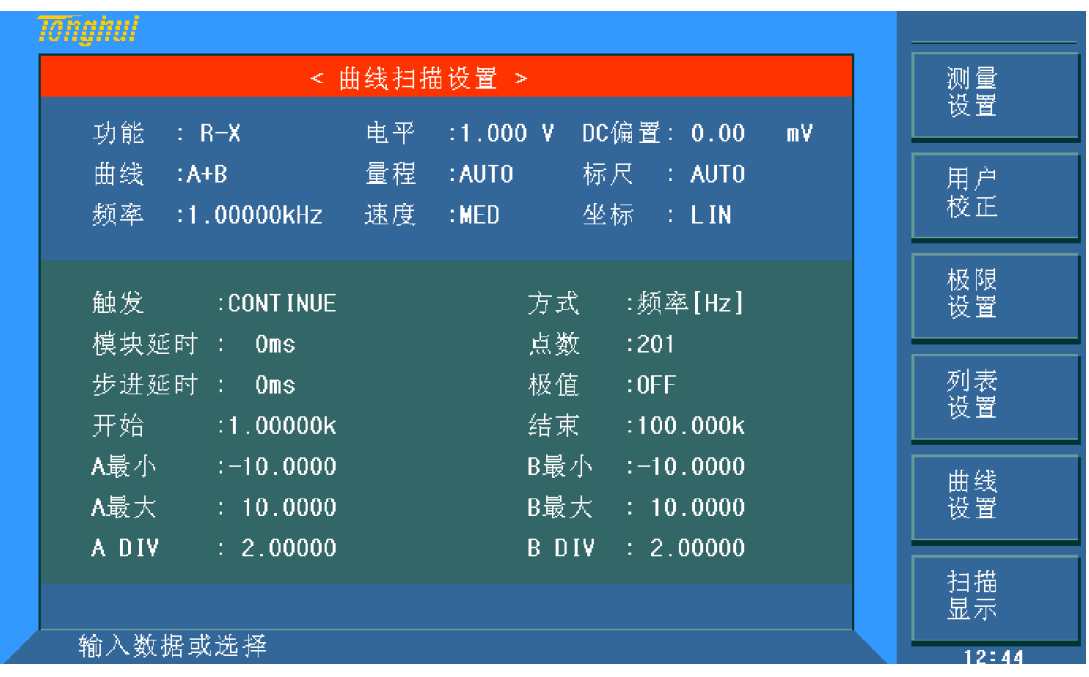

这一显示功能页面用于完成对曲线扫描测量参数的设定,包括功能,方式,开始、结 束, 主副参数纵坐标的上下限等。

#### 3.10.1 功能

功能 此处为设定扫描功能, 如图所示 R(电阻)为扫描主参数, X(电抗)为扫描副参数。具 体操作详见本章 3.1.1 测试功能的功能 A。

## 3.10.2 电平

电平 此处为设定扫描电平, 在方式不为电平[V]或电平[A]时, 扫描时以此处电平测试。 具体操作详见本章 3.1.4 测试电平。

#### 3.10.3 DC 偏置

DC 偏置 此处为设定扫描的直流偏置, 在方式不为偏置 [V]或偏置 [A]时, 扫描时叠加此处 直流偏置。具体操作详见本章 3.1.5 直流偏置。

#### 3.10.4 曲线

曲线 此处为设定扫描显示曲线, 如图所示, 此时曲线 A 为 R(电阻), 曲线 B 为 X(电抗)。

## 3.10.5 量程

量程 此处为设定扫描测试量程,详见本章 3.1.2 测试量程。

#### 3.10.6 标尺

标尺 此处为设定扫描曲线的显示比例, 详见本章 3.5.2 标尺功能。

#### 3.10.7 频率

频率 此处为设定扫描频率,在方式不为频率[Hz]时,扫描时以此处频率测试。具体操作 详见本章 3.1.3 测试频率。

#### 3.10.8 速度

速度 此处为设定扫描速度,详见本章 3.1.6 测试速度。

#### 3.10.9 坐标

坐标 此处为设定扫描的坐标方式,有线性 LIN,对数 LOG 两种,详见本章 3.5.1 坐标功能。

#### 3.10.10 触发

触发 此处为设定扫描触发方式,single 为单次触发,continue 为连续触发。

#### 3.10.11 方式

方式 此处为设定扫描方式,其中包括频率[Hz]、电平[V]、电平[A]、偏置[V]、偏置[A]。

#### 3.10.12 模块延时

模块延时 此处仅当偏置源是 TH1778, 且扫描方式是偏置[A]时所设定的测试延时, 当扫描 启动,或偏置源从机准备叠加电流时,都会进行测试延时。

#### 3.10.13 点数

点数 此处为设定扫描的点数,共有 51,101,201,401,801 五组可以选择。

#### 3.10.14 步进延时

步进延时 此处为设定扫描每一点时加的延时。

#### 3.10.15 极值

极值 此处为设定是否显示主参数、副参数的最大值和最小值。

#### 3.10.16 开始

开始 菜单功能为设定曲线扫描的起始条件。 操作: 在数字键盘 (0~9/+、-/.) 上选择自己想要的数字, 输入完后, 按[ENTER] 键或 选择一个"软键区域"的相应单位确认即可。
$($ 注: 当光标移到"开始", "结束", "A, B 最大最小"时, 屏幕软键区显示 "曲线 扫描"; 按动对应软键即可进入<曲线扫描显示>页面。)

#### 3.10.17 结束

结束 菜单功能为设定曲线扫描的结束条件。

操作: 在数字键盘 (0~9/+、-/.) 上选择自己想要的数字, 输入完后, 按[ENTER]键或选 择一个"软键区域"的相应单位确认即可。

注意:结束条件应大于开始条件,且小于该机器的设定上限,(TH2838A 频率上限为 1MHz, TH2838/TH2838H 为 2MHz, TH2839A 为 5MHz, TH2839 为 10MHz)。

#### 3.10.18 纵坐标范围设定

坐标范围设定包括 A 最小、A 最大、B 最小、B 最大,分别是主副参数的坐标范围。 用于规范频响曲线扫描作图范围。

移动光标至该区域,直接输入操作: 在数字键盘 (0~9/+、-/.) 上选择自己想要的 数字, 输入完后,按回车键或选择一个"软键区域"的相应单位确认即可。

仪器默认自动坐标,只有当用户锁定坐标时,才需手动设定此项。 同样,最大值应 大于最小值,否则提示出错信息。

 A DIV、B DIV 表示纵坐标每单元格的幅度大小,调整此项内容,将会改变纵坐标最大、 最小值,同时也会改变曲线在坐标系中的分布情况,此参数可以辅助观察和分析扫描曲线 的趋势。

# 第4章 [SYSTEM]菜单键说明和文件管理

# 4.1 <系统设置>页面

按菜单键[SYSTEM],进入<系统设置>页面。 如图:

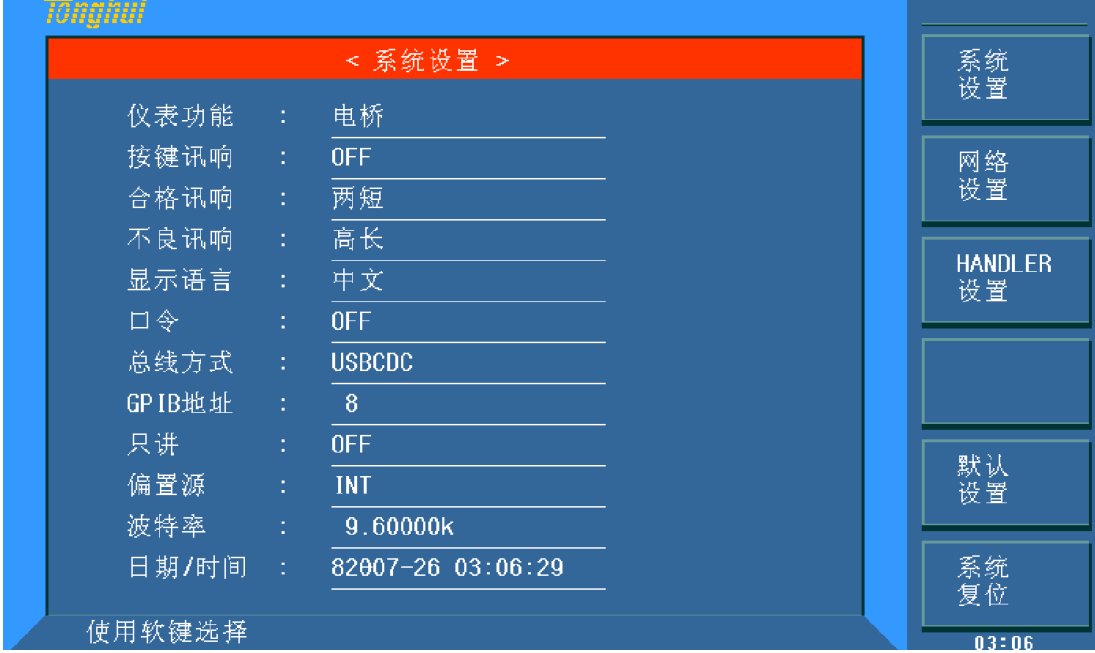

这一功能页面显示了大多数系统设置菜单,包括仪表功能,按键讯响,合格讯响,不良讯 响,显示语言,口令,总线方式,GPIB 地址,只讲,偏置源,波特率,日期/时间等。 系 统设置页面的参数设置后自动保存,下次开机后为上次关机前最后设定的数据。

#### 4.1.1 仪表功能

此区域用于控制和显示当前的仪器功能。只有电桥。

#### 4.1.2 按键讯响

此区域用于控制按键的声音开关。

#### 按键讯响操作步骤:

- 1) 移动光标至**按键讯响**域。屏幕软键区显示下列软键。
	- 打开
	- 关闭
- 2) 按软键 打开 打开按键讯响。按软键 关闭 关闭按键讯响。

#### 4.1.3 合格讯响

此区域用于控制和显示当仪器的测量比较结果为合格品时的报警发声模式。

#### 合格讯响设置操作步骤:

- 1) 移动光标至合格讯响域。屏幕软键区显示下列软键。
	- 高长 该软键用于选择发出高而长的报警声。 ■ 高短
		- 该软键用于选择发出高而短的报警声。
	- 低长 该软键用于选择发出低而长的报警声。
	- 两短 该软键用于选择发出两声低而短的报警声。
	- 关闭 该软键用于选择不发出报警声。

# 4.1.4 不良讯响

此区域用于控制和显示当仪器的测量比较结果为不良品时的报警发声模式。

#### 不良讯响设置操作步骤:

- 1) 移动光标至不良讯响域。屏幕软键区显示下列软键。
	- 高长 该软键用于选择发出高而长的报警声。
	- 高短 该软键用于选择发出高而短的报警声。
	- 低长 该软键用于选择发出低而长的报警声。
	- 两短 该软键用于选择发出两声低而短的报警声。
	- 关闭 该软键用于选择不发出报警声。

# 4.1.5 显示语言

此区域用于控制和显示当前仪器的操作语言模式。

## 语言设置操作步骤:

- 1) 移动光标至**显示语言**域。屏幕软键区显示下列软键。
	- **English**

该软键用于选择英文操作语言。

■ 中文 该软键用于选择中文操作语言。

# 4.1.6 口令

此区域显示了当前的密码保护模式。

#### 口令设置操作步骤:

- 1) 移动光标至口令域。屏幕软键区显示下列软键。
	- 关闭 该软键用于关闭密码保护。
	- 锁定系统

该软键用于打开密码保护,包括文件保护和开机密码,KEYLOCK 状态的解锁保护。

- 锁定文件 该软键用于用户的文件保护。
- 修改口令 该软键用于修改密码。操作如下, 按键修改口令屏幕提示输入新口令, 由键盘输 入后,屏幕提示确认新口令,重复新口令,至此口令修改完成。

#### ■ 锁定 SETUP

该软键用于测量设置页面的保护。

———————————— 注:出厂默认密码为 <sup>2838</sup> ————————————

# 4.1.7 总线方式

总线方式用于选择仪器使用 RS232C、GPIB、LAN、USBTMC 或 USBCDC。

## 总线方式设置操作步骤:

- 1) 移动光标至总线方式域。屏幕软键区显示下列软键。
	- $RSS232C$
	- GPIB
	- $LAN$
	- **USBTMC**
	- **USBCDC**
- 2) 按相应的软键选择需要的接口总线。

注:必须安装了本公司的 GPIB 选件,才支持 GPIB 模式。

—————————————————————————————

—————————————————————————————

## 4.1.8 GPIB 地址

此区域用于控制和显示当前的仪器的 GPIB 接口总线地址。

## 总线地址设置操作步骤:

- 1) 移动光标至 GPIB 地址域。屏幕软键区显示下列软键。
	- 加 +

该软键用于增加本机的总线地址。

■ 减 -该软键用于减小本机的总线地址。

# 4.1.9 只讲(Talk Only)

只讲功能用于控制仪器每次测量都通过它的 RS232C、GPIB、LAN、USBTMC 或 USBCDC 接口 向总线发出测量结果。当只讲功能置于 ON 时仪器将不接受电脑的控制。

#### 只讲设置操作步骤:

- 3) 移动光标至只讲域。屏幕软键区显示下列软键。
	- 打开

## ■ 关闭

4) 按软键 打开 打开只讲功能。按软键 关闭 关闭只讲功能。

## 4.1.10 偏置源

偏置源功能用于选择仪器所使用的直流偏置源。:

- INT 模式 仪器内部标准配置的直流偏压源(-40V ~ +40V),直流偏流源(-100mA~100mA)。
- $\blacksquare$  TH1778 可和 TH1778 偏流源连接,最多支持 6 台 TH1778 连接最大 120A 偏流。

注:必须连接了本公司的 TH1778 仪器,才支持该模式。

——————————————————————————

——————————————————————————————

#### 4.1.11 波特率

波特率用于选定仪器 RS232 接口的波特率。仪器可以从 9.600k 到 115.200k 进行选择。 波特率设置操作步骤:

- 1) 移动光标至波特率域。屏幕软键区显示下列软键。
	- 加 + 该软键用于增加本机的波特率。
	- 减 -该软键用于减小本机的波特率。

#### 4.1.12 时间

当移动到时间区域时,可以修改系统时间。

# 4.2 LCR <文件管理> 功能页面

TH2838/TH2839 系列仪器可以将用户设定的参数以文件的形式存入仪器内部非易失 性存储器,当下次要使用相同的设定时,用户无需重新设定这些参数,只需加载相应的文 件,就可以得到上次设定的参数。从而大大地节省了用户重复设定参数的时间,提高了生 产效率。变压器扫描的文件管理功能将在变压器测试设置部分讲述。

按软键[文件管理]可以进入<文件管理>功能页面。如图:

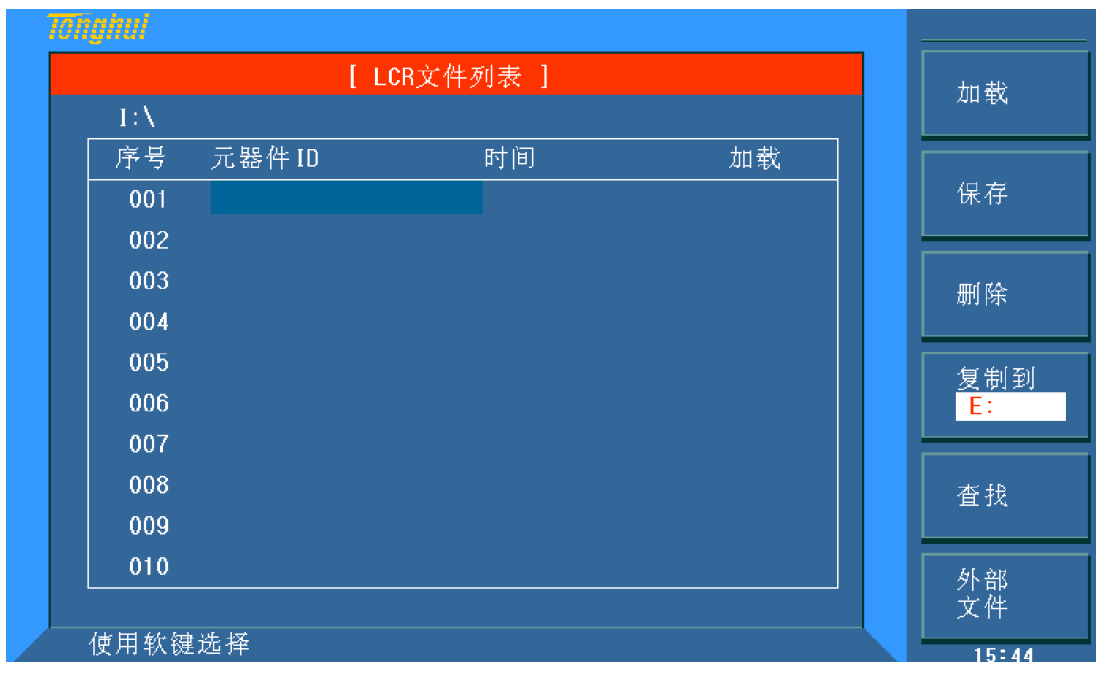

# 4.2.1 单组元件设定文件(\*.STA)

仪器内部最多可以保存 40 组不同的单组元件设定文件(\*.STA 文件),外部存储优盘 可以显示/操作 500 组不同的单组元件设定文件(注:优盘为选购件)。

在以下页面的[文件管理]菜单中,下列数据将以文件的形式保存或加载,称之为\*.STA 文件。

- <测量设置>页面的控制设定参数
	- 测试功能
	- 测试频率
	- AC 电平
	- AC 量程
	- 测试速度
	- 电压偏置
	- DC 偏置
	- DC 电源
	- □ 触发方式
	- □ 恒电平
	- 触发延时时间
	- 步进延时时间
	- 平均次数
	- BIAS 极性
- DC 量程
- DC 电平
- DCI 隔离
- **□ VDC** 监视
- **□ IDC** 监视
- 偏置电流隔离 ON/OFF
- 偏差测试 A 模式
- 偏差测试 B 模式
- 偏差测试 A 参考值
- 偏差测试 B 参考值
- <档计数显示>页面的控制设定参数
	- 档计数 (计数/不计数)
- <极限列表设置>页面的控制设定参数
	- 测试功能(对调参数)
	- □ 标称值(参考值)
	- 比较方式(%-TOL/ABS-TOL/SEQ-MODE)
	- 附属档 (ON/OFF)
	- 比较功能 (ON/OFF)
	- 各档的上限值和下限值
- <列表扫描设置>页面的控制设定参数
	- 列表扫描方式(SEQ/STEP)
	- □ 列表扫描参数 (频率/电平/偏置)
	- □ 全部扫描参数的测试点
	- 全部测试点上限和下限,包括极限参数 (LIMIT-DATA A/LIMIT-DATA B)
- 当前显示页面格式

#### 4.2.2 TH2838/TH2839 系列仪器的优盘管理性能

如上所述,标配了 USB HOST 接口,可以用外部优盘作为存储媒体,从而突破仪器内 部 40 组设定文件的存储限制,还可以把这些文件复制到带 USB 接口的 IBM PC 或与之兼 容的台式机、笔记本电脑,从而达到无限扩展。

支持如下性能的 USB 海量存储设备(优盘):

- 符合 USB 1.0/1.1 标准
- 容量为: 32MB/256MB/2GB/4GB
- 文件格式: FAT16, FAT32 (用 Microsoft Windows 操作系统格式化)

# 4.2.3 文件管理操作步骤:

#### A. 查找已存在的文件

1) 转动旋钮开关,可逐个翻看。

- 2) 用[←]、[→]按键,可逐页翻看。
- 3) 按软键文件查找,输入文件字符,再按键[ENTER],可直接查找文件名。
- 4) 输入数字,再按键[ENTER],可直接跳页翻看。

#### B. 按照下列步骤将控制设定参数保存到文件。

- 1) 选择并设定所需页面的所有控制设定参数。
- 2) 按下软键文件管理,屏幕将显示文件列表和下列软键。
	- 加载
	- 保存
	- 删除
	- 复制到 E:
	- 查找
	- 外部文件
- 3) 在文件列表中将光标移至要保存的文件位置。或直接输入文件序号。
- 4) 按下保存软键,屏幕将显示下列软键
	- 是
	- 否
- 5) 按软键否将取消当前保存操作并返回步骤 2。
- 6) 按软键是, 助手行将显示:"LCR 文件名:"
- 7) 使用数字键输入当前文件名,按[ENTER]键,TH2838/TH2839 以该文件名保存当 前控制设定参数。

#### C. 按照下列步骤将控制设定参数从文件加载。

- 1) 按下软键文件管理,屏幕将显示文件列表和下列软键。
	- 加载
	- 保存
	- 删除
	- 复制到 E:
	- 杳找
	- 外部文件
- 2) 在文件列表中将光标移至要加载的文件位置。或直接输入文件序号。
- 3) 按下加载软键, 屏幕将显示下列软键。
	- 是
	- 否
- 4) 按软键否将取消当前加载操作并返回步骤 1。
- 5) 按软键是, 将当前所选文件被加载。TH2838/TH2839 同时返回元件测量显示页面。

#### D. 按照下列步骤复制文件到优盘。

[SYSTEM]菜单键说明和文件管理◇81

- 1) 假设现在要复制内部文件序号 2 到外部存储优盘
- 2) 按下软键文件管理,屏幕将显示文件列表和下列软键。
	- 加载
	- 保存
	- 删除
	- 复制到 E:
	- 查找
	- 外部文件
- 3) 移动光标到要复制的文件,按[ENTER]键选中。(可选多个文件)
- 4) 按键复制到 E:,将文件复制到仪器外部存储优盘。
- 5) 在复制文件时,具备进度条提示当前复制的进度。进度条消失,文件复制操作完 成。

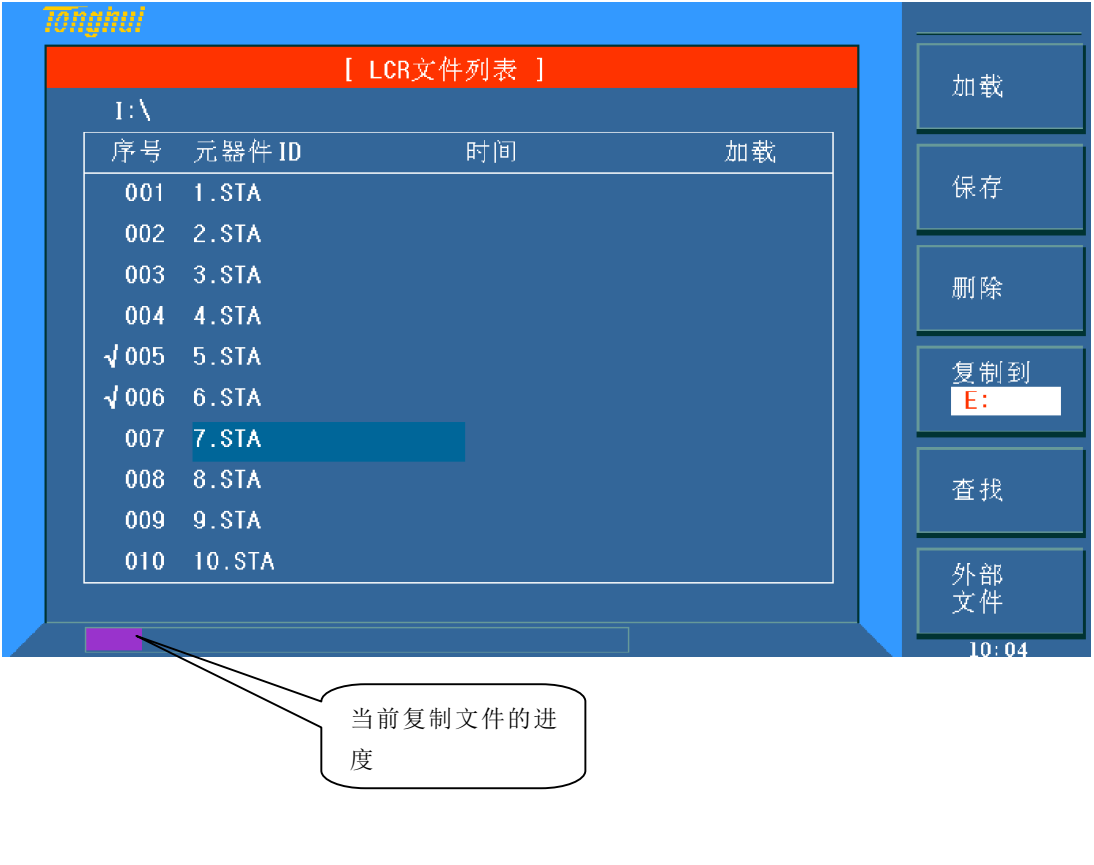

—————————————————————————— 注:请确保您的优盘符合本节所述标准,并且没有写保护。  $\frac{1}{2}$  , and the contribution of the contribution of  $\frac{1}{2}$ 

# 第5章 执行 LCR 测量操作及一些示例

# 5.1 "清零"校正操作

执行清零操作(为了防止杂散阻抗影响测量精度,须进行开路/短路校 正),用户可以使用以下两种清零方式的任意一种。

#### 5.1.1 全频清零:

- a) 按菜单键[SETUP],再按软键 用户校正,仪器会显示为<用户校正>页面。
- b) 移动光标到开路区域。 开 , 关 和 开路全频清零 会显示在软键区域。
- c) 保持测试夹具开路状态,按键开路全频清零执行开路校正,一直等到状态信息 提示区域显示开路校正完成。
- d) 按键 开 ,打开仪器的开路校正功能。
- e) 把短路片(TH26010)插入测试夹具。
- f) 移动光标到**短路**区域。 开 , 关 和 短路全频清零 会显示在软键区域。
- g) 按键短路全频清零执行短路校正,一直等到状态信息提示区域显示短路校正完 成。
- h) 按键 开 ,打开仪器的短路校正功能。
- i) 移动光标到**负载**区域。 开 , 关 会显示在软键区域。
- j) 按键 关 ,关闭仪器的负载校正功能。
- k) 移动光标到频率区域。 开, 关, 开路单频清零, 短路单频清零和负载校正 会显示在软键区域。
- l) 按键 关, 关闭**频率**的点频清零功能。

#### 5.1.2 点频清零(对于使用单个频率测试的情况比较好):

假设用户现在使用的测试频率为 5.5kHz。

- a) 按菜单键[SETUP],再按软键 用户校正,仪器会显示为<用户校正>页面。
- b) 移动光标到开路区域。 开, 关 和 开路全频清零 会显示在软键区域。
- c) 按键 开 ,打开仪器的开路校正功能。
- d) 移动光标到短路区域。 开, 关 和 短路全频清零 会显示在软键区域。
- e) 按键 开 ,打开仪器的短路校正功能
- f) 移动光标到**负载**区域。 开 , 关 会显示在软键区域。
- g) 按键 关 ,关闭仪器的负载校正功能。
- h) 移动光标到校正点区域。可以选择校正点。
- i) 移动光标到频率区域。 开, 关, 开路单频清零, 短路单频清零和负载校正

会显示在软键区域。

- j) 按键 开, 打开频率的点频清零功能。
- k) 按键[5][.][5],5.5 会显示在屏幕中的光标区域,并且软件区域会显示可用的单位 (Hz, kHz, 和 MHz)。按键 kHz。则频率区域会改为 5.5000kHz (与测试频率 相同)。
- l) 保持测试夹具开路状态,按软键开路单频清零执行开路校正。
- m) 把短路片(TH26010)插入测试夹具。
- n) 按软键短路单频清零执行短路校正。

## 5.2 被测元件的正确连接

仪器具有 Hang (电流采样高端 Hc)、Lang (电流采样低端 Lc)、Hear (电压采样高端 Hp)、 L<sub>POT</sub> (电压采样低端 Lp) 和对应于每个测试端的屏蔽端共四对测试端。

屏蔽端的使用目的在于减小对地杂散电容的影响和降低电磁干扰。测量时 Hc、Hp 和 Lc、Lp 应在被测元件引线上连接,形成完整的四端测量,以减小引线及连接点对测试 结果的影响(尤其是损耗测量)。特别是对低阻抗元件进行检测时,应将电压采样端 Hp、 Lp 连接至元件的引线端,以防止引线电阻加入被测阻抗,其连接的原则为 Hp、Lp 所检 测的电压应为被测件上实际存在的电压。

换言之,最好 Hc、Hp 和 Lp、Lc 不要连接后再与被测元件引线端相连接,否则将增 加测试误差。

如果接触点及引线电阻 Rlead 远小于被测阻抗(例如:Rlead<Zx/1000, 要求误差影 响小于 0.1%)时则 Hc、Hp 及 Lp、Lc 可连接在一起后再连至被测元件两端 (两端测量)。

在进行一些精度要求较高的测量时,使用测量夹具比使用测试导线(仪器附配的开 尔文夹具)要好的多。开尔文测试线在 10kHz 频率下测试时,可以有较好的测量结果, 但超过 10kHz 频率时,开尔文测试线很难满足测试要求。因为在高频时,导线之间间隙 的变化直接改变了测试端杂散电容和电感,而测试导线总是难以加以固定的。

因此,在较高频率进行测量时应尽可能使用测试夹具,如果由于条件所限无法使用 测试夹具,则仪器清零时测试线的状态应尽可能与测试时保持一致。

无论使用仪器提供的测试夹具或开尔文测试电缆或者用户自制夹具,应满足以下几 方面的要求。

- 1. 分布阻抗必须降至最小,尤其是测量高阻抗元件时。
- 2. 接触电阻必须降至最小。
- 3. 触点间必须可以短路和开路。短路和开路清"0"可以轻易地减小测试夹具分布 阻抗对测量的影响。对于开路清"0",测试端应该与被测件连接时一样,以相 同的距离隔开。对于短路清"0",低阻抗的短路板应连接在测试端之间,或使 Hc、Lc 直接连接, Hp、Lp 直接连接, 而后将两者连接一起。
- 注:::: 当被测元件为有极性器件时, 于测试前须注意"高电位端"请接于前面板标为 "+"或 Hc、Hp 的端子,而"低电位端"请接于前面板标为"-"或 Lc、Lp 的 端子。

# 警告:测量有极性元件时请先放电以免损害仪器。

# 5.3 消除杂散阻抗的影响

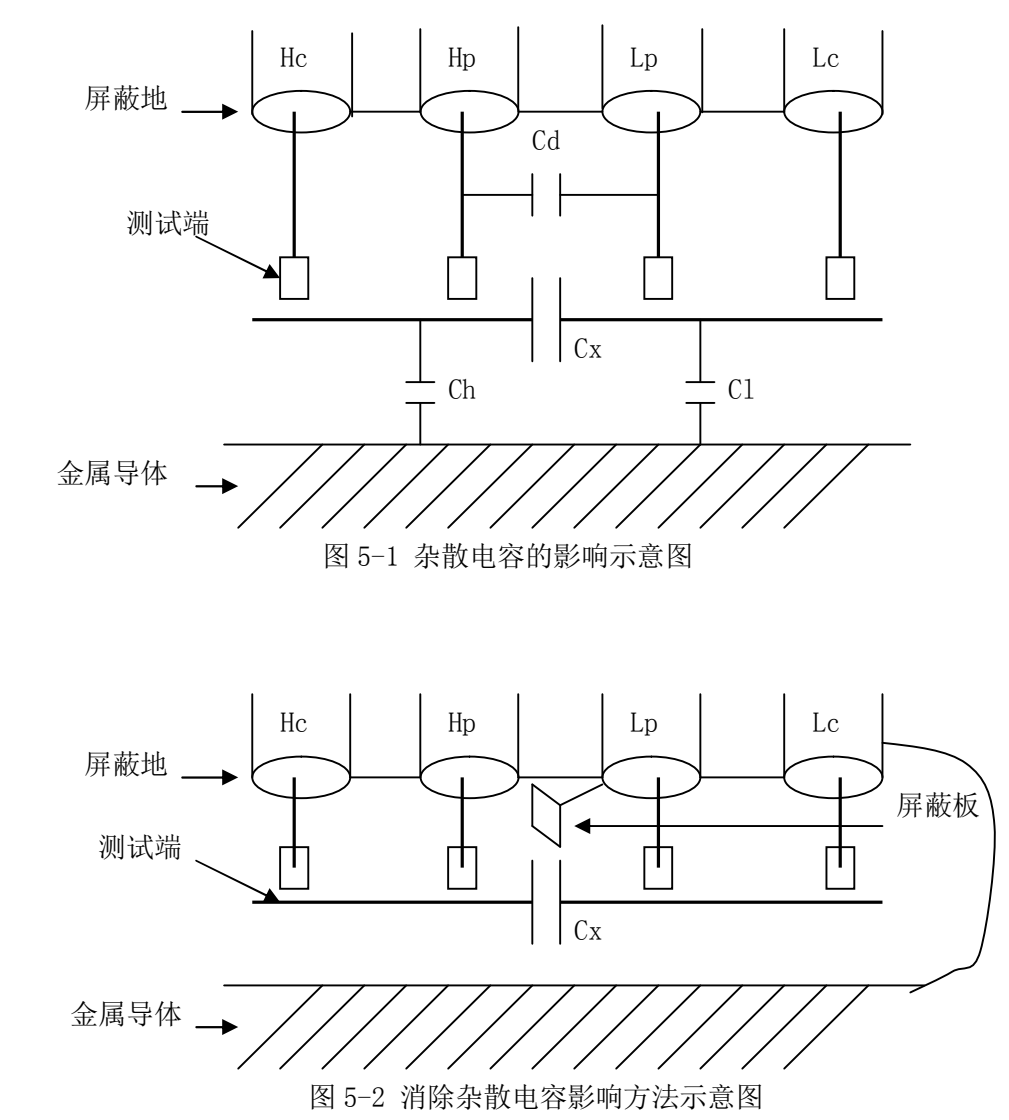

当被测件为高阻抗时(如小电容),杂散电容的影响不能忽略,图 5-1 表示使用四端 测量被测件的例子,图中,Cd 与 Cx 并联,当有导体板位于被测件之下时,电容 Ch 与 Cl 串联后也和 Cx 并联,这样会对测量结果产生误差。将一块接地导体放在测试高端和低端 之间,Cd 可以降至最小,同时若把接地端子接至下面导体板,Ch、Cl 的影响将会消除。

当被测件为低阻抗时(如小电感、大电容),由于测量线 Hc、Lc 上有较大电流流过, 除了测试端接触电阻的影响外,测量线间的电磁耦合成了测量误差的主要来源, 没有很好地消除耦合会对测试结果产生意想不到的影响。一般来说,接触电阻影响测试 阻抗的电阻部分, 电磁耦合则影响测试阻抗的电抗部分。测试端可以采用**四端对**的连接 方法,使 Hc、Lc 中流过的电流与其各屏蔽端流过大小相等而方向相反的电流,使其产生 的磁场相互抵消,更好地消除互感耦合对测试结果产生的影响。

# 5.4 用 TH2838/TH2839 测试电感快速操作实例

#### 测试条件如下:

- 功能: Ls-Q
- 频率: 5.5kHz
- 电平: 1.5Vrms
- 内阻: 100Ω

#### 步骤如下:

- 1. 开机, 参见"面板说明及入门操作"一章的"开机"小节。
- 2.基本参数设定。
	- a) 按菜单键[DISP], 使 TH2838/TH2839 显示到<元件测量显示>页面。
	- b) 使用编码器旋钮,移动光标到功能区域,当前此区域显示为 Cp-D, 此时 Cp-…→,Cs-…→,Lp-…→,Ls-…→,Z-…→, ↓ 会显示在屏幕 右方的软键区域。
	- c) 按键 Ls-...→。Ls-D, Ls-O, Ls-Rs 会显示。
	- d) 按键 Ls-Q 选择 Ls-Q 测试功能。
	- e) 移动光标到频率区域。当前此区域显示为 1.0000kHz。
	- f) 按键[5][.][5],5.5 会显示在屏幕中的光标区域,并且软键区域会显示可用 的单位(Hz, kHz, 和 MHz)。按键 kHz。则频率区域会改为 5.5000kHz。
	- g) 移动光标到电平区域。当前此区域显示为 1.000V。
	- h) 按键[1][.][5]。1.5 会显示在屏幕中的光标区域,并且软键区域会显示可用 的单位(mV, V, uA, mA 和 A)。按键[ENTER]。则电平区域会改为 1.5V。 i) 按菜单键[SETUP], 到<测量设置>页面。
	-
- 3.把测试夹具(TH26005)安装到 TH2838/TH2839 的测试端。
- 4. 执行清零操作(为了防止杂散阻抗影响测量精度,须进行开路/短路校 正),( 参见本章 5.1.2"点频清零" )。
- 5.把被测电感插到测试夹具上。
- 6.执行测量操作

按菜单键[DISP],使 TH2838/TH2839 显示到<元件测量显示>页面。仪器会连续 测试并把测试结果用大字显示在页面中央。

- 7.如果发现测试结果明显不对,请:
	- a) 检查被测电感是否与测试夹具可靠相连。
	- b) 检查测试夹具是否与仪器的测试端可靠相连。
- c) 重新进行可靠的开路/短路校正。
	- 注意:当用户使用的是扫频开路/短路校正时,必须把点频校正功能选 为 OFF, 参考本章之"清零校正操作"。

# 5.5 用 TH2838/TH2839 作多频列表扫描测试电容快速操作实例

## 测试条件如下:

- 功能: Cp-D
- 电平: 1Vrms
- 其他参数如下表:

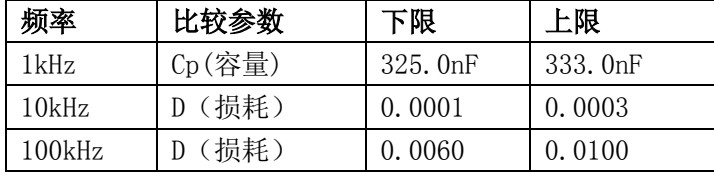

讯响: HIGH LONG(长高声)

报警方式:OUT(超差时)

# 步骤如下:

- 1. 开机, 参见"面板说明及入门操作"一章的"开机"小节。
- 2.基本参数设定。
	- a) 按键[DISP],使 TH2838/TH2839 显示到<元件测量显示>页面。
	- b) 当前功能区域显示为 Cp-D, 电平区域显示为  $1.000 V$ 。
	- c) 按键[SETUP],使仪器显示到<测量设置>页面,此时测量设置,用户校正, 极限设置,列表设置 和 文件管理 会显示在软键区域。
	- d) 按键列表设置,使 TH2838/TH2839 显示到<列表扫描设置>页面。
	- e) 移动光标到扫描参数区域。当前此区域显示为频率[Hz]。
	- f) 按旋纽键,移动光标到扫描点 1 的参数区域,当前此区域显示为 --- 。
	- g) 按键[1],1 会显示在屏幕中的光标区域,并且软键区域会显示可用的单位 (Hz,kHz,和 MHz)。按键 kHz。则此区域会改为 1.0000k。
	- h) 按键[ □)],移动光标到扫描点 1 的 LMT 区域, 当前此区域显示为 --- 。 此时限定数据 A,限定数据 B 和 关 会显示在软键区域。
	- i) 按键限定数据 A,选择比较主参数 Cp 功能,此时此区域会显示为 A , 并且光标自动移到扫描点 1 的下限区域。
	- j) 按键[3][2][5],325 会显示在屏幕中的光标区域,并且软键区域会显示可用 的单位(p,n,μ,m,k)。按键 n 。则此区域会改为 325.000n。并且光 标自动移到扫描点 1 的上限区域。
	- k) 按键[3][3][3],333 会显示在状态信息提示区域,并且软键区域会显示可用 的单位(p,n,μ,m,k)。按键 n 。则此区域会改为 333.000n。并且光 标自动移到扫描点 2 的参数区域。
	- l) 按键[10],10 会显示在屏幕中的光标区域,并且软键区域会显示可用的单

位(Hz,kHz,和 MHz)。按键 kHz。则此区域会改为 10.0000k。

- m) 按键[ □ ],移动光标到扫描点 2 的 LMT 区域, 当前此区域显示为 --- 。 此时限定数据 A,限定数据 B 和 关 会显示在软键区域。
- n) 按键限定数据 B, 选择比较副参数 D 功能, 此时此区域会显示为 B , 并 且光标自动移到扫描点 2 的下限区域。
- o) 按键[0][.][0][0][0][1],0.0001 会显示在屏幕中的光标区域,并且软键区域 会显示可用的单位(p,n,μ,m,k)。按键[ENTER]。则此区域会改为 100.000μ。并且光标自动移到扫描点 2 的上限区域。
- p) 按键[0][.][0][0][0][3],0.0003 会显示在屏幕中的光标区域,并且软键区域 会显示可用的单位(p,n,μ,m,k)。按键[ENTER]。则此区域会改为 300.000μ。并且光标自动移到扫描点 3 的参数区域。
- q) 按上述 l—p 步骤依次输入第 3 个扫描点的 100kHz,B,0.0060 和 0.0100。
- 3.报警设置
	- a) 按键[SYSTEM],使仪器显示到<系统设置>页面。
	- b) 移动光标到不良讯响区域。当前此区域显示为 HIGH LONG 。
- 4. 把测试夹具(TH26005)安装到仪器的测试端。
- 5. 执行清零操作(为了防止杂散阻抗影响测量精度,须进行开路/短路校正),( 参 见本章 5.1.1 "扫频清零" )。
- 6.把被测电容插到测试夹具上。
- 7. 执行测量操作

按键[DISP],再按键列表扫描,使仪器显示到<列表扫描显示>页面。仪器会连 续扫描测试并把测试和比较结果显示在页面上,并且当比较结果为 H(上超)或 L (下超)时发出讯响报警。

- 8.如果发现测试结果明显不对,请:
	- a) 检查被测器件是否与测试夹具可靠相连。
	- b) 检查测试夹具是否与仪器的测试端可靠相连。
	- c) 重新进行可靠的开路/短路校正。

 注意:当用户使用的是扫频开路/短路校正时,必须把点频校正功能选为 OFF, 参考本章之"清零校正操作"。

# 5.6 比较器设置实例

本仪器提供了比较完备的比较器功能,可方便生产线元件测量与判别及进出货检验, 标准配置的 HANDLER 接口使之适合于自动分选测量系统。

比较器的概念及具体操作在前章有详尽的叙述,这里举两个设置例子。

# 5.6.1 电容器分选

电容型号:0805CG271

基本要求: 容量分两档, J 档和 K 档, 容量合格损耗不合格时另外归档。 测量参数: 频率 100kHz, 电平 1Vrms, 慢速, 不合格时报警, 外部触发。 分选参数: J 档-4.6% ~ +4.8%, K 档-9% ~ +10%, 损耗 tg $\delta$  < 0.15%

此例需设置参数如下表:

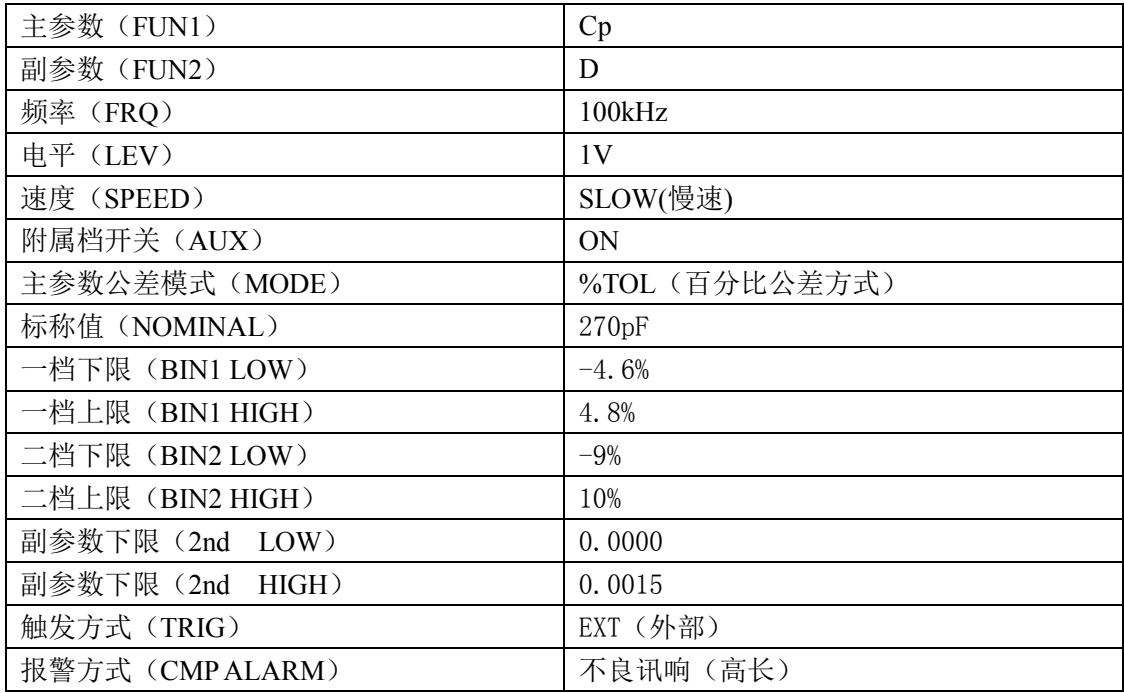

说明 1: 因为是小电容, 其 100kHz 阻抗大于 1kΩ, 因此我们选择并联等效方式;

说明 2:容量任一档合档但损耗不合格时另档处理,因此打开附属档,将之归为 AUX 档。如果关闭 AUX, 则损耗不合格时即整体判别为不合格。

说明 3:由于给定上下限是基于 270pF 标称值的百分比偏差,因此主参数选择%TOL 百分比模式。

具体设置:

- 8) 在元件测量显示页 DISP, 选择 Cp-D, 设置频率、电平、速度等
- 9) 按 SETUP 菜单键进入测量设置页面(Meas Setup), 更改触发方式为 EXT(外 部触发)
- 10) 按 SETUP LIMIT 进入极限列表设置页(Limit Table), 设置标称值,

主参数公差模式,上/下限参数,比较器开关,附属档开关:

- 11) 按 SYSTEM 菜单键讲入系统设置页面(System Config), 找到不良讯响项, 设置为 高长
- 12) 设置完成后按 DISP 返回元件测量显示页(DISP)

# 5.7 负载校准操作实例

#### 1. 操作步骤:

假设用户现在使用的测试条件如下:

频率:100kHz。 Cp 标准值:11nF D 标准值:0.0005

- a) 按键[SETUP],测量设置,用户校正,极限设置,列表设置,文件管理和工具会 显示在软键区域。
- b) 按软键 用户校正。仪器会显示为<用户校正>页面。
- c) 移动光标到开路区域。 开, 关 和 开路全频清零 会显示在软键区域。
- d) 按键 开 ,打开仪器的开路校正功能。
- e) 移动光标到**短路**区域。 开 , 美 和 短路全频清零 会显示在软键区域。
- f) 按键 开 ,打开仪器的短路校正功能
- g) 移动光标到fd载区域。 开, 关 会显示在软键区域。
- h) 按键 开, 打开仪器的负载校正功能。
- i) 移动光标到功能区域,当前此区域显示为 Cp-D,此时 Cp-…→,Cs-…→,Lp-… →,Ls-…→,Z-…→, ↓ 会显示在屏幕右方的软键区域。
- j) 按键 Cp-D 选择 Cp-D 参数。
- k) 移动光标到频率区域。 开, 关, 开路单频清零, 短路单频清零和负载校正 会显示在软键区域。
- l) 按键 开, 打开频率的点频校正功能。
- m) 按键[1][0][0],100 会显示在屏幕中的光标区域,并且软件区域会显示可用的单 位(Hz, kHz, 和 MHz)。按键 kHz。则频率区域会改为 100.000kHz(与测试频 率相同)。
- n) 移动光标到频率的参考 A:区域。按键[1][1], 11 会显示在屏幕中的光标区域, 并且软件区域会显示可用的单位(p,n,u,m,k)。按键 n 。则此区域会改 为 11.0000nF。
- o) 移动光标到频率的参考 B:区域。按键[0][.][0][0][0][5],0.0005 会显示在屏幕中 的光标区域,并且软件区域会显示可用的单位(p,n,μ,m,k)。按键[ENTER]。 则此区域会改为 0.00050。
- p) 移动光标到校正点滤择校正点。
- q) 移动光标到频率区域。 开, 关, 开路单频清零, 短路单频清零和负载校正 会显示在软键区域。
- r) 保持测试夹具开路状态,使手或其他干扰源远离测试夹具。按软键开路单频清 零执行开路校正。
- s) 把短路片(TH26010)插入测试夹具,使短路片与测试夹具的簧片可靠接触。
- t) 按软键短路单频清零执行短路校正。
- u) 把用户的标准电容插入测试夹具,使标准电容的引脚与测试夹具的簧片可靠接 触。
- v) 按软键负载校正执行负载校正。

## 2. 注意事项

- a) 由于仪器的软件版本可能不一致,会使仪器显示的软键信息和状态信息与本书 不一致,但应该不影响用户理解。
- b) 负载校正只对同一规格的器件有效,换规格后必须重做负载校正。

# 第6章 性能与测试

# 6.1 测量功能

#### 6.1.1 测量参数及符号

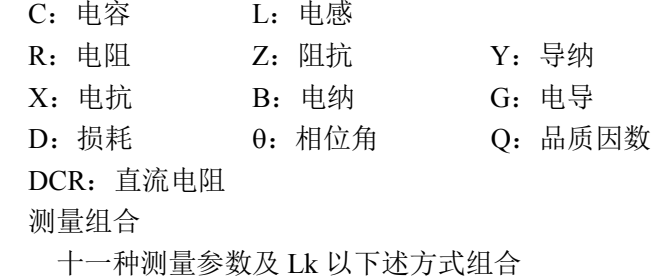

主参数 | Z, Y | L, C | R | G 副参数  $\theta$  (deg 角度),  $\theta$  (rad 弧度) D, Q, R<sub>S</sub>, R<sub>P</sub>, G, Rdc | X | B

DCR 无测量组合。

数学运算

测量所得值对一可编程标称值的绝对值偏差ΔABS 和百分比偏差Δ%运算。

# 6.1.2 等效方式

串联、并联

# 6.1.3 量程

自动、手动(保持、增、减)

## 6.1.4 触发

- 内部、外部、手动
- 内部:连续不断的对被测件进行测量并将结果输出显示
- 手动: 按动面板"TRIGGER"键仪器进行一次测量并将结果输出显示,平时 处于等待状态。
- 外部: 仪器 HANDLER 接口从外部接收到"启动"信号后, 进行一次测量并输 出测量结果,而后再次进入等待状态。

## 6.1.5 延时时间

延时时间:测量触发到开始测量的时间。0—60 秒以 1ms 步进可编程。

# 6.1.6 测试端连接方式

采用四端对测量方式。

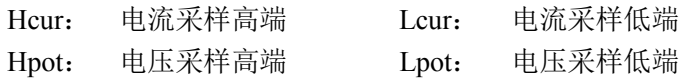

### 6.1.7 测量速度(频率>=10kHz 时)

 快速:约 130 次/秒(7.7ms/次) 中速: 约 11 次/秒 (92ms/次) 慢速:约 4 次/秒(230ms/次) 中速和快速在频率小于 10kHz 时测量速度会降低。

#### 6.1.8 平均

1— 255 可编程。

## 6.1.9 显示位数

6 位,最大显示数字 999999

# 6.2 测试信号

#### 6.2.1 测试信号频率

```
测试信号为正弦波,频率准确度:0.01%
测试频率范围:
20Hz \sim 1MHz (TH2838A)
20Hz~2MHz (TH2838/TH2838H)
20Hz~5MHz (TH2839A)
20Hz~10MHz (TH2839)
最小分辨率:0.01Hz
```
# 6.2.2 信号模式

 正常:在测量显示页面上设置测试电压,测量时测量端的电压根据被测件阻抗 可能比设置电压小。

恒电平:内部电平自动调节使被测件上的电压与设定电压一致。

#### 6.2.3 测试信号电平

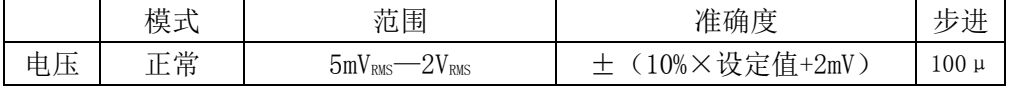

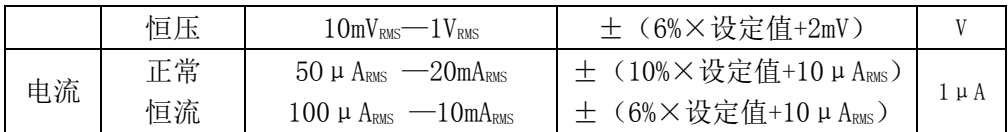

# 6.2.4 输出阻抗

 $100Ω ± 2%$ 

# 6.2.5 测试信号电平监视器

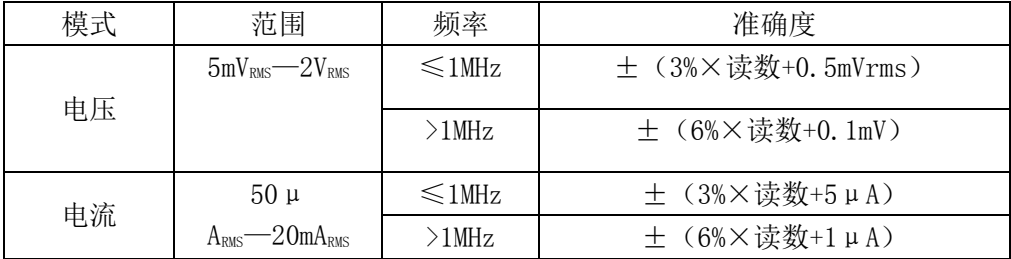

# 6.2.6 测量显示最大范围

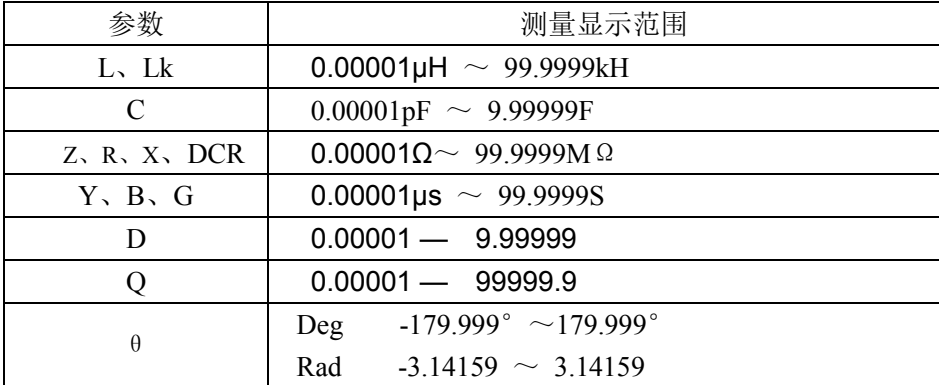

# 6.2.7 直流偏置电压源

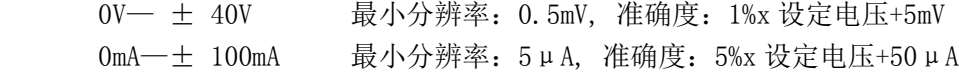

# 6.3 测量准确度

测量准确度包含了测量稳定性、温度系数、线形度、测量重复性和校准内插误差。 对仪器测量准确度进行检查时必须在下述条件下进行:

- a. 开机预热时间: ≥ 30 分钟
- b. 测试电缆长度:0m,1m,2m,4m

性能与测试◇94

- c. 预热后正确地进行开路、短路清"0"
- d. 直流偏置处于"OFF"位置
- e. 仪器量程工作在"AUTO",以选择正确的测量范围

# 6.3.1 │Z│、│Y│、L、C、R、X、G、B 的准确度

│Z│,│Y│,L,C,R,X,G,B 的准确度 Ae 由下式表示:

 $A_e$  =  $\pm$ [A+ (K<sub>a</sub>+K<sub>aa</sub>+K<sub>b</sub>×K<sub>bb</sub>+K<sub>c</sub>) × 100+ K<sub>d</sub>]×K<sub>e</sub> [%]

A:见图 6-3 和图 6-4 确定

- Ka: 阻抗比例因子(见表 A)
- K<sub>aa</sub>: 电缆长度因子(见表 B)
- Kb: 阻抗比例因子(见表 A)
- Kbb: 电缆长度因子(见表 C)
- K<sub>c</sub>: 校准内插因子(见表 D)
- Kd: 电缆长度因子 (见表 F)
- Ke:温度因子(见表 G)

L, C, X, B 准确度使用条件:  $D_x$  (D 测量值) ≤0.1 R, G准确度使用条件:  $Q_x$  (Q 测量值)  $\leq 0.1$ 当 D<sub>x</sub>≥0.1, 对 L, C, X, B 准确度因子 A<sub>e</sub>应乘以  $\sqrt{1+D_x^2}$ 当 Q<sub>x</sub>≥0.1, 对 R, G 准确度因子 A<sub>e</sub> 应乘以  $\sqrt{1+O^2}$ 

G 的准确度只能在 G-B 测量组合时使用

# 6.3.2 D 准确度

D 准确度 D<sub>e</sub> 由下式给定:

$$
D_e = \pm \frac{A_e}{100}
$$

上式仅当  $D_x$ ≤0.1 使用。

当 D<sub>x</sub>>0.1, D<sub>e</sub> 应乘以(1+D<sub>x</sub>)

## 6.3.3 Q 准确度

Q 准确度由下式给定:

$$
Q_e = \pm \frac{Q_x^2 \times D_e}{1 \mp Q_x \times D_e}
$$

这里, Q<sub>x</sub>是被测 Q 的测量值, D<sub>e</sub>是 D 的准确度。 该准确度在 Q<sub>x</sub>×De < 1 条件下使用。

# 6.3.4 θ 准确度

θ准确度由下式给定:

$$
\theta e = \frac{180}{\pi} \times \frac{A_e}{100}
$$
 [deg]  

$$
\theta e = \frac{A_e}{100}
$$
 [rad] ( $\sqrt[4]{\pi}$ )

#### 6.3.5 G 准确度

$$
\exists D_x (\text{被}) D \text{ } (\text{ } = 0.1 \text{ K})
$$
\n
$$
G \text{ } (\text{在 \text{中,
$$
G_e = B_x \times D_e
$$
\n
$$
B_x = 2 \pi f C_x = \frac{1}{2\pi f L_x}
$$
\n
$$
\exists E_x \text{ } B_x \text{ } \text{ } \text{ } \text{ } B_x \text{ } \text{ } \text{ } \text{ } B_x \text{ } \text{ } \text{ } B_x \text{ } \text{ } \text{ } B_x \text{ } \text{ } \text{ } B_x \text{ } \text{ } \text{ } B_x \text{ } \text{ } \text{ } B_x \text{ } \text{ } \text{ } B_x \text{ } \text{ } \text{ } B_x \text{ } \text{ } B_x \text{ }
$$
$$

 $C_x \triangleleft \{E \otimes \mathbb{Z} \mid C \text{ if } E \in \mathbb{Z} \}$  $L_{x}$ 是被测 L 的值[H]。 De是 D 的准确度。 f 是测试频率。

上述 G 准确度仅用于 Cp-G 和 Lp-G 测量组合中。

# 6.3.6 Rp 准确度

当 D<sub>x</sub>(被测 D 值) ≤0.1 时 Rp 准确度由下式给定:

$$
R_p = \pm \frac{R_{px} \times D_e}{D_x \mp D_e}
$$
 [Ω]  
这些, R<sub>px</sub>是被測 R<sub>p</sub>的値[S]  
D<sub>x</sub>是被測 D的値[F]  
D<sub>e</sub>是 D 的推稱度。

# 6.3.7 Rs 准确度

当 D<sub>x</sub>(被测 D 值) ≤0.1 时 Rs准确度由下式给定:

 $R_{se} = X_x \times D_e$  [Ω]

性能与测试◇96

$$
X_x = 2 \pi fL_x = \frac{1}{2\pi fC_x}
$$

这里, $X_x \notin \mathbb{R}$ 被测 X 的值[S]。  $C_x \triangleleft \{E \otimes \mathbb{Z} \mid C \in \mathbb{Z} \mid F \in \mathbb{Z} \}$  $L_{x}$ 是被测  $L$  的值 $[H]$ 。 De是 D 的准确度 f 是测试频率

# 6.3.8 准确度因子

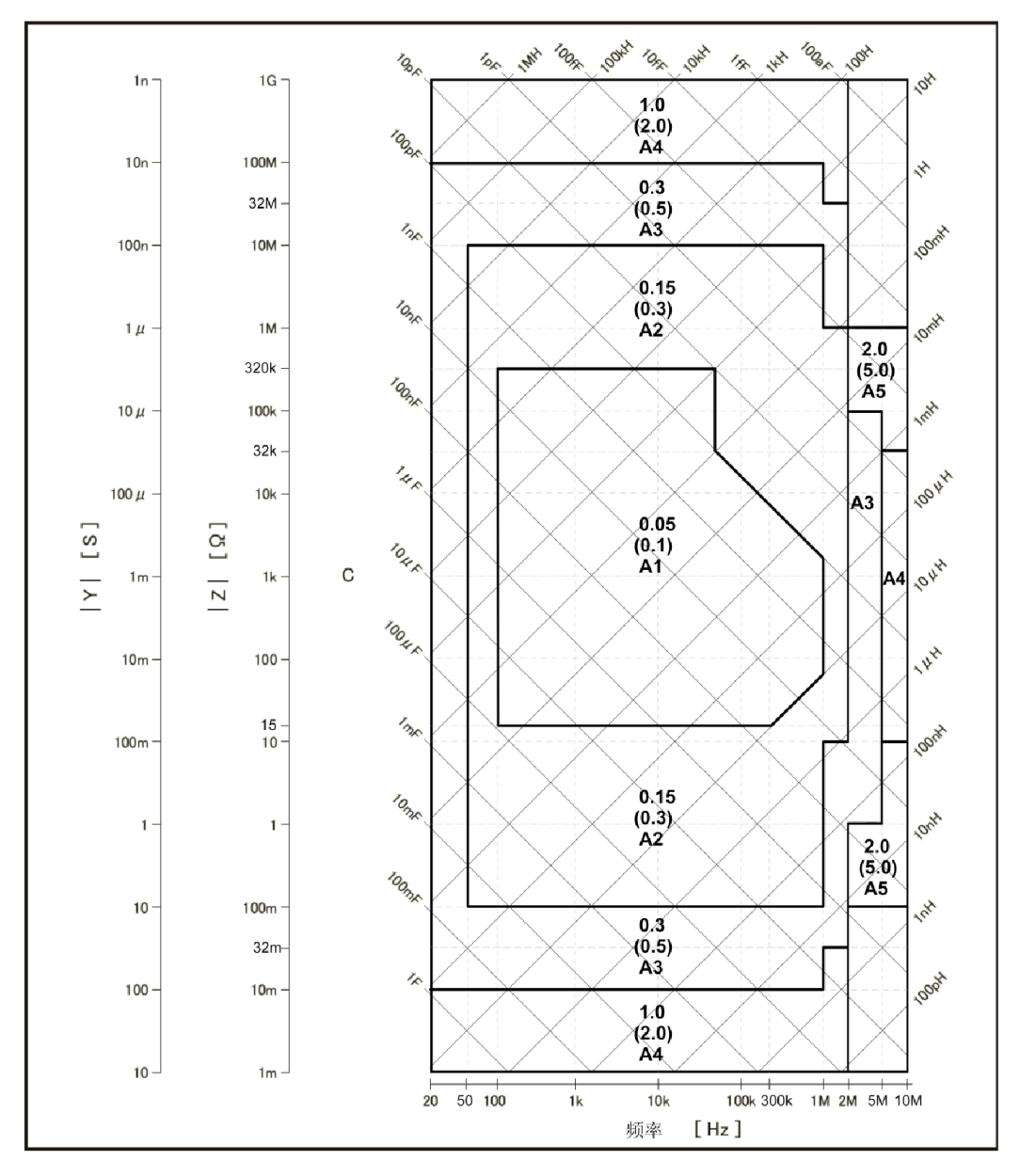

图 6-3 基本准确度 A(2 之 1)

注: 图 6-3 中的 A 值仅用于 1Vrms 信号电平, 其他信号电平见图 6-4 图 6-3 中,在边界线上,选择较小的值 图中,基本准确度 A 值选择方法举例如下:  $0.05$  ----当 V<sub>s</sub>=1V<sub>rms</sub>, 测量速度为中速、慢速的 A 值。  $(0.1)$  ---- 当 V<sub>s</sub>=1V<sub>rms</sub>, 测量速度为快速的 A 值。

性能与测试◇98

A1 ---- 当 V<sub>s</sub> 不是 1Vrms 时, 使用图 6-4 可以找到相应的 A1, A2, A3, A4 之值。

这里, Vs为测试信号电压。

下表中列出了在快速、中速、慢速下对应不同测试电压的 A 值, 当 Alt 未指明 时使用图 6-4 寻找 Alt 之值。

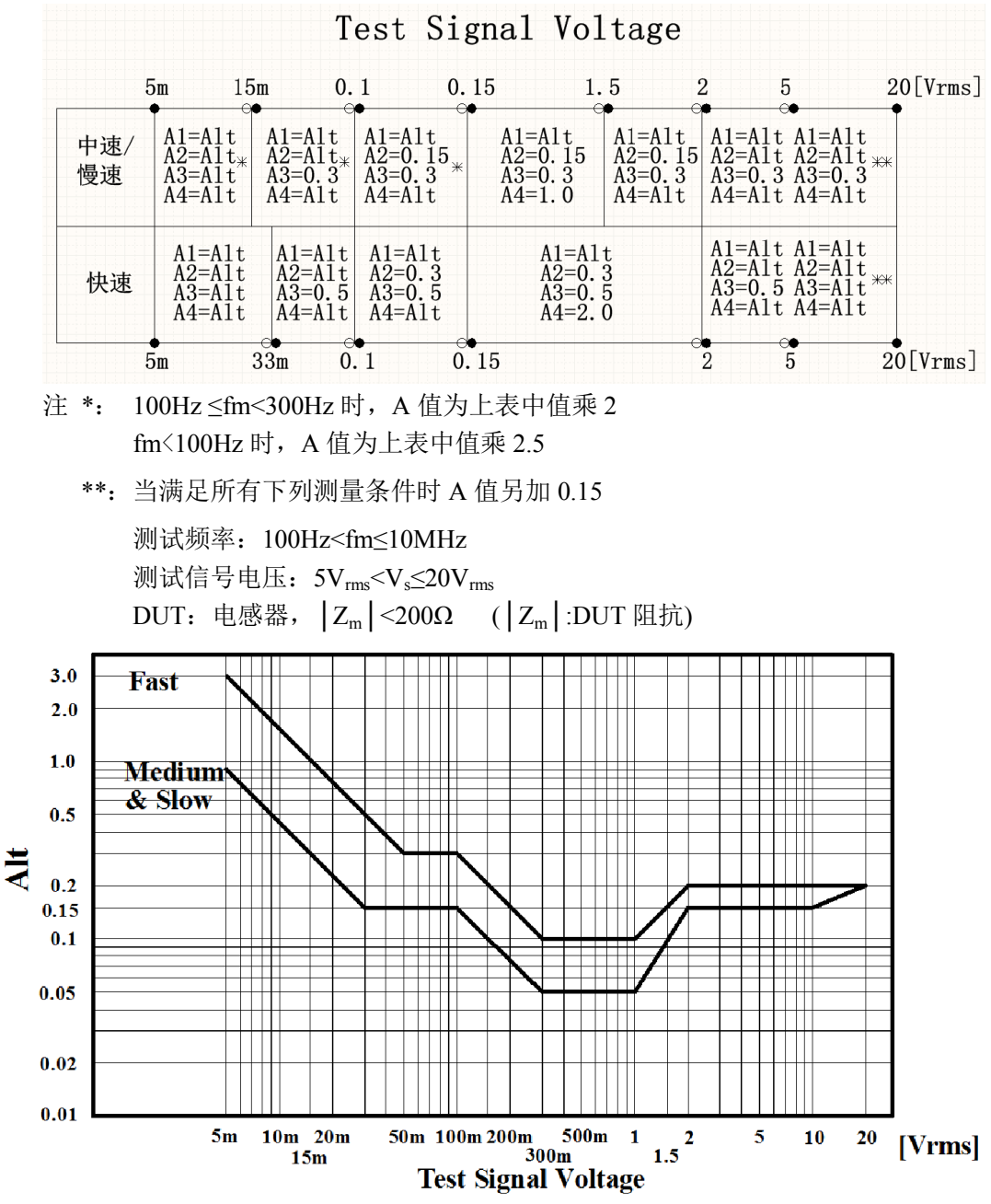

图 6-4 基本准确度 A(2 之 2)

性能与测试◇99

 $K_a$  和  $K_b$  分别是低阻抗和高阻抗增加因子。阻抗大于 500Ω 时,  $K_a$  可忽略; 阻抗 小于 500Ω 时, Kb 可忽略。

| 速度                                             | 频率                                                              | $K_a$                                                                               | $K_h$                                                                                                    |  |  |
|------------------------------------------------|-----------------------------------------------------------------|-------------------------------------------------------------------------------------|----------------------------------------------------------------------------------------------------|--|--|
| 中速<br>慢速                                       | $f_m$ <100Hz                                                    | $\frac{(1\times10^{-3})}{ Z_m }(1+\frac{200}{V_s})(1+\sqrt{\frac{100}{f_m}})$       | $ Z_m (1\times10^{-9})(1+\frac{70}{V_s})(1+\sqrt{\frac{100}{f_m}})$                                                                                                    |  |  |
|                                                | 100Hz≤fm<br>$\leq$ 100kHz                                       | $\left(\frac{1\times10^{-3}}{ Z_m }\right)(1+\frac{200}{V_s})$                      | $Z_m[(1\times10^{-9})(1+\frac{70}{V})$                                                                                                    |  |  |
|                                                | 100kHz <fm<br><math display="inline">\leq 300</math>kHz</fm<br> | $\left(\frac{1\times10^{-3}}{ Z_m }\right)(2+\frac{200}{V_s})$                      | $Z_m[(3\times10^{-9})(1+\frac{70}{V})$                                                                                                    |  |  |
|                                                | 300kHz <fm<br><math>\leq</math>10MHz</fm<br>                    | $\left(\frac{1\times10^{-3}}{ Z_m }\right)(3+\frac{200}{V_s}+\frac{V_s^2}{10^8})$   | $Z_m[(10\times10^{-9})(1+\frac{70}{V})$                                                                                                    |  |  |
| 快速                                             | $f_m$ <100Hz                                                    |                                                                                     | $\left(\frac{2.5\times10^{-3}}{ Z_m }\right)(1+\frac{400}{V_s})(1+\sqrt{\frac{100}{f_m}})\left(  Z_m (2\times10^{-9})(1+\frac{100}{V_s})(1+\sqrt{\frac{100}{f_m}})\right)$ |  |  |
|                                                | 100Hz≤fm<br>$\leq$ 100kHz                                       | $\left(\frac{2.5\times10^{-3}}{ Z_m }\right)(1+\frac{400}{V_s})$                    | $Z_m$ (2 × 10 <sup>-9</sup> )(1 + $\frac{100}{V}$ )                                                                                                    |  |  |
|                                                | 100kHz <fm<br><math display="inline">\leq 300</math>kHz</fm<br> | $\frac{(2.5\times10^{-3})}{ Z_m }(2+\frac{400}{V_s})$                               | $Z_m[(6\times10^{-9})(1+\frac{100}{V})$                                                                                                    |  |  |
|                                                | 300kHz <fm<br><math>\leq</math>10MHz</fm<br>                    | $\left(\frac{2.5\times10^{-3}}{ Z_m }\right)(3+\frac{400}{V_s}+\frac{V_s^2}{10^8})$ | $Z_m$ (20×10 <sup>-9</sup> )(1+ $\frac{100}{V}$ )                                                                                                    |  |  |
| $f_m$ :<br>测试频率[Hz]<br>$Z_{\rm m} $ : 被测件阻抗[Ω] |                                                                 |                                                                                     |                                                                                                    |  |  |
| 测试信号电压[mV <sub>rms</sub> ]<br>$V_{s}$ :        |                                                                 |                                                                                     |                                                                                                    |  |  |

表 A 阻抗比例因子  $K_a$ 、 $K_b$ 

当阻抗大于 500Ω 时,Kaa 可忽略。

表 B 电缆长度因子 Kaa

| 测试信号                                                          | 电缆长度                 |                                          |                                            |                                               |  |  |
|---------------------------------------------------------------|----------------------|------------------------------------------|--------------------------------------------|-----------------------------------------------|--|--|
| 电压                                                            | 0 <sub>m</sub><br>1m |                                          | 2m                                         | 4m                                            |  |  |
| $\leq$ 2V <sub>rms</sub>                                      | $\theta$<br>$\theta$ |                                          | Ka/2                                       | Ka                                            |  |  |
| $>2V$ <sub>rms</sub>                                          | $\boldsymbol{0}$     | $2 \times 10^{-3} \times f_m^2$<br>$Z_m$ | $(1+5\times f_m^2)\times 10^{-3}$<br>$Z_m$ | $(2+10\times f_m^2)\times 10^{-3}$<br>$Z_{m}$ |  |  |
| 测试频率[Hz]<br>$f_m$ :<br>$Z_m$  : 被测件阻抗[Ω]<br>阻抗比例因子<br>$K_a$ : |                      |                                          |                                            |                                               |  |  |

表 C 电缆长度因子 Kbb

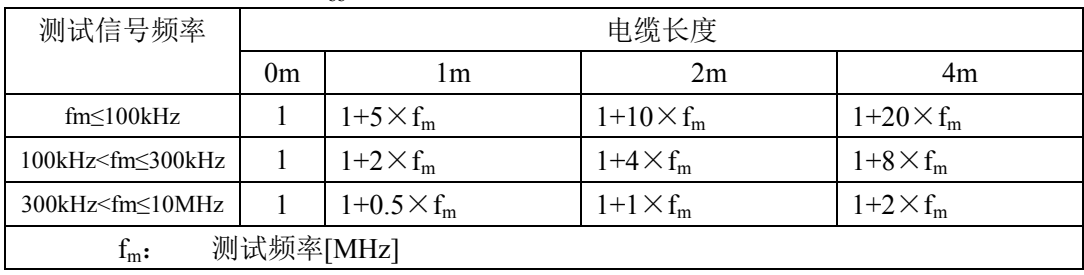

表 D 校准内插因子 K。

| 测试频率         |        |
|--------------|--------|
| 直接校准频率(见表 E) |        |
| 其它频率         | 0.0003 |

表 E 直接校准频率

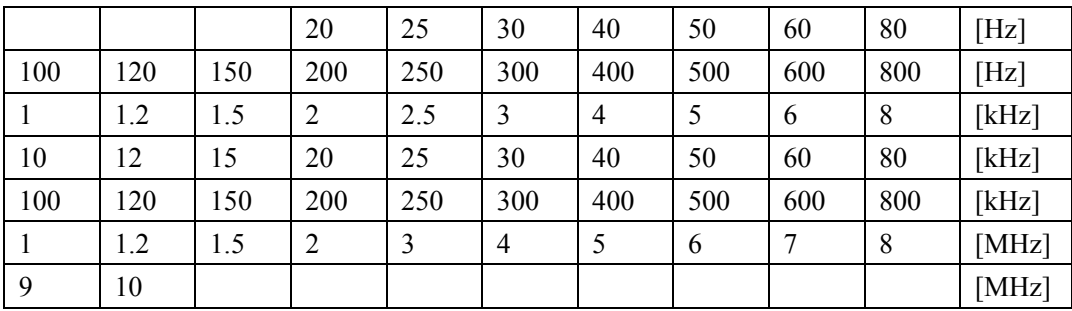

表 E 所示共 59 个频率点。

(TH2838A 为 48 个点最高到 1MHz,TH2838/TH2838H 为 51 个点最高 2MHz,TH2839A 为 54 个点最高 5MHz, TH2839 为 59 个点最高 10MHz)

性能与测试◇101

表 F 电缆长度因子 Kd

| 测试信号电                    | 电缆长度                                                 |                                                    |                                                    |  |  |
|--------------------------|------------------------------------------------------|----------------------------------------------------|----------------------------------------------------|--|--|
| 平                        | l m                                                  | 2m                                                 | 4m                                                 |  |  |
| $\leq$ 2V <sub>rms</sub> | $2.5 \times 10^{-4}$ (1+50 $\times$ f <sub>m</sub> ) | $5 \times 10^{-4}$ (1+50 $\times$ f <sub>m</sub> ) | $1 \times 10^{-3}$ (1+50 $\times$ f <sub>m</sub> ) |  |  |
| $>2V$ <sub>rms</sub>     | $2.5 \times 10^{-3}$ (1+16 $\times$ f <sub>m</sub> ) | $5 \times 10^{-3}$ (1+16 $\times$ f <sub>m</sub> ) | $1 \times 10^{-2}$ (1+16 $\times$ f <sub>m</sub> ) |  |  |
| $f_m$ : 测试频率[MHz]        |                                                      |                                                    |                                                    |  |  |

表 G 温度因子 Ke

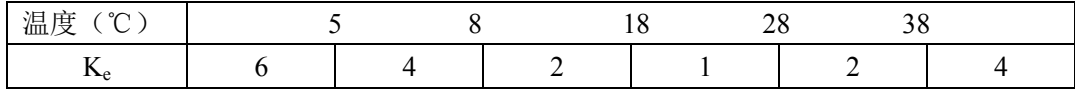

## 6.3.9 直流电阻 DCR 准确度

 $A(1+R_x/5M\Omega+16m\Omega/R_x)[\%] \pm 0.2m\Omega$ 中速、慢速时, A=0.25 快速时, A=0.5 这里, R<sub>x</sub> 为被测电阻。

# 6.3.10 测量时间

测量时间(ms)(直流偏置关闭)

|         | 测量速度 | 测试频率 |       |               |       |        |      |        |
|---------|------|------|-------|---------------|-------|--------|------|--------|
|         |      | 20Hz | 100Hz | 1kHz          | 10kHz | 100kHz | 1MHz | l OMHz |
|         | 快速   | 380  | 100   | 20            | 7.7   | 5.7    | 5.6  | 5.6    |
|         | 中速   | 380  | 180   | <sup>10</sup> | 92    | 89     | 88   | 88     |
| 0<br>ιJ | 慢速   | 480  | 300   | 240           | 230   | 220    | 220  | 220    |

# 6.4 安全要求

测量仪为Ⅰ类安全仪器。

# 6.4.1 绝缘电阻

在参比工作条件下,电源端子与外壳之间的绝缘电阻应不小于 50MΩ。 在运输湿热条件下,电压端子与外壳之间的绝缘电阻应不小于 2 MΩ。

# 6.4.2 绝缘强度

在参比工作条件下, 电源端子与外壳之间应能承受频率为 50Hz, 额定电压为 1.5kV 的交流电压, 定时 1 分钟。应无击穿和飞弧现象。

# 6.4.3 泄漏电流

泄漏电流应不大于 3.5mA(交流有效值)。

# 6.5 电磁兼容性要求

- 测量仪电源瞬态敏感度 按 GB6833.4 的规定要求。
- 测量仪传导敏感度 按 GB6833.6 的规定要求。
- 测量仪辐射干扰按 GB6833.10 的规定要求。

# 6.6 性能测试

# 6.6.1 工作条件

各项试验应在第 1 章参比工作条件下进行。本测试只列入仪器主要部分指标的 测试。其它部分未列入如变压器参数的测试等,用户可根据本手册所列指标在 规定条件下进行测试。性能测试应在第 1 章规定预热条件下工作。

# 6.6.2 试验仪器和设备见下表。

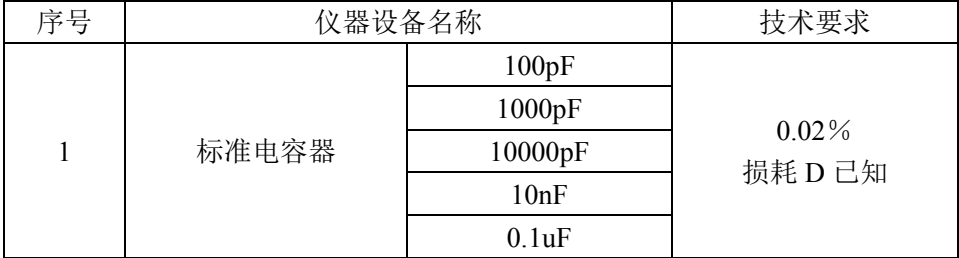

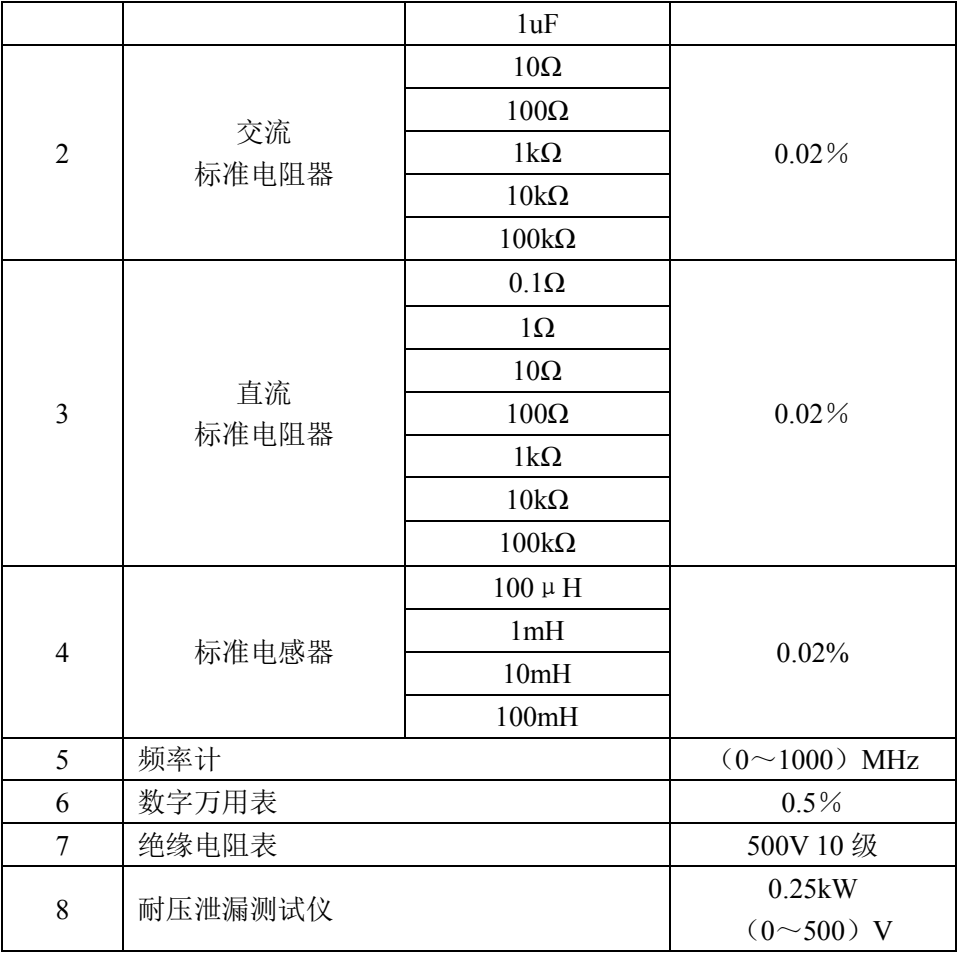

# 6.6.3 功能检查

仪器各功能键、显示器、端子等应能正常工作,各项功能正确无误。

# 6.6.4 测试信号电平

将数字万用表置于 AC 电压量程, 其中一根测试棒连接到测量仪的 H<sub>CUR</sub> 端, 另 一根测试棒连接到接地端。改变电平为:10mV、20mV、100mV、200mV、1V、 2V,读数应符合本章关于测试信号电平要求。

# 6.6.5 频率

将频率计接地端与仪器的接地端相连。频率计测试端与电容仪测试端 HcuR 端相 连。改变频率为:20Hz、100Hz、1kHz、10kHz、100kHz、200kHz、300kHz、 1MHz、2MHz、5MHz、10MHz 频率计的读数应符合本章关于测试信号频率的 要求。

### 6.6.6 测量准确度

 测量仪测量参数较多,基本测量参数为 R、L、C、D,其余参数均可由上述参 数到处,因此准确度测量主要对 R、L、C、D 进行测量。

#### 6.6.7 电容量 C、损耗 D 准确度

![](_page_104_Picture_232.jpeg)

测试前应进行短路和开路清零。 接入标准电容器 100pF、1000pF、10nF、0.1uF、 1uF,改变频率,仪器读数与标准值之间的误差电容量 C 应在本章关于 C 准确 度规定的允许误差范围内,损耗 D 应在本章关于 D 准确度规定的允许误差范围 内。

#### 6.6.8 电感量 L 准确度

![](_page_104_Picture_233.jpeg)

测试前应进行短路和开路清零。接入标准电感器 100μH、1mH、10mH、100mH, 改变频率,仪器读数与标准值之间的误差应在本章关于 L 准确度规定的允许误 差范围内。

# 6.6.9 阻抗 Z 准确度

![](_page_104_Picture_234.jpeg)

测试前应进行短路和开路清零。接入交流标准电阻器 10Ω、100Ω、1kΩ、10kΩ、 100kΩ,改变频率,仪器读数与标准值之间的误差应在本章关于|Z|准确度规定 的允许误差范围内。

# 6.6.10 直流电阻 DCR 准确度

![](_page_105_Picture_144.jpeg)

测试前应进行短路清零。接入直流标准电阻器 0.1Ω、1Ω、10Ω、100Ω、1kΩ、 10kΩ、100kΩ,仪器读数与标准值之间的误差应在本章关于 DCR 准确度规定 的允许误差范围内。

第7章 命令参考

一、本手册数据约定

- NR1 :整数,例如:123。
- NR2 : 定点数, 例如: 12.3。
- NR3 :浮点数,例如:12.3E+5。
- NL :回车符,整数 10。
- <sup>^</sup>END: IEEE-488 总线的 EOI (结束)信号。

![](_page_106_Figure_1.jpeg)

●CURRent ●LIST ● ABORT

# 7.1.1 DISPlay 子系统命令集:

DISPlay 子系统命令集主要用于设定仪器的显示页面,字符?可以查询当前的页面。 命令树:

![](_page_106_Picture_128.jpeg)

:PAGE 设定仪器的显示页面,字符?可以查询当前的页面。

命令语法: DISPlay:PAGE <page name>

<page name>具体如下:

![](_page_107_Picture_165.jpeg)

例如:WrtCmd("DISP:PAGE MEAS"); 设定显示页面至:元件测量显示。

#### 查询语法: DISPlay:PAGE?

查询返回: <page name><NL^END>

<page name>具体如下:

![](_page_107_Picture_166.jpeg)

:LINE 用于设定仪器当前的测量主题,可以是最长 16 个字符的子串,字符?可以查询当 前的测量主题。这个测量主题字符串可以在保存的时候作为文件名保存。

#### 命令参考◇108
命令语法: DISPlay:LINE"<string>"

这里:

<string>可以是 ASCII 字符串(最长 16 个)

例如: WrtCmd( "DISP:LINE " Resistor meas" ");

- 查询语法: DISPlay:LINE?
- 查询返回: <string><NL^END>

:ResultFONt 用于设定仪器当前的测量结果字体。字符?可以查询当前的测量结果字体。

命令语法: DISPlay:RFONt <font>

<font>具体如下:

LARGe: 用大字体显示测量结果, 每次约 12ms。

- TINY: 用小字体显示测量结果,每次约 5ms。
- OFF: 不显示测量结果,但是可以从总线上读取。

查询语法:DISPlay:RFONt?

查询返回:<font><NL^END>

<font>具体如下:

LARGE TINY

OFF

## 7.1.2 FREQuency 子系统命令集:

FREQuency 子系统命令集主要用于设定仪器的测量频率,字符?可以查询当前的测量频 率。

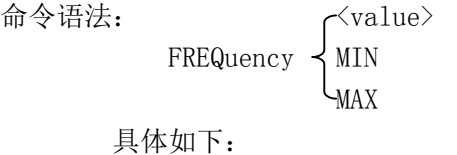

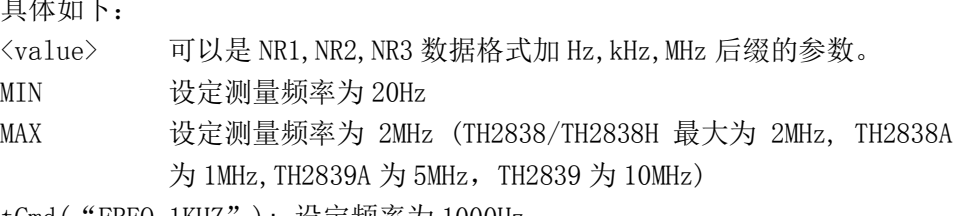

例如:WrtCmd("FREQ 1KHZ"); 设定频率为 1000Hz。

查询语法: FREQuency?

查询返回: <NR3><NL^END>

## 7.1.3 VOLTage 子系统命令集:

VOLTage 子系统命令集主要用于设定仪器的测量电平电压,字符?可以查询当前的测量 电平电压。

命令语法: <value> VOLTage  $\prec$  MIN

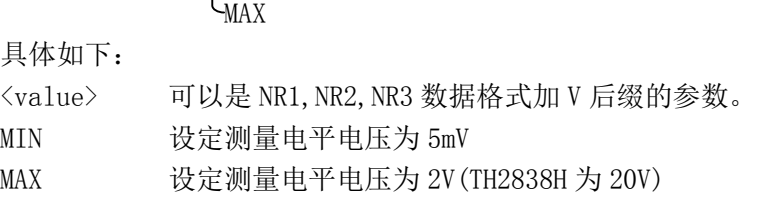

例如:WrtCmd("VOLT 1V"); 设定电平电压为 1V。

查询语法:VOLTage? 查询返回:<NR3><NL^END>

## 7.1.4 CURRent 子系统命令集:

CURRent 子系统命令集主要用于设定仪器的测量电平电流,字符?可以查询当前的测量 电平电流。

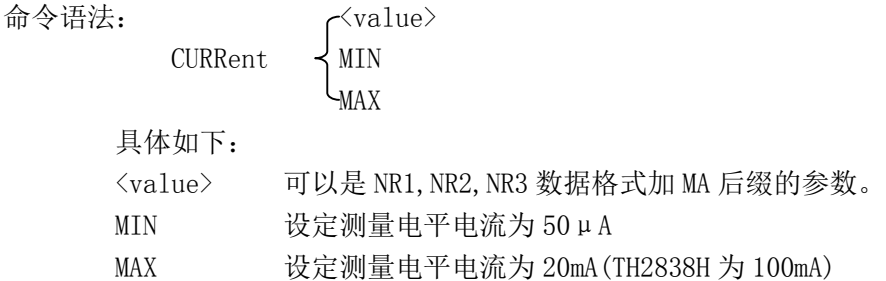

例如:WrtCmd("CURR 10MA"); 设定电平电流为 10mA。

查询语法:CURRent ? 查询返回:<NR3><NL^END>

## 7.1.5 AMPLitude 子系统命令集:

AMPLitude 子系统命令集主要用于设定仪器的自动电平控制(ALC)开关,字符?可以查询

当前的自动电平控制(ALC)开关状态。

命令语法: ON AMPLitude:ALC | OFF 1 0

这里:

字符 1 ( 整数 49) 与 ON 等价 字符 0 ( 整数 48) 与 OFF 等价

例如:WrtCmd("AMPL:ALC 0");设定仪器的自动电平控制功能关闭

查询语法:AMPLitude:ALC? 查询返回:<NR1><NL^END>

## 7.1.6 OUTPut 子系统命令集:

OUTPut 子系统命令集主要用于设定仪器直流隔离功能开关 。

:DC:ISOLation 用于设定仪器的 DC 50mA/5V 偏流源直流隔离功能打开或关闭,字符?可 以查询当前的偏流源直流隔离功能开关。

命令语法:

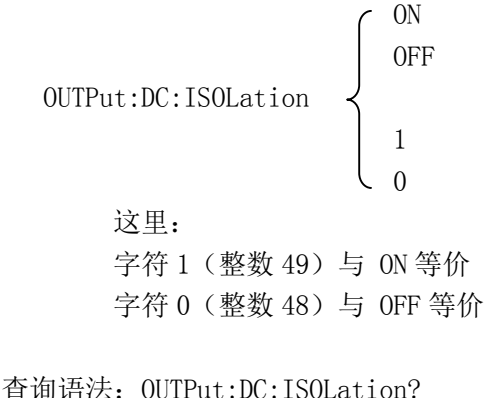

查询返回: <NR1> <NL^END>。

# 7.1.7 BIAS 子系统命令集:

BIAS 子系统命令集主要用于设定仪器的内偏置电压,偏置开关。

命令树:

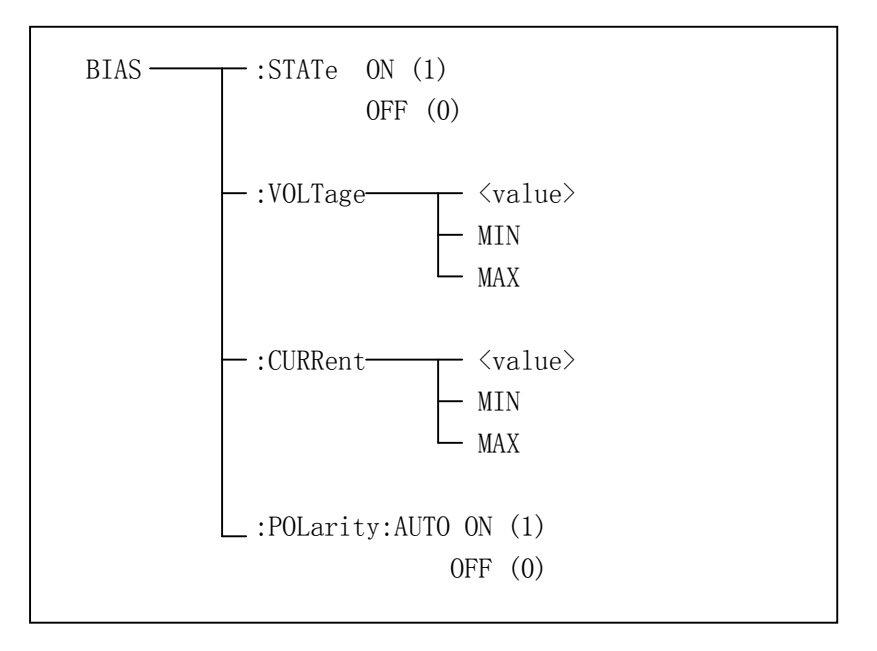

:STATe 用于设定仪器的偏置开关,字符?可以查询当前的偏置开关。 命令语法:

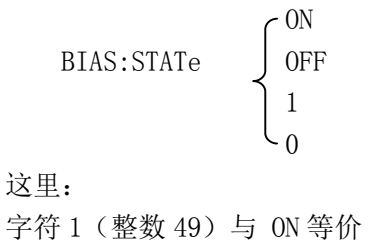

字符 0 ( 整数 48) 与 OFF 等价

例如:WrtCmd("BIAS:STATe 0");设定仪器的直流偏置功能关闭

查询语法:BIAS:STATe? 查询返回:<NR1><NL^END>

:VOLTage 用于设定仪器的内偏置电压,字符?可以查询当前的偏置电压。

命令语法:

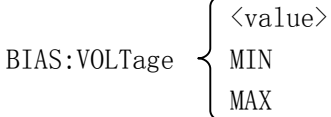

具体如下:

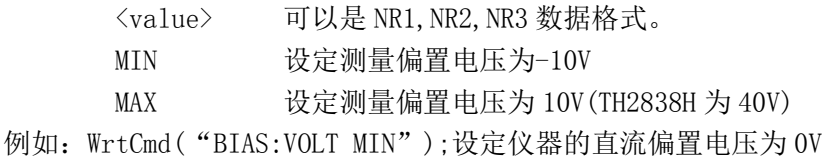

查询语法:BIAS:VOLTage?

查询返回:<NR3><NL^END>

:CURRent 用于设定仪器的偏置电流,字符?可以查询当前的偏置电流。 命令语法:

> <value> BIAS: CURRent  $\prec$  MIN MAX

具体如下:

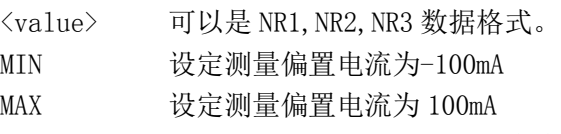

例如:WrtCmd("BIAS:CURR MIN");设定仪器的直流偏置电流为 0A

查询语法:BIAS: CURRent?

查询返回:<NR3><NL^END>

:POLarity 用于设定仪器的偏置电流的信号极性。 命令语法:

 $\bigcap_{i=1}^{\infty}$ 

 BIAS:POLarity:AUTO OFF 1 0 这里:

> 字符 1 ( 整数 49) 与 ON 等价, 相当于 AUTO 字符 0 ( 整数 48) 与 OFF 等价, 相当于 FIX

例如:WrtCmd("BIAS:POL:AUTO 1");设定仪器的直流偏置极性为 AUTO。

## 7.1.8 FUNCtion 子系统命令集:

FUNCtion 子系统命令集主要用于设定测量"功能",量程,直流电流电压监视开关,和 偏差显示的模式选择、标称设定等。 命令树见下页:

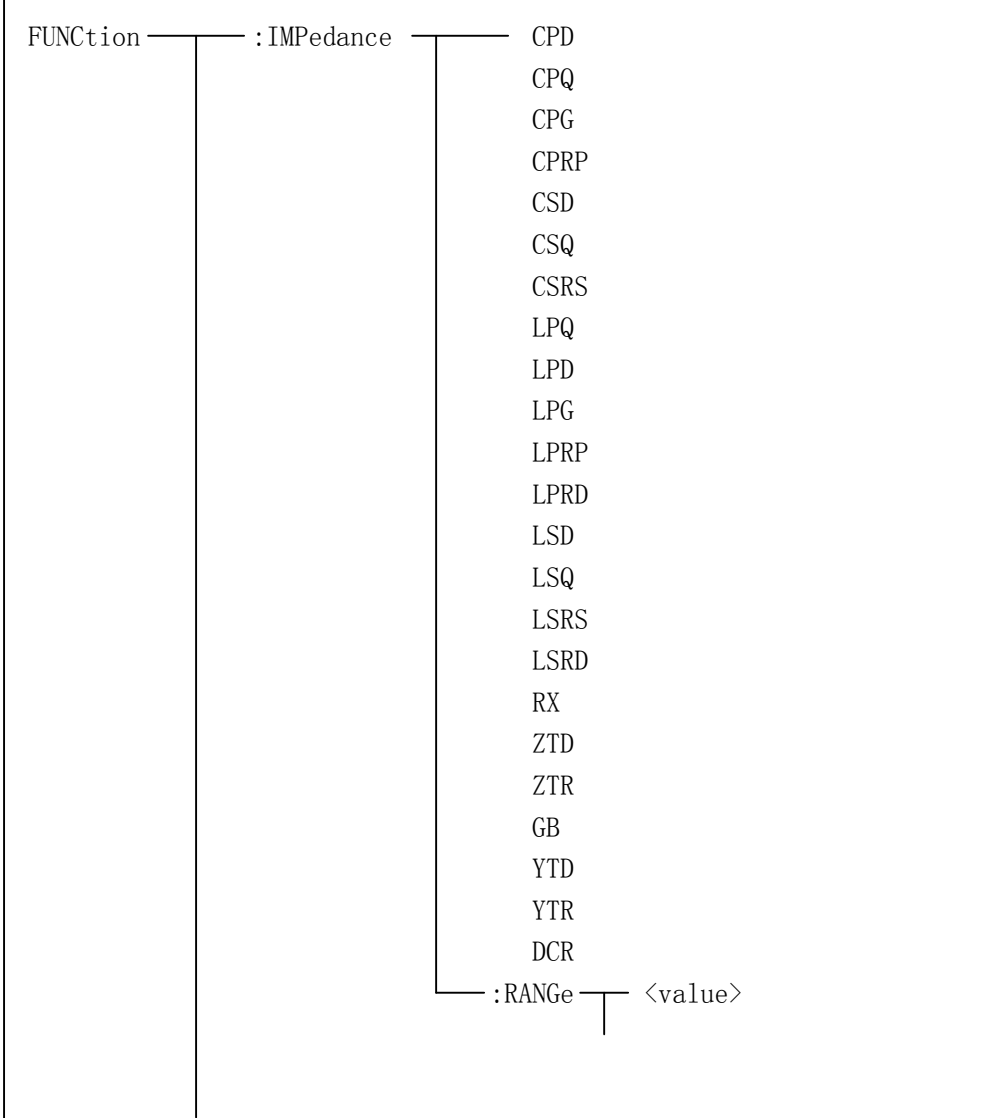

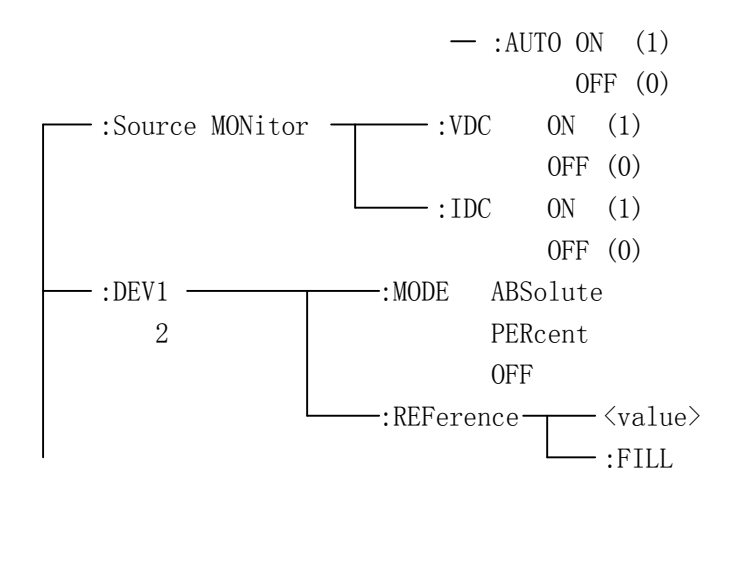

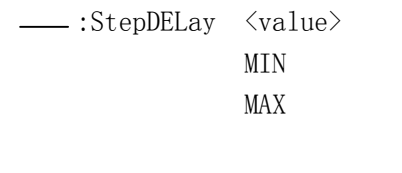

- :DCResistance <value>  $-$  : AUTO ON (1)  $0FF(0)$ 

: IMPedance 用于设定仪器的"功能"参数,字符?可以查询当前的"功能"参数。 命令语法: FUNCtion:IMPedance <function>

具体如下:

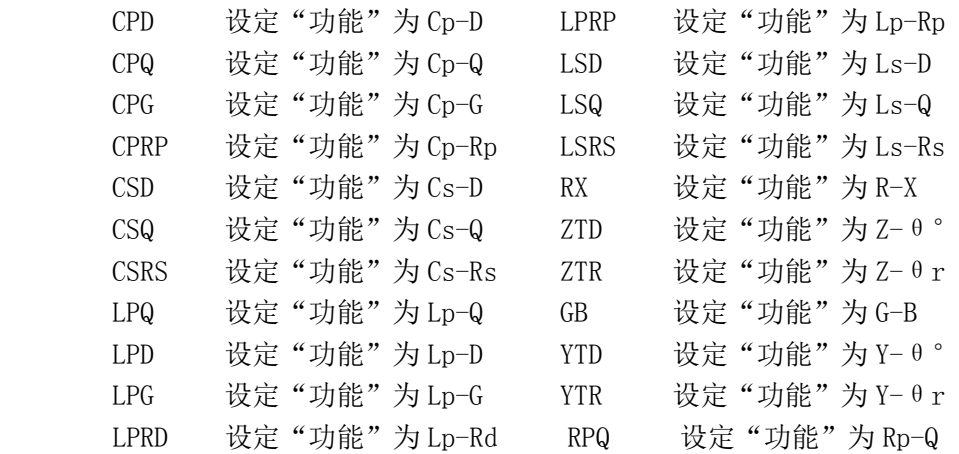

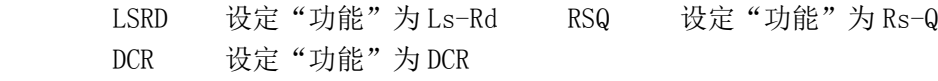

例如:WrtCmd("FUNC:IMP RX"); 用于设定仪器的"功能"参数为 R-X。

- 查询语法:FUNCtion:IMPedance?
- 查询返回:<function><NL^END>

:IMPedance:RANGe 用于设定仪器的量程,字符?可以查询当前的量程参数。

命令语法: FUNCtion:IMPedance:RANGe <value>

这里,<value>可以是被测量元件的阻抗大小,可以是 NR1,NR2,NR3 数据格式加 OHM,KOHM 后缀的参数。

例如:WrtCmd("FUNC:IMP:RANG 1KOHM"); 用于设定仪器的量程为 1kOHM。

查询语法:FUNCtion:IMPedance:RANGe?

查询返回:<value><NL^END>

这里,<value>可以是:

0.1 1 10 20 50 100 200 500 1000 2000 5000 10000 20000 50000 100000

注:TH2838H 在测试电压高于 2V 时总共 15 个量程,TH2838 和 TH2838A 为不包 括 0.1 的其它 14 个量程,频率不同也会有不同的量程选择。

:IMPedance:RANGe:AUTO 用于设定仪器的量程自动选择方式,字符?可以查询当前的量 程状态。

命令语法:

 $\sim$  ON (1) FUNCtion:IMPedance:RANGe:AUTO OFF (0)

这里:

字符 1 (整数 49) 与 ON 等价

字符 0 ( 整数 48) 与 OFF 等价

例如:WrtCmd("FUNC:IMP:RANG:AUTO ON"); 用于设定仪器的量程为自动。

查询语法:FUNCtion:IMPedance:RANGe:AUTO? 查询返回:<NR1><NL^END>

: DCResistance::RANGe 用于设定仪器的量程,字符?可以查询当前的量程参数。

命令语法: FUNCtion:DCResistance:RANGe <value>

这里,<value>可以是被测量元件的阻抗大小,可以是 NR1,NR2,NR3 数据格式加 OHM,KOHM 后缀的参数。

例如:WrtCmd("FUNC:DCR:RANG 1KOHM"); 用于设定仪器的 DCR 量程为 1kOHM。

查询语法:FUNCtion:DCR:RANGe? 查询返回:<value><NL^END> 这里,<value>可以是: 10 20 50 100 200 500 1000 2000 5000

10000 20000 50000 100000

:IMPedance:RANGe:AUTO 用于设定仪器的量程自动选择方式,字符?可以查询当前的量 程状态。

命令语法:

ON (1) FUNCtion:DCResistance:RANGe:AUTO OFF (0)

这里: 字符 1 (整数 49) 与 ON 等价 字符 0 ( 整数 48) 与 OFF 等价

例如:WrtCmd("FUNC:DCR:RANG:AUTO ON"); 用于设定仪器的 DCR 量程为自动。

查询语法:FUNCtion:DCRe:RANGe:AUTO? 查询返回:<NR1><NL^END>

:Source MONitor:VDC 用于设定仪器的直流电压监视开关,字符?可以查询当前的直流 电压监视开关状态。 命令语法:

ON (1) FUNCtion:SMONitor:VDC OFF (0) 这里: 字符 1 ( 整数 49) 与 ON 等价

字符 0 ( 整数 48) 与 OFF 等价

例如: WrtCmd("FUNC:SMON:VDC ON"); 用于设定仪器的直流电压监视开关"开"。

查询语法:FUNCtion:SMONitor:VDC? 查询返回:<NR1><NL^END>

:Source MONitor:IAC 用于设定仪器的直流电流监视开关,字符?可以查询当前的直流 电流监视开关状态。

命令语法:

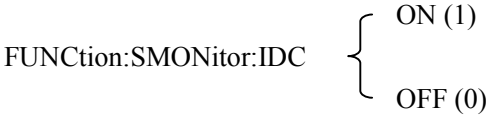

这里: 字符 1 (整数 49) 与 ON 等价 字符 0 (整数 48) 与 OFF 等价

例如: WrtCmd("FUNC:SMON:IDC ON"); 用于设定仪器的直流电流监视开关"开"。

查询语法:FUNCtion:SMONitor:IDC? 查询返回:<NR1><NL^END>

: DEV<n>:MODE 用于设定仪器的偏差测量模式,字符?可以查询当前的偏差测量模式状 态。

命令语法:

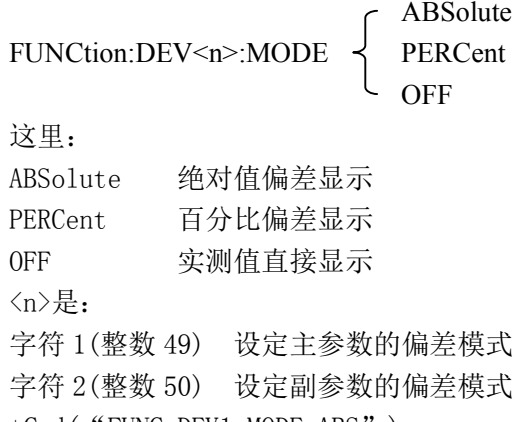

例如: WrtCmd( "FUNC:DEV1:MODE ABS");

查询语法:FUNCtion:DEV<n>:MODE? 查询返回: ABS

PERC  $\langle NL \hat{F}END \rangle$ OFF

:DEV<n>:REFerence 用于设定仪器的偏差标称值,字符?可以查询当前的偏差标称值。 命令语法:FUNCtion:DEV<n>:REFerence<value>

> 这里: <value>可以是 NR1,NR2,NR3 数据格式。 <n>是: 字符 1(整数 49) 设定主参数的偏差标称值 字符 2(整数 50) 设定副参数的偏差标称值

例如: WrtCmd( "FUNC:DEV1:REF 10");

查询语法:FUNCtion:DEV<n>:REFerence?

查询返回:<NR3><NL^END>

:DEV<n>:REFerence:FILL 用于设定仪器的偏差标称值,它控制仪器测量一次,然后把主 副参数结果复制成偏差标称值。

命令语法:FUNCtion:DEV<n>:REFerence:FILL

这里:

<n>是:字符 1(整数 49)或字符 2(整数 50)都能设定主参数和副参数的偏差标称 值

例如: WrtCmd( "FUNC:DEV1:REF:FILL");

:StepDELay 命令用于设置仪器的步进延时时间,字符?可以查询当前的步进延时时间参 数。

命令语法:

<value> StepDELay  $\prec$  MIN MAX

具体如下:

<value> 可以是 NR1, NR2, NR3 数据格式, 以 1mS 为分辨率的 0—60 秒时间。

MIN 设定延时参数为 0 秒 MAX 设定延时参数为 60 秒

例如:WrtCmd("FUNC:SDEL 5S"); 设定步进延时参数为 5 秒

查询语法:FUNC:SDEL? 查询返回:<NR3><NL^END>

## 7.1.9 LIST 子系统命令集:

LIST 子系统命令集主要用于设定列表扫描测量功能,扫描点的设定,扫描模式的设定, 扫描比较极限的设定。

命令树如下:

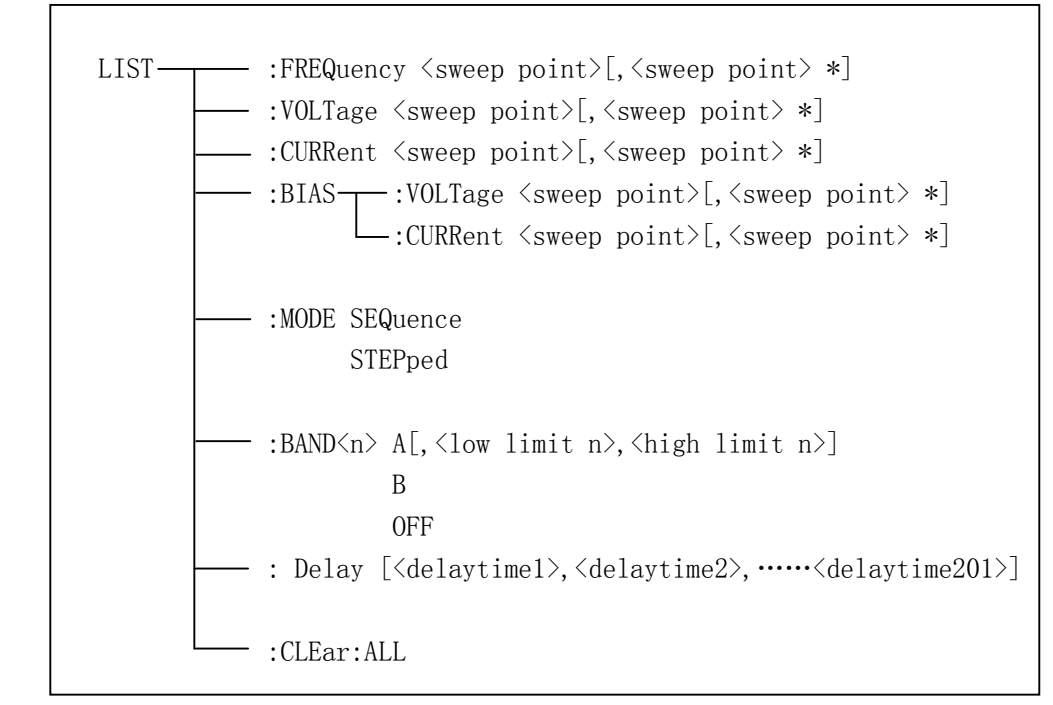

:FREQuency 用于清除原来列表扫描点并设置扫描点频率。可以查询当前各频率扫描点频 率。

命令语法: LIST:FREQuency <value> [, <value> \*]

## 注意: \*部分表示最多 201 个扫描点。

这里:

<value> 为 NR1, NR2 或 NR3 数据格式

 <value> 应 在 TH2838A ( 20HZ-1MHZ )、 TH2838/TH2838H ( 20HZ-2MHZ )、 TH2839A(20HZ-5MHz)、TH2839(20HZ-10MHZ)之间,否则查询返回出错。

例如: WrtCmd ( "LIST: FREQ 1E3, 2E3, 3E3, 4E3") 设扫描点 1 为 1KHZ;

- 设扫描点 2 为 2KHZ;
- 设扫描点 3 为 3KHZ;

设扫描点 4 为 4KHZ

### 注意: HZ (hertz) 为后缀单位, MAHZ 和 MHZ 即为 MHz (2E6 Hz)。

查询语法:LIST:FREQuency? 查询返回:<NR3>[,<NR3> \*]<NL^END>

:VOLTage 用于清除原来各列表扫描点表格测试电平数据并重新设定扫描点测试电平。 可以查询当前仪器列表各扫描点测试电平。

命令语法: LIST:VOLTage <value>[,<value> \*]

#### 注意:\*部分表示最多 201 个扫描点。

这里:

 $\langle$ value>  $\rangle$   $\Rightarrow$   $\frac{1}{2}$  NR 1, NR2 或 NR3 数据格式

例如:WrtCmd("LIST:VOLT 1.5") 设定扫描点 1 为 1.5V 电平 WrtCmd( "LIST:VOLT 1E-2, 2E-2, 3E-2, 4E-2") 分别设定扫描点 1, 2, 3, 4 电 平为 10mV,20mV,30mV,40mV

#### 注意: 该命令可以加后缀单位 V。

查询语法:LIST:VOLTage? 查询返回: <NR3>[,<NR3> \*]<NL^END>

#### 注意:列表扫描点测试电平应在 5mv-2V 之间,否则查询返回出错。

:CURRent 用于清除原来各列表扫描点表格测试电流数据并重新设定扫描点测试电流。可 以查询当前仪器列表各扫描点测试电流。

命令语法: LIST:CURRent <value>[,<value> \*]

#### 注意: \*部分表示最多 201 个扫描点。

这里:

<value> 为 NR1, NR2 或 NR3 数据格式

例如:WrtCmd("LIST:CURR 100MA") 设定扫描点 1 为 100mA

WrtCmd( "LIST:CURR 1E-2, 2E-2, 3E-3, 4E-3") 分别设定扫描点1,2,3,4测试电 流为 10mA, 20mA, 3mA, 4mA

#### 注意: 该命令可以加后缀单位 A (ampere)。

查询语法:LIST:CURRent?

查询返回:<NR3>[,<NR3> \*]<NL^END>

#### 注意:列表扫描点测试电流应在 50uA-100mA 之间,否则查询返回出错。

:BIAS:VOLTage 用于清除原来各列表扫描点表格直流偏置电压并重新设定。可以查询当 前仪器各扫描点直流偏置电压。

命令语法: LIST:BIAS:VOLTage <value>[,<value> \*]

### 注意:\*部分表示最多 201 个扫描点。

这里:

<value>
为 NR1, NR2 或 NR3 数据格式

例如:WrtCmd("LIST:BIAS:VOLT 1.5V") 设扫描点 1 的直流偏置电压为 1.5V 查询语法:LIST:BIAS:VOLTage?

查询返回: <NR3>[,<NR3> \*]<NL^END>

:BIAS:CURRent 用于清除原来各列表扫描点表格直流偏置电流并重新设定。可以查询当 前仪器各扫描点直流偏置电流。

命令语法: LIST:BIAS:CURRent <value>[,<value> \*]

#### 注意:\*部分表示最多 201 个扫描点。

这里:

<value> 为 NR1, NR2 或 NR3 数据格式

例如:WrtCmd("LIST:BIAS:CURR 100MA") 设扫描点 1 的直流偏置电流为 100mA WrtCmd( "LIST:BIAS:CURR 1E-2, 2E-2, 3E-2, 4E-2") 分别设扫描点 1, 2, 3, 4 的直流偏置电流为 10mA,20mA,30mA,40mA

查询语法:LIST:BIAS:CURRent?

查询返回:<NR3>[,<NR3> \*]<NL^END>

注意: TH2838H/TH2839 已具备内偏置直流电流源 DC 40V/100mA; 仪器可以和 TH1778A 电感偏流源 (提供 0-20A 直流电流,最多支持 120A 需另购) 配套使用。

:MODE 用于设定仪器列表扫描模式。可以查询当前仪器列表扫描模式。

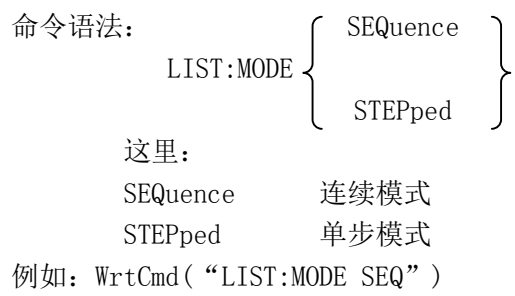

```
查询语法:LIST:MODE?
查询返回: SEQ
                \left\langle \right\rangle \langle NL^END\rangleSTEP 
:BAND<n>用于设定仪器列表扫描设置表格中极限数据。可以查询当前设定极限数据。
命令语法: LIST:BAND<n><parameter>[,<low limit n>,<high limit n>]
        这里:
        <n> 1 到 201(NR1 格式):第 n 行扫描点
        <parameter>: A 用测量结果的主参数与上下限进行比较
                  B 用测量结果的副参数与上下限进行比较
                  OFF 不进行比较
        <low limit n> NR1,NR2 或 NR3 数据格式,第 n 行扫描点下限数据
       <high limit n> NR1, NR2 或 NR3 数据格式, 第 n 行扫描点上限数据
例如: WrtCmd( "LIST:BAND1 A, 10, 20")
     WrtCmd("LIST:BAND3 OFF")
查询语法:LIST:BAND<n>?
查询返回: <parameter>,<low limit n>,<high limit n>
:DELay 用于设定列表扫描的延迟时间
命令语法:
LIST:Delay \lceil \langle \text{delaytime1} \rangle, \langle \text{delaytime2} \rangle, \cdots \langle \text{delaytime201} \rangle \rceil这里:
    <delaytime n>是各个点的延时时间值 ,可以带单位 s,ms 不写单位默认为 s
例如: WrtCmd ( "LIST:DEL 1, 1"); //第一步和第二步延时时间为 1s
查询语法:LIST:DEL?
查询返回:<delaytime1>,<delaytime2>,……<delaytime201>
:CLEar:ALL 用于清除所有扫描点的设置数据。
命令语法: 
      LIST:CLEar:ALL
```
## 7.1.10 APERture 子系统命令集:

APERture 子系统命令集主要用于设定测量的速度,测量中使用的平均次数。字符?可以 查询当前的测量的速度,测量中使用的平均次数。

```
命令语法: FAST
      APERture \leq MEDium \leq [\sqrt{x}alue\rangle]SLOW
      这里:
      FAST: 快速约 130 次/秒,。
      MEDium: 中速 11 次/秒
      SLOW: 慢速 4 次/秒
      <value> 1 至 255(NR1)平均数字。
例如:WrtCmd("APER MED,55");
```
査  
ِ
$$
\hat{\mathbf{B}}
$$

\n $\hat{\mathbf{B}}$ 

\n $\hat{\mathbf{B}}$ 

\n $\hat{\mathbf{B}}$ 

\n $\hat{\mathbf{B}}$ 

\n $\hat{\mathbf{B}}$ 

\n $\hat{\mathbf{B}}$ 

\n $\hat{\mathbf{B}}$ 

\n $\hat{\mathbf{B}}$ 

\n $\hat{\mathbf{B}}$ 

\n $\hat{\mathbf{B}}$ 

\n $\hat{\mathbf{B}}$ 

\n $\hat{\mathbf{B}}$ 

\n $\hat{\mathbf{B}}$ 

\n $\hat{\mathbf{B}}$ 

\n $\hat{\mathbf{B}}$ 

\n $\hat{\mathbf{B}}$ 

\n $\hat{\mathbf{B}}$ 

\n $\hat{\mathbf{B}}$ 

\n $\hat{\mathbf{B}}$ 

\n $\hat{\mathbf{B}}$ 

\n $\hat{\mathbf{B}}$ 

\n $\hat{\mathbf{B}}$ 

\n $\hat{\mathbf{B}}$ 

\n $\hat{\mathbf{B}}$ 

\n $\hat{\mathbf{B}}$ 

\n $\hat{\mathbf{B}}$ 

\n $\hat{\mathbf{B}}$ 

\n $\hat{\mathbf{B}}$ 

\n $\hat{\mathbf{B}}$ 

\n $\hat{\mathbf{B}}$ 

\n $\hat{\mathbf{B}}$ 

\n $\hat{\mathbf{B}}$ 

\n $\hat{\mathbf{B}}$ 

\n $\hat{\mathbf{B}}$ 

\n $\hat{\mathbf{B}}$ 

\n $\hat{\mathbf{B}}$ 

\n $\hat{\mathbf{B}}$ 

\n $\hat{\mathbf{B}}$ 

\n $\hat{\mathbf{B}}$ 

# 7.1.11 TRIGger 子系统命令集:

TRIGger 子系统命令集用于设定仪器的触发源,触发后的延时,和触发仪器测量。 命令树:

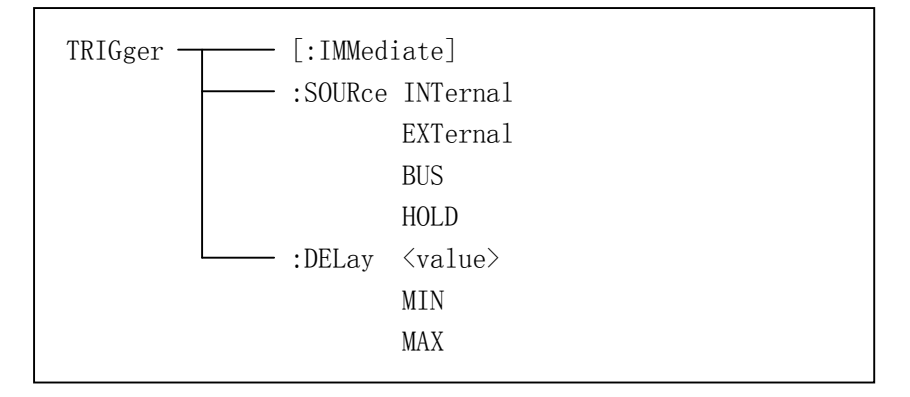

:IMMediate 用于触发仪器测量一次。

命令语法: TRIGger[:IMMediate] 例如: WrtCmd("TRIG"):

:SOURce 用于设定仪器的触发源模式,字符?可以查询当前的触发源模式。 命令语法:

> INTernal TRIGger:SOURce | EXTernal BUS HOLD

这里:

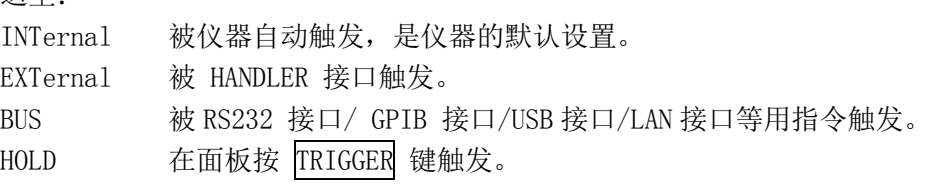

例如: WrtCmd( "TRIG:SOUR BUS");

```
查询语法:TRIGger:SOURce?
```
杳询返回: EXT |  $\langle$ NL^END> BUS HOLD

:DELay 命令用于设定仪器触发后的延时时间,字符?可以查询当前的延时参数。 命令语法:

> <value> TRIGger:DELay イ MIN MAX

具体如下:

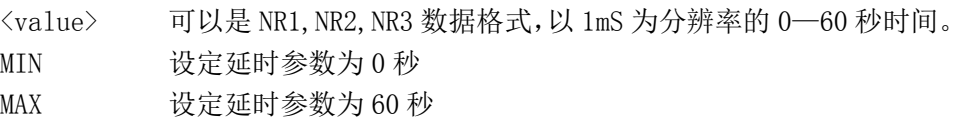

例如:WrtCmd("TRIG:DEL 5S"); 设定延时参数为 5 秒

查询语法:TRIGger:DELay?

查询返回:<NR3><NL^END>

## 7.1.12 FETCh? 子系统命令集:

FETCh? 子系统命令集用于让本仪器输出一个测量结果。

命令树:

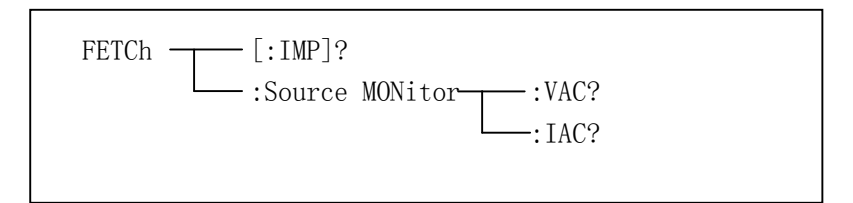

[:IMP]?命令使 TH2838 把最后一次测量的结果送到 TH2838 的输出缓冲区。

查询语法:FETCh[:IMP]?

例如: WrtCmd("TRIG:SOUR BUS"); WrtCmd("TRIG"); WrtCmd("FETC?");

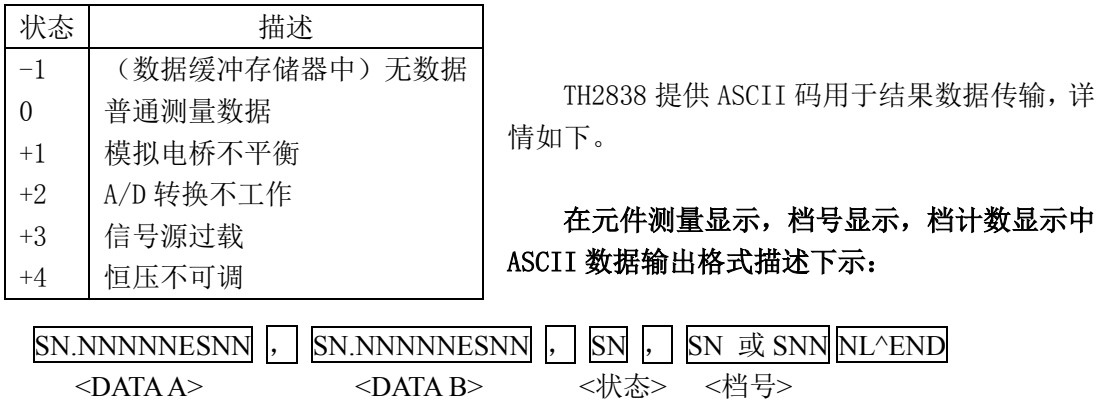

这里:

<DATA A>,<DATA B>格式: <DATA A>(主参测量数据),<DATA B>(副参测量数据) 使用 12 位 ASII 码格式, 如下:

SN. NNNNNESNN

(S:+/-,N:0 到 9,E:Exponent Sign(指数标志))

<状态>格式: 当取如下测量数据时,<状态>数据将显示测量状态。

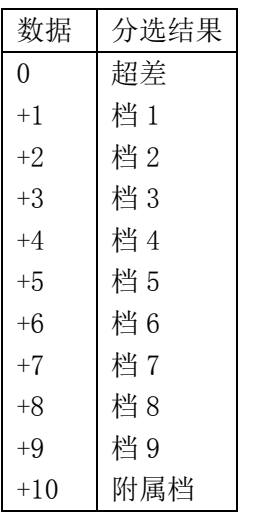

<状态>所示数据输出格式使用2位ASCII码特征长度格式, 如下:

SN  $(S: +/-, N: 0 \mathbb{H} 4)$ 

# 注意: 当〈状态>为-1, 1 或 2 时, 测量数据为+9.99999E+37。 当〈状态>为0,3或4时,实际测量数据超出。

<档号>格式:该数据显示档号分选结果,如下示:

只有仪器比较功能置于 ON (打开) 时, <档号>数据才将显示。 <档号>数据输出格式使用 2 到 3 位 ASCII 码特征数据长度, 如下: SN 或 SNN  $(S: +/-, N: 0 \text{ } \overline{2} | 9)$ 

,

# 在列表扫描显示页中 ASCII 数据输出格式如图 6, 回路数据即代替扫描点编号。

 $\rightarrow$  SN.NNNNNESNN , SN.NNNNNESNN , SN , SN NL^END <DATA A> <DATA B> <状态> <判别>

图 6 ASCII 格式 2(列表扫描)

这里<DATA A>,<DATA B>,<状态>描述同前,<判别>描述如下: <输入/输出>格式:该数据显示列表扫描比较功能结果。

当列表扫描测量比较功能关闭(OFF)时,<输入/输出>数据输出结果为 0。 <输入/输出>数据输出格式使用 2 位 ASCII 码固定长度格式, 如下: SN  $(S: +/-, N: 0 \text{ } \mathfrak{D} 1)$ 

## 7.1.13 CORRection 子系统命令集:

CORRection 子系统命令集用于设定用户校正功能,开路,短路,负载校正的设定。 命令树见下一页:

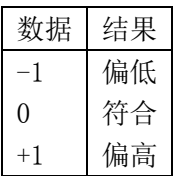

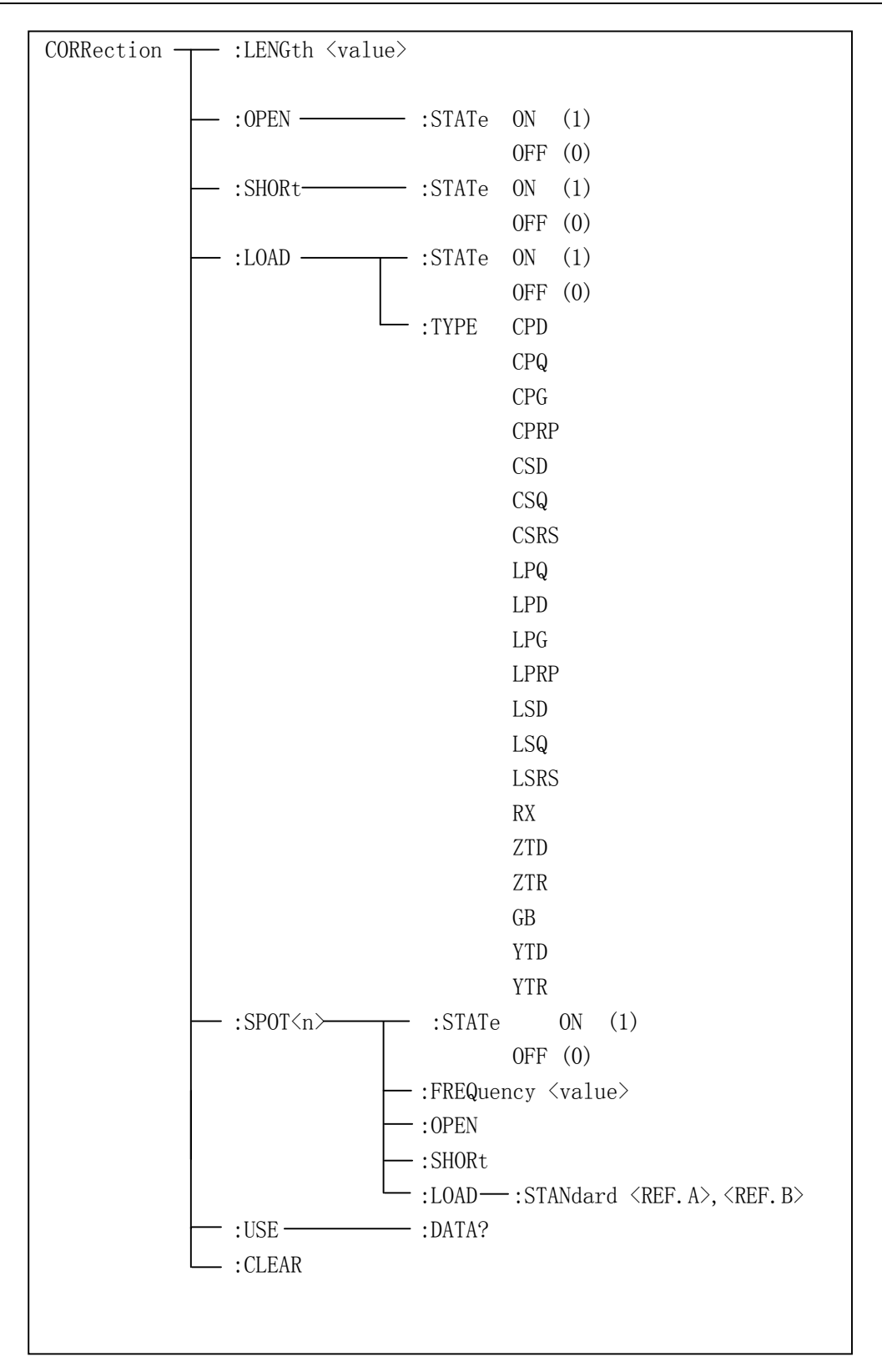

:LENGth 用于设定仪器的校正电缆长度,字符?可以查询当前设定电缆长度。 命令语法:CORRection:LENGth <value> 这里<value>是 0,1,2 或 4 加后缀单位 M 的参数。 例如:WrtCmd("CORR:LENG 1M") 用于设定仪器的电缆长度为 1 米

查询语法:CORRection:LENGth? 查询返回:<NR1><NL^END>

:OPEN 该命令用于执行 51 个预置测试点开路校正数据(TH2838 为 51 个预置测试点)。 命令语法:CORRection:OPEN

例如: WrtCmd("CORR:OPEN")

:OPEN:STATe 用于设定仪器的开路校正功能,字符?可以查询当前仪器的开路校正功能 状态。

命令语法: ON CORRection:OPEN:STATe OFF  $\vert$  1  $\sim$  0

这里:

1(整数 49) 允许开路校正,等价 ON

0(整数 48) 禁止开路校正,等价 OFF

例如: WrtCmd( "CORR:OPEN:STAT ON")

查询语法:CORRection:OPEN:STATe?

查询返回:<NR1><NL^END>

:SHORt 该命令用于执行 51 个预置测试点短路校正数据(TH2838 为 51 个预置测试点)。

命令语法:CORRection:SHORt

例如: WrtCmd("CORR:SHOR")

:SHORt:STATe 用于设定仪器短路校正功能,字符?可以查询当前的仪器的短路校正状 态。

命令语法: ON  $\texttt{CORRection:SHORt:STATE}$  OFF 1  $\sim$  0

这里:

1(整数 49) 允许短路校正,等价 ON

```
0(整数 48) 禁止短路校正,等价 OFF
例如: WrtCmd( "CORR: SHOR: STAT ON")
查询语法:CORRection:SHORt:STATe?
查询返回:<NR1><NL^END>
:LOAD:STATe 用于设定仪器负载校正功能,字符?可以查询当前的负载校正功能状态。
命令语法: ON
       CORRection:LOAD:STATeJ OFF
\begin{array}{|c|c|c|c|c|c|c|c|c|} \hline 1 & 1 \end{array}0 
      这里:
      1(整数 49) 允许负载校正,等价 ON
      0(整数 48) 禁止负载校正,等价 OFF
例如: WrtCmd( "CORR: LOAD: STAT ON")
查询语法: CORRection:LOAD:STATe?
查询返回:<NR1><NL^END>
:LOAD:TYPE 用于设定仪器负载校正的被测组合参数功能,字符?可以查询当前的组合参
       数类型。
```
Fuction 具体如下:

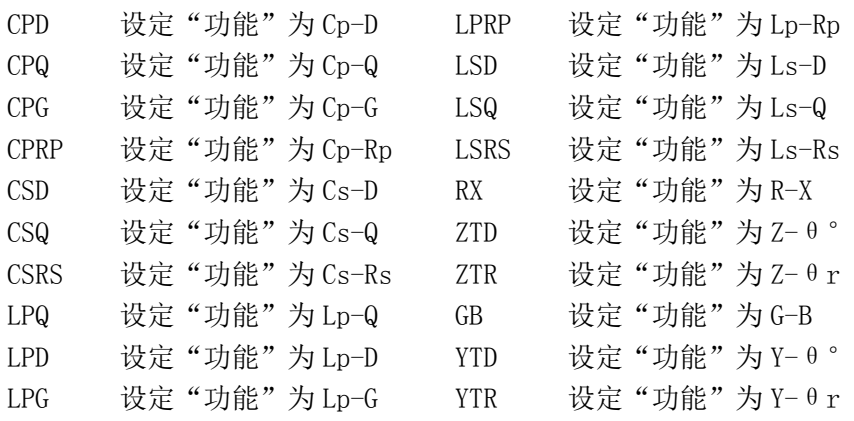

例如: WrtCmd( "CORR:LOAD:TYPE CPD")

查询语法:CORRection:LOAD:TYPE?

查询返回:<function><NL^END>

:SPOT<n>:STATe 用于设定特定校正点,字符?可以查询当前校正点的状态。

命令语法: ON <code>CORRection:SPOT</code><n>:STATe <code>] OFF</code>  $\begin{array}{|c|c|c|c|c|c|c|c|c|} \hline 1 & 1 \end{array}$  $\sim$  0 这里: 1(整数 49)等价 ON 0(整数 48)等价 OFF  $\langle n \rangle$ : 1-201 个点其中的一个 例如: WrtCmd( "CORR:SPOT1:STAT ON") 查询语法:CORRection:SPOT<n>:STATe? 查询返回:<NR1><NL^END> :SPOT<n>:FREQuency 用于设定 201 个特定校正点的频率,字符?可以查询当前校正点频 率。 命令语法:CORRection:SPOT<n>:FREQuency <value> 这里: <value> 可以是 NR1, NR2 或 NR3 数据格式加 HZ、kHZ 和 MHZ 后缀的参数 <n>: 1 - 201 个点其中的一个 例如: WrtCmd("CORR:SPOT1:FREQ 2kHZ") 设置校正点 1 的频率为 2kHZ 注: <value>的范围应在 20HZ ~ 2MHZ (TH2838) 之间, 否则返回数据出错。 查询语法:CORRection:SPOT<n>:FREQuency? 查询返回:<NR3><NL^END> :SPOT<n>:OPEN 用于对仪器当前校正点执行开路校正。 命令语法:CORRection:SPOT<n>:OPEN 这里:  $\langle n \rangle$ : 201 个点其中的一个 例如:WrtCmd("CORR:SPOT1:OPEN") 对校正点 1 进行开路校正

:SPOT<n>:SHORt 用于对仪器当前校正点执行短路校正。

命令语法:CORRection:SPOT<n>:SHORt

这里:

 $\langle n \rangle$ . 201 个点其中的一个

例如:WrtCmd("CORR:SPOT1:SHOR") 对校正点 1 进行短路校正

:SPOT<n>:LOAD:STANdard 用于对仪器当前校正点标准参考量下的负载校正。可以查询仪 器当前当前校正负载校正的标准参考量。

命令语法: CORRection:SPOT<n>:LOAD:STANdard <*REF.A*>,<*REF.B*>

这里:

<n>:1 - 201 个点其中的一个

 $\langle$ REF.A> 可以是 NR1, NR2 或 NR3 的数据格式, 为主参数的标准参考量

 $\langle$ REF. B> 可以是 NR1, NR2 或 NR3 的数据格式, 为副参数的标准参考量 例如: WrtCmd( "CORR:SPOT1:LAOD:STAN 100.7,0.0002")

查询语法:CORRection:SPOT<n>:LOAD:STANdard?

查询返回:<NR3>,<NR3><NL^END>

:USE:DATA?用于查询返回 201 个校正点开路/短路/负载校正测量数据。 查询语法:CORRection:USE:DATA?

查询返回: <open1 A>,<open1 B>,<short1 A>,<short1 B>,<load1 A>,<load1 B>,  $\langle$ open2 A $\rangle$ , $\langle$ open2 B $\rangle$ , $\langle$ short2 A $\rangle$ , $\langle$ short2 B $\rangle$ , $\langle$ load2 A $\rangle$ , $\langle$ load2 B $\rangle$ ,  $\langle$ open3 A $\rangle$ , $\langle$ open3 B $\rangle$ , $\langle$ short3 A $\rangle$ , $\langle$ short3 B $\rangle$ , $\langle$ load3 A $\rangle$ , $\langle$ load3 B $\rangle$ , ……, 这里: <open n A> NR3 数据格式,为校正点 n 处的主参数开路校正数据

> <open n B> NR3 数据格式,为校正点 n 处的副参数开路校正数据 <short n A> NR3 数据格式,为校正点 n 处的主参数短路校正数据 <short n B> NR3 数据格式,为校正点 n 处的副参数短路校正数据 <load n A> NR3 数据格式,为校正点 n 处的主参数负载校正数据 <load n B> NR3 数据格式,为校正点 n 处的副参数负载校正数据

:CLEar 用于清除所有校正点的校正数据。 命令语法: CORRection:CLEar

# 7.1.14 COMParator 子系统命令集:

COMParator 子系统命令集用于设定档比较器功能,包括比较开关的设定,极限列表的设 定。

命令树见下一页:

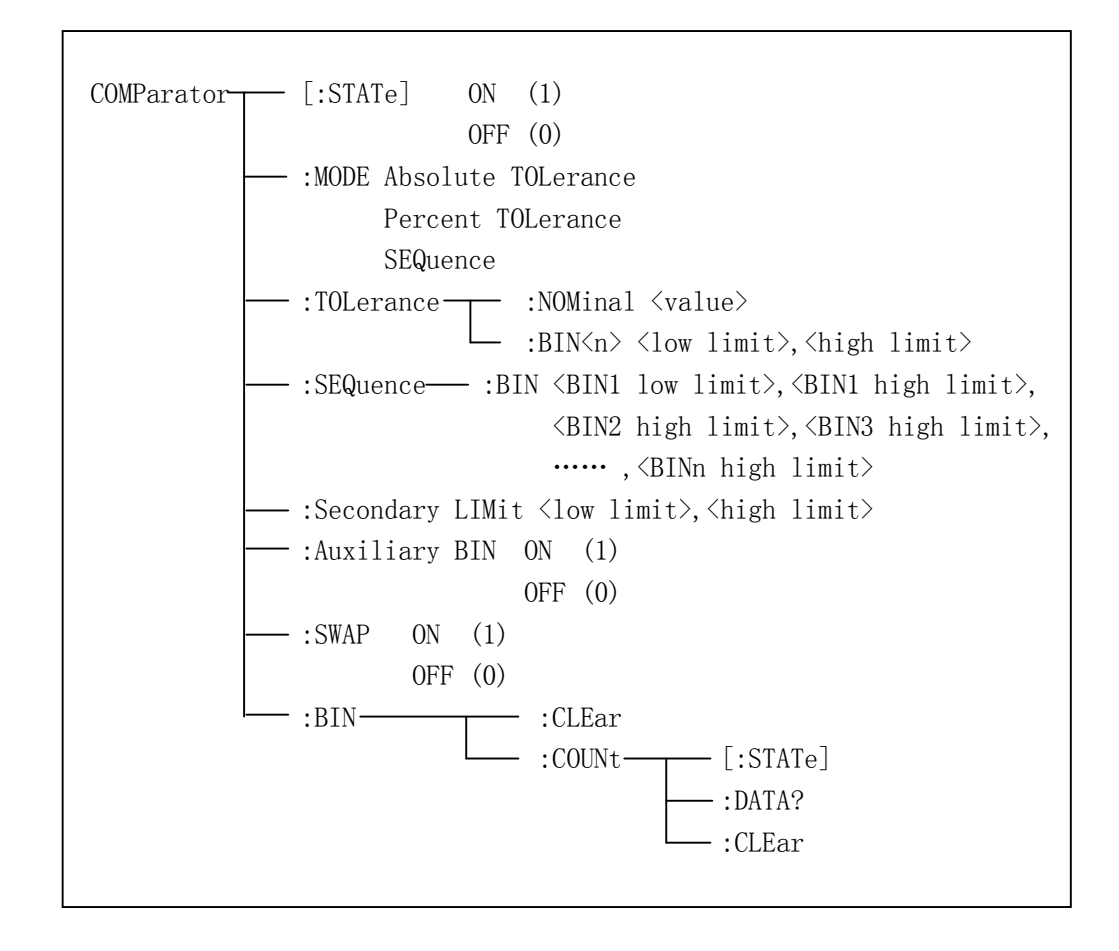

[:STATe]用于设定仪器比较功能开启或关闭。可以查询当前比较功能状态。 命令语法: ON

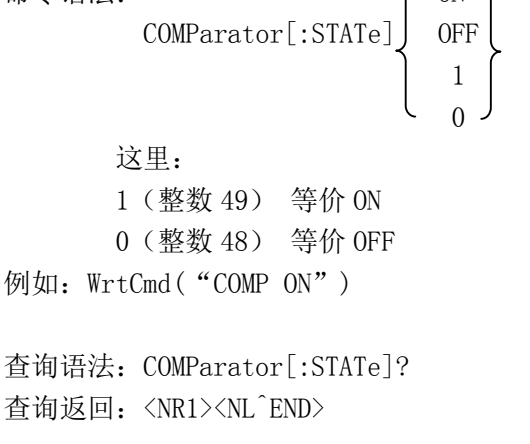

:MODE 用于设定仪器比较功能极限方式,字符?可以查询当前设定的极限方式。

```
命令语法: ATOLerance
        COMParator: MODE \n\left\{\n\begin{array}{c}\n\text{PT0} \text{Lerance}\n\end{array}\n\right\}SEQuence 
       这里:
       ATOLerance 设置绝对误差方式
       PTOLerance 设置相对误差方式
       SEQuence 设置连续方式
例如:WrtCmd("COMP:MODE ATOL")
查询语法:COMParator:MODE?
查询返回: ATOL
        PTOL \rightarrow \langle NL \hat{C}END \rangleSEQ 
:TOLerance:NOMinal 用于设定比较功能误差方式的标称量(该功能只在极限方式被设为
              误差模式时有效)。可以查询当前仪器设定误差模式的标称量。
命令语法:COMParator:TOLerance:NOMinal <value>
      这里〈value>为 NR1, NR2 或 NR3 数据格式的标称量。
例如: WrtCmd( "COMP:TOL:NOM 100E-12")
查询语法:COMParator:TOLerance:NOMinal?
查询返回:<NR3><NL^END>
:TOLerance:BIN<n>用于设定比较功能误差模式各档上下限极限数值(该功能只在极限方
             式被设定为误差模式时有效)。可以查询当前仪器设定各档上下限数
             值。
命令语法: COMParator:TOLerance:BIN<n><low limit>,<high limit>
       这里:
      <n> 1 到 9 (NR1): 档号数
       <low limit> NR1,NR2 或 NR3 格式数据:下限数据
       <high limit> NR1, NR2 或 NR3 格式数据:上限数据
       注:下限数据应小于上限数据,否则提示出错信息。 
例如: WrtCmd( "COMP:TOL:BIN1 -5.5")
     WrtCmd ("COMP:TOL:BIN2 - 10, 10")
查询语法:COMParator:TOLerance:BIN<n>?
查询返回: <low limit>,<high limit><NL^END>
:SEQuence:BIN 用于设定比较功能连续模式上下限数据(该功能只在极限方式被设定为
```
连续模式时有效)。可以查询仪器当前设定各档上下限数值。

命令语法: COMParator:SEQuence:BIN <BIN1 low limit>,<BIN1 high limit>,

 $\langle$ BIN2 high limit $\rangle$ , ...,  $\langle$ BINn high limit $\rangle$ 

```
 这里:
```
<BIN1 low limit> NR1,NR2 或 NR3 数据格式,档 1 的下限数值

<BIN1 high limit> NR1,NR2 或 NR3 数据格式,档 1 的上限数值

<BINn high limit> NR1, NR2 或 NR3 数据格式,档 n 的上限数值(n 最大为

9)

#### 注:下限小于上限。

- 例如: WrtCmd( "COMP: SEQ: BIN 10, 20, 30, 40, 50")
- 查询语法:COMParator:SEQuence:BIN?
- 查询返回:<BIN1 low limit>,<BIN1 high limit>,<BIN2 high limit>,…,  $\langle$ BINn high limit $\rangle$  $\langle$ NL^END $\rangle$
- :Secondary LIMit 用于设定仪器比较功能副参数上下限数值。可以查询仪器当前副参数 上下限数值。
- 命令语法: COMParator:SLIMit <low limit>,<high limit>
	- 这里:

<low limit> 为 NR1, NR2 或 NR3 格式数据, 为下限数值

<high limit> 为 NR1, NR2 或 NR3 格式数据, 为上限数值

注:上限应大于下限,否则提示出错信息。

例如: WrtCmd( "COMP:SLIM 0.001, 0.002")

- 查询语法:COMParator:SLIMit?
- 查询返回:<NR3>,<NR3><NL^END>

:Auxiliary BIN 用于设定档计数附属档开关。可以查询仪器当前附属档开关情况。

命令语法: ON

COMParator:Auxiliary BIN | OFF

 这里: 0(整数 48) 等价 OFF 1(整数 49) 等价 ON 例如: WrtCmd("COMP:ABIN ON")

 $\begin{array}{|c|c|c|c|c|c|c|c|c|} \hline \quad \ \ \, & 1 \end{array}$ 

查询语法: COMParator:Auxiliary BIN?

0

查询返回:<NR1><NL^END>

:SWAP 用于设定主副参数对调比较模式开关,例如:功能参数:Cp-D,选择:SWAP 模式为 ON, 则功能参数变为: D-Cp; 此时 1~9 档参数极限设置变为设定 D 的上下限, 2and 档设置 Cp 极限。亦即选择 ON, 则主副参数进行对调比较;反之,选择 OFF, 按原 顺序比较。可以查询当前仪器设定主副参数对调比较模式开关情况。

```
命令语法: ON
      COMParator:SWAP | OFF
 1
                  0 
     这里:
```
 0(整数 48) 等价 ON 1(整数 49) 等价 OFF

```
例如: WrtCmd("COMP:SWAP ON")
```

```
查询语法:COMParator:SWAP?
查询返回:<NR1><NL^END>
```
:BIN:CLEar 用于清除极限列表设置各档极限设置数据。

命令语法:COMParator:BIN:CLEar

例如:WrtCmd("COMP:BIN:CLE")

:BIN:COUNT[:STATe]用于设定档计数功能开关(ON/OFF),可以查询当前仪器设定档计数 开关情况。

```
命令语法: ON
    COMParator:BIN:COUNt[:STATe] OFF
\vert 1
                  0
```
这里:

0(整数 48) 等价 OFF

1(整数 49) 等价 ON

例如: WrtCmd( "COMP:BIN:COUN ON") 查询语法:COMParator:BIN:COUNt[STATe]?

查询返回:<NR1><NL^END>

```
:BIN:COUNt:DATA?档计数结果。可以查询档计数比较结果。
查询语法:COMParator:BIN:COUNt:DATA?
查询返回: <BIN1 count>,<BIN2 count>,…,<BIN9 count>,<OUT OF BIN count>,
```
 $\langle$ AUX BIN count $\rangle$  $\langle$ NL^END $\rangle$  这里: <BIN1-9 count> NR1 数据格式, 为 1-9 档的计数结果 <OUT OF BIN count> NR1 数据格式,为超差档的计数结果 <AUX BIN count> NR1 数据格式, 为附属档的计数结果

:BIN COUNT:CLEar 用于清除所有档计数结果。 命令语法:COMParator:BIN:COUNt:CLEar 例如: WrtCmd( "COMP:BIN:COUN:CLE")

#### 7.1.15 Mass MEMory 子系统命令集:

Mass MEMory 子系统命令集用于文件的保存与加载。 命令树:

Mass MEMory - :LOAD :STATe <record number>  $\Box$ :STORe  $\_\_$ :STATe <record number>, "<string>"

:LOAD:STATe 命令用于加载已保存的文件。 命令语法: MMEMory:LOAD:STATe <value> 这里: <value> 0 到 39 (NR1) 的文件序号。 例如: WrtCmd("MMEM:LOAD:STAT 1"); :STORe:STATe 命令用于保存当前仪器的设置到一个文件。 命令语法: MMEMory:STOR:STATe <value>, "<string>" 这里: <value> 0 到 39 (NR1) 的文件序号。 <string>可以是 ASCII 字符串(最长 16 个) 例如: WrtCmd("MMEM:STOR:STAT 1, "Resistor meas"") 或 WrtCmd("MMEM:STOR:STAT 1"), 未输入", "<string>""按默认文件名存储。

# 7.2 TH2838 的 GPIB 公用命令:

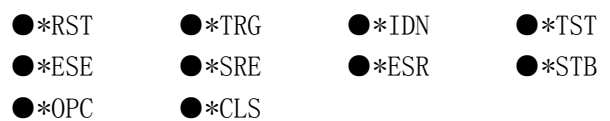

● \*RST 命令用干复位仪器。

命令语法:\*RST

```
例如: WrtCmd("*RST"):
```
● \*TRG 命令用于触发仪器测量, 并且把测量结果送到仪器的输出缓冲。

命令语法:\*TRG

例如: WrtCmd("\*TRG"):

● \*CLS 命令用于清除标准事件状态寄存器, 服务请求状态寄存器.

命令语法:\*CLS

例如:WrtCmd("\*CLS");

● \*IDN? 命令用于返回 TH2838 的 ID。

查询语法:\*IDN?

查询返回: <manufacturer>,<model>,<firmware>,<HW\_version>,<NL^END>

这里:

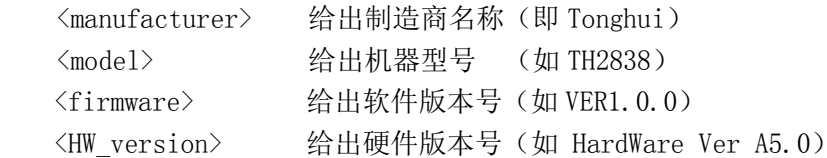

例如: WrtCmd("\*IDN?");

```
● *TST? 命令为自检查询命令, 用于执行内部自检并且给出自检错误信息报告。对于
  TH2838 系列产品, 查询报告的结果通常为"0", 即没有错误。
```
查询语法:\*TST?

查询返回:0<NL^END>

这里:

0 0(NR1 格式)

```
例如: WrtCmd("*TST?");
```
● \*ESE (standard Event Status Enable command)命令用于设置标准事件状态寄存器 (standard event status register)各开放位。该命令查询返回事件状态允许寄存 器的各开放位设置。

命令语法:\*ESE<value>

这里:

 <value> 为 NR1 格式:操作状态寄存器各位的十进制表示方式。 事件状态寄存器的每个字节的定义如下表示:

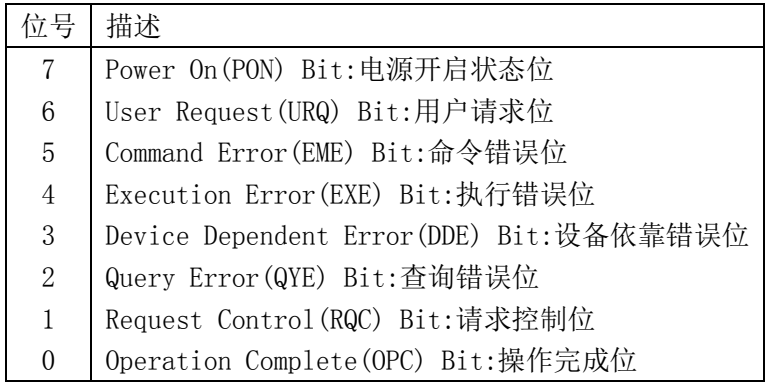

查询语法:\*ESE?

查询返回:<value><NL^END>

例如:WrtCmd("\*ESE?");

● \*SRE (Service Request Enable command)命令用于设置服务状态字节寄存器(the status byte register)各开放位。该命令查询返回服务状态字节允许寄存器的当 前设置。

命令语法:\*SRE<value>

这里:

 <value> 为 NR1 格式:状态字节寄存器各允许位的十进制表示形式。 状态字节寄存器各位定义如下表示:

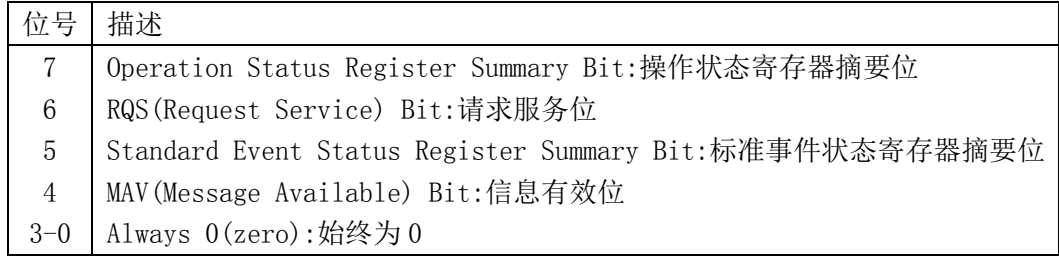

查询语法:\*SRE?

查询返回:<value><NL^END>

例如: WrtCmd("\*SRE?");

● \*ESR? 命令查询返回标准事件状态寄存器的内容。

查询语法:\*ESR?

查询返回:<value><NL^END>

这里:

<value> 为 NR1 格式:标准事件状态寄存器的内容的十进制表示形式。

## 事件状态寄存器各位的定义如下表示:

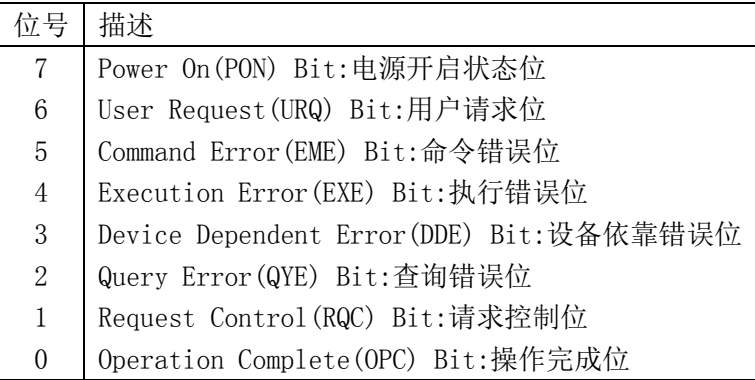

例如: WrtCmd("\*ESR?");

● \*STB? 命令读取服务状态字寄存器的内容。该命令的执行不会对状态字寄存器的内 容造成影响。

查询语法:\*STB?

```
查询返回:<value><NL^END>
```
这里:

<value> 为 NR1 格式:状态字寄存器内容的十进制表示形式。

状态字的各位定义如下表示:

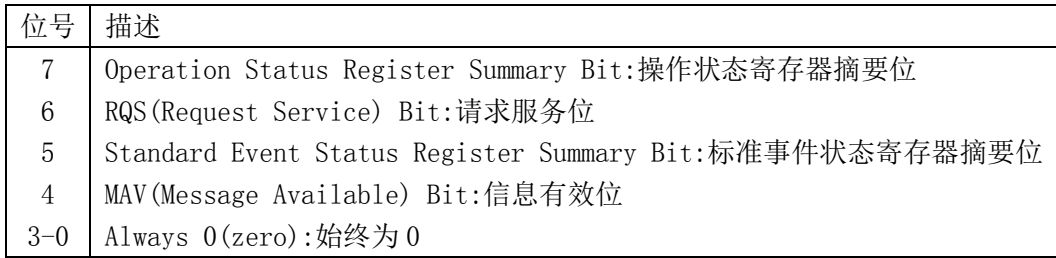

例如: WrtCmd("\*STB?"):

 \*OPC 命令用于当 TH2838 系列仪器完成对所有待测参数测量时设置标准事件状态寄 存器 OPC 位。当仪器完成所有测量时,该命令将告知仪器在仪器的输出缓冲器中置 数 ASCII 码形式"1"即十进制的 49。

命令语法:\*OPC

例如:OUTPUT 717;"\*OPC"! 表示当上一条命令操作执行完成后设置仪器的 OPC 位。

查询语法:\*OPC?

```
查询返回:1 <NL^END>
```
这里:

1 为 1(ASCII 形式,即十进制 49)

```
例如:WrtCmd("*OPC?")
```
# 第8章 Handler 接口使用说明

 TH2838/TH2839 系列测试仪给用户提供了 Handler 接口,该接口主要用于仪器分选 结果的输出。当仪器使用于自动元件分选测试系统中时,该接口提供与系统的联络信号 和分选结果输出信号。分选结果输出对应比较器的 10 档输出。HANDLER 接口设计是 灵活的,使用不同的操作程序后,所有输出信号状态根据使用要求定义的。

# 8.1 技术说明

表 1 显示了本系列 HANDLER 接口技术说明。

 输出信号:低有效,开集电极输出,光电隔离 输出判别信号: 档比较功能:合格档号,超差档,和不合格的状态 列表扫描比较功能:各扫描点的 IN/OUT 及整个比较结果的 pass/fail INDEX:AD 转换结束 EOC:一次测量和比较结束 Alarm:瞬间掉电检测通知 输入信号:光电隔离 Keylock:前面板键盘锁定

External Trigger: 脉宽≥1μS

表 1 技术说明

# 8.2 操作说明

## 8.2.1 介绍

本章提供信息包括:使用 Handler 接口信号线及电气特征的必要描述。

#### 8.2.2 信号线定义

HANDLER 接口使用三种信号:比较输出、控制输入及控制输出。档比较功能和列 表扫描比较功能的信号线分别被定义成不同的比较输出信号和控制输入信号。以下为当

Handler 接口使用说明◇143

使用档比较功能或列表扫描比较功能时 HANDLER 接口的信号定义。

# 比较功能信号线

比较功能信号定义如下:

- 比较输出信号: /BIN1 - /BIN9 ,/AUX , /OUT , /PHI(主参偏高),/PLO(主参偏低), /SREJ (副参不合格)。见图 1。
- 控制输出信号: /INDEX(模拟测量完成信号),/EOM(测量结束及比较数据有效信号),/ALARM (仪器掉电信号)。
- 控制输入信号: /EXT.TRIG(外部触发信号)和/Kevlock(键盘锁)。

以上各接点的信号分配及简要描述见表 2 和图 2。时序图解见图 3。

| 管脚号            | 信号名       | 描述                              |
|----------------|-----------|---------------------------------|
| $\mathbf{1}$   | /BIN1     |                                 |
| $\overline{2}$ | /BIN2     |                                 |
| $\overline{3}$ | /BIN3     |                                 |
| $\overline{4}$ | /BIN4     | 分档结果                            |
| 5              | /BIN5     | 所有/BIN (档信号) 输出都是开集电极           |
| 6              | /BIN6     | 输出。                             |
| $\tau$         | /BIN7     |                                 |
| 8              | /BIN8     |                                 |
| 9              | /BIN9     |                                 |
| 10             | /OUT      |                                 |
| 11             | /AUX      |                                 |
| 12             | /EXT.TRIG | 外部触发:                           |
| 13             |           | 当触发模式设为 EXT.TRIG (外部触发)         |
|                |           | 时, 本仪器被加到该管脚上的上升沿脉              |
|                |           | 冲信号所触发。                         |
|                |           | 外部直流电压 2:                       |
| 14             | EXT.DCV2  | 与仪器内光电耦合的信号(/EXT TRIG,          |
| 15             |           | /KeyLock; /ALARM, /INDEX, /EOM) |
|                |           | 的直流电源供给脚。                       |
| 16             |           | 仪器内部电源+5V:                      |
| 17             | $+5V$     | 一般不推荐用户使用仪器内部的电源,               |

表 2 档比较功能接点的信号分配表:
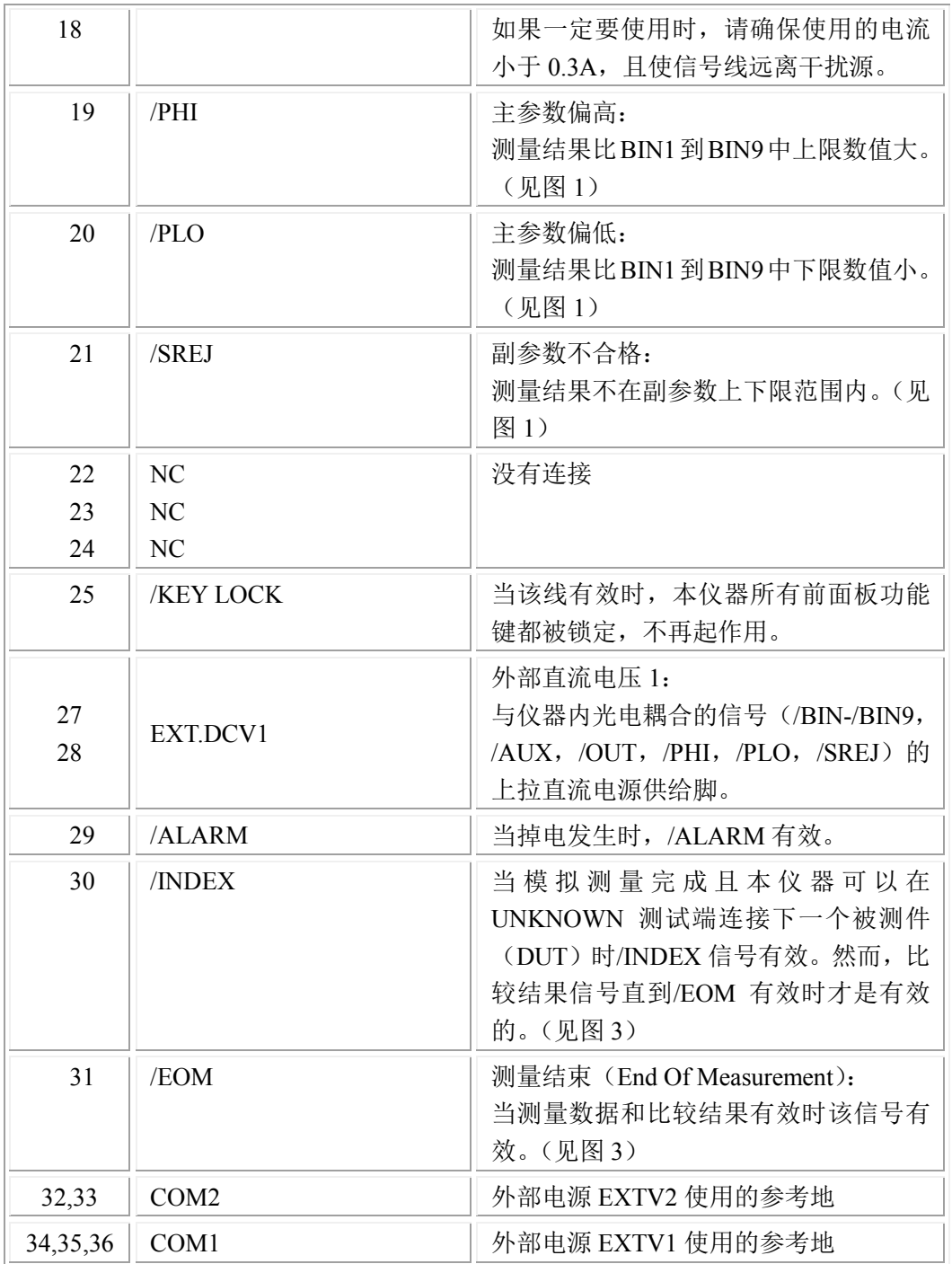

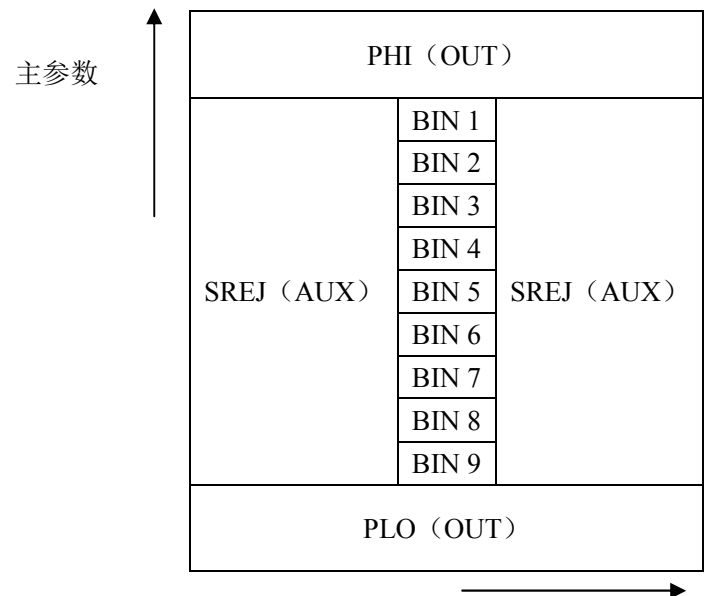

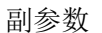

图 1 档比较功能/PHI, /PLO, /SREJ 信号的分配区域示例。

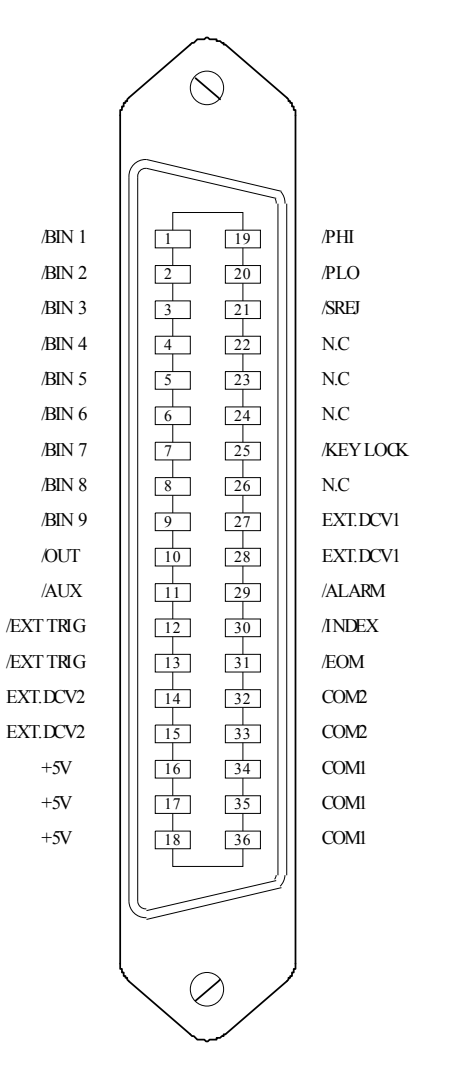

注:图中,/BIN1 - /BIN9, /OUT, /AUX, /PHI, /PLO 及/SREJ 对应信号情况在列表扫描比较功能和档比 较功能中是不相同的。

### 图 2 HANDLER 连接接口管脚定义

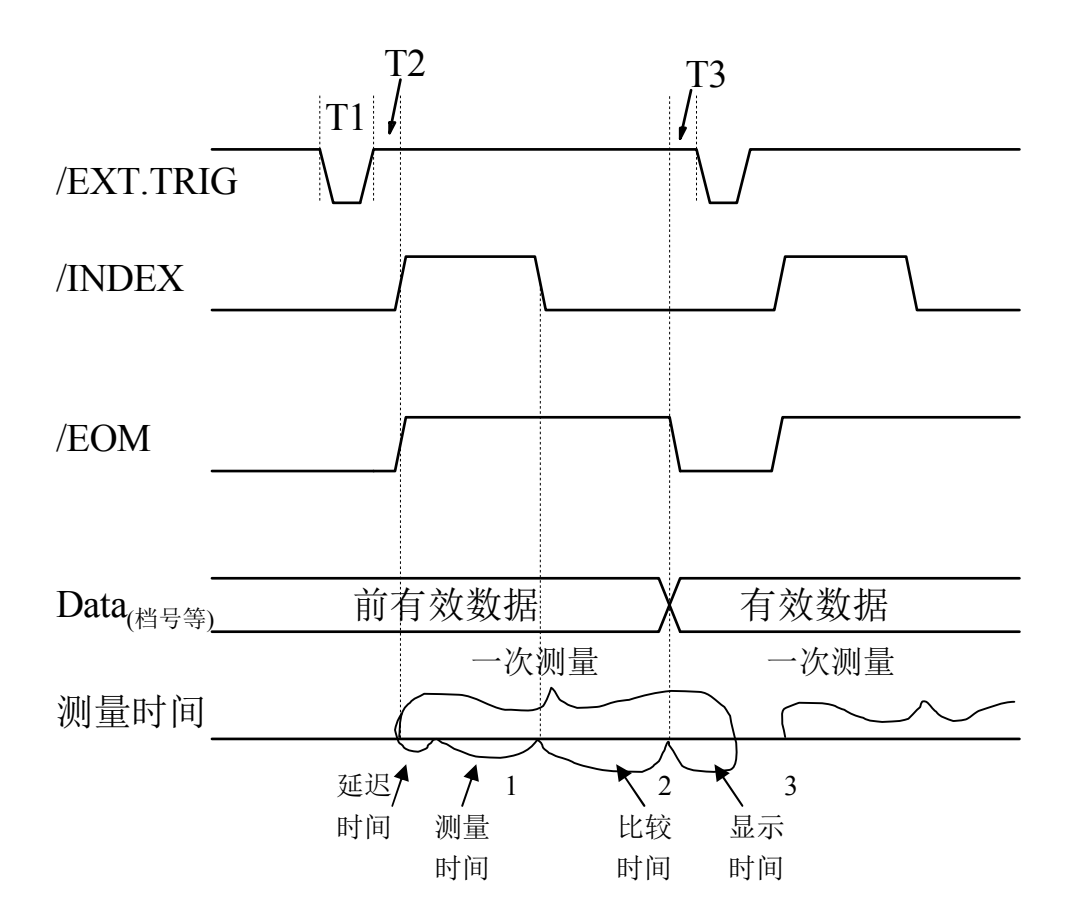

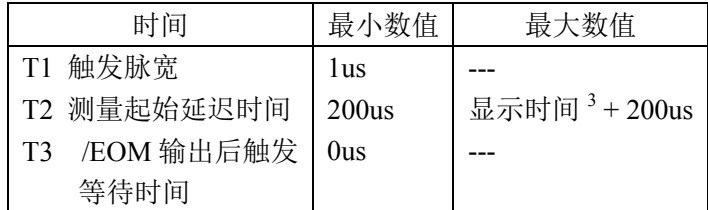

1. 测量时间参照本仪器操作说明书;

2. 典型的比较时间约为 1ms;

3. 每个显示页面的典型显示时间如下: 元件测量显示页面(MEAS DISPLAY): 约 8ms; 档号显示页面(BIN NO.DISPLAY) : 约 5ms; 档计数显示页面(BIN COUNT DISPLAY): 约 0.5ms

#### 图 3 时序图

### 列表扫描比较功能信号线

列表扫描比较功能信号定义与档比较功能中定义不同。其定义如下所示:

- 比较输出信号: /BIN1 - /BIN9 和/OUT 信号指示为各扫描点的 IN/OUT(合格或超差)判别。参 见图 4。/AUX 信号指示为 PASS/FAIL 判别,(在一次扫描期间列表中有一个或 多个不合格)。 当一个扫描测量完成,这些信号将被输出。
- 控制输出信号 /INDEX(模拟测量完成信号)和/EOM(测量结束信号)。 当/INDEX 和/EOM 有效时时序如下:(和档比较功能中不同)

持续扫描模式(SEQ sweep mode):

/INDEX 信号在最后一步扫描点的模拟测量完成时被声明有效。/EOM 信号 在整个列表扫描测量完成后所有比较结果都有效时被声明有效。

单步扫描模式 (STEP sweep mode):

/INDEX 信号在每一个扫描点的模拟测量完成后被声明有效。/EOM 信号在 每步测量且比较完成后被声明有效。

 列表扫描功能中信号接点分配和简要描述可参见表 3 及图 2(列表扫描比较功能管 脚定义和档比较功能之定义相同)。时序图见图 5。

| 管脚号            | 信号名    | 描述                       |
|----------------|--------|--------------------------|
| 1              | /BIN1  | 扫描点 1 超出极限               |
| $\overline{2}$ | /BIN2  | 扫描点 2 超出极限               |
| 3              | /BIN3  | 扫描点 3 超出极限               |
| $\overline{4}$ | /BIN4  | 扫描点 4 超出极限               |
| 5              | /BIN5  | 扫描点 5 超出极限               |
| 6              | /BIN6  | 扫描点 6 超出极限               |
| 7              | /BIN7  | 扫描点 7 超出极限               |
| 8              | /BIN8  | 扫描点 8 超出极限               |
| 9              | /BIN9  | 扫描点 9 超出极限               |
| 10             | /OUT   | 扫描点 10 超出极限              |
| 11             | /AUX   | 当列表中有一个或多个不合格时/AUX 被声明有效 |
| 30             | /INDEX | 持续扫描模式 (SEQ):            |

表 3 列表扫描比较功能接点分配表

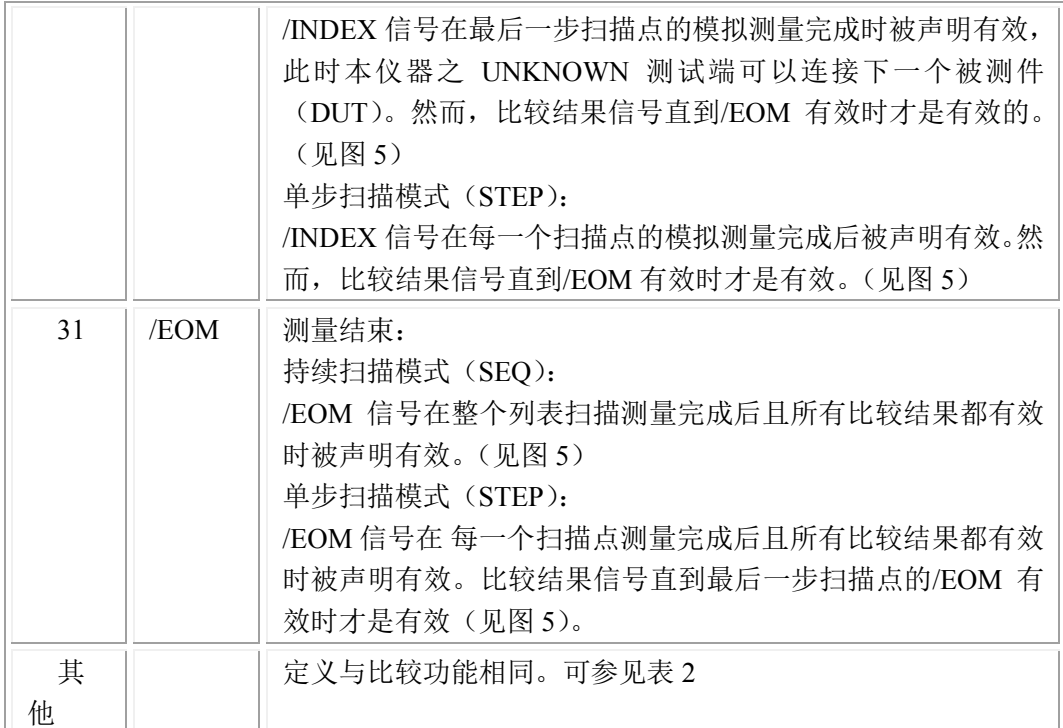

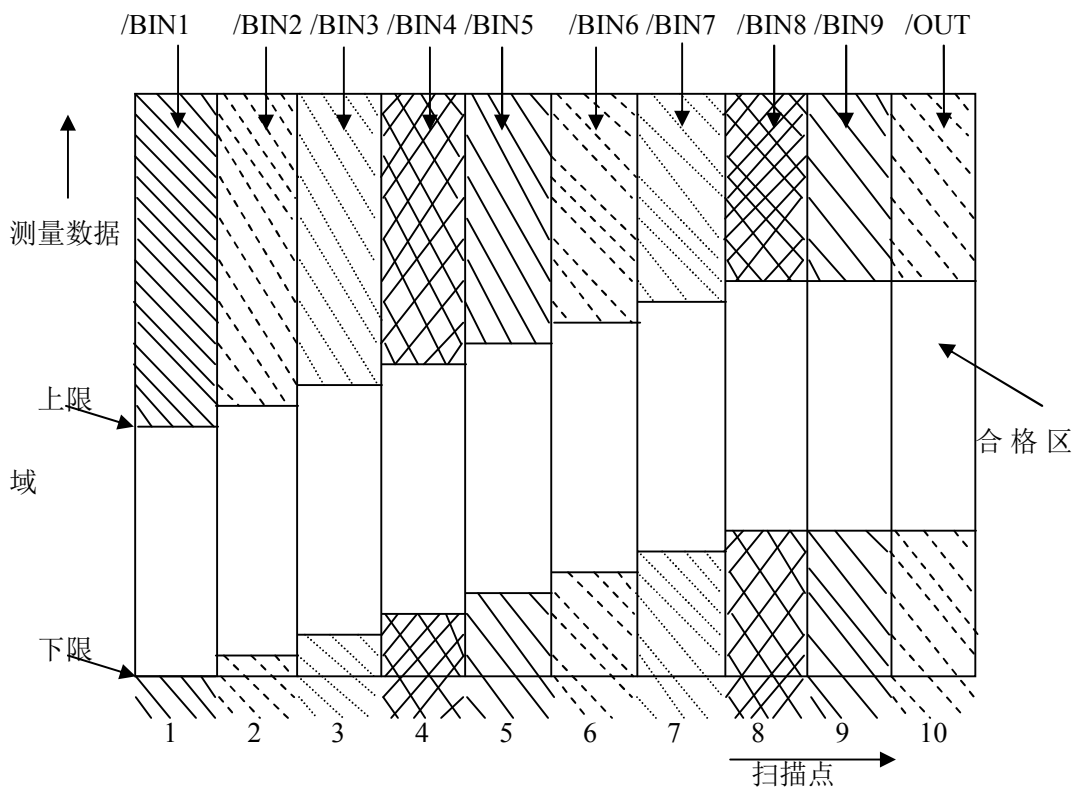

Handler 接口使用说明◇150

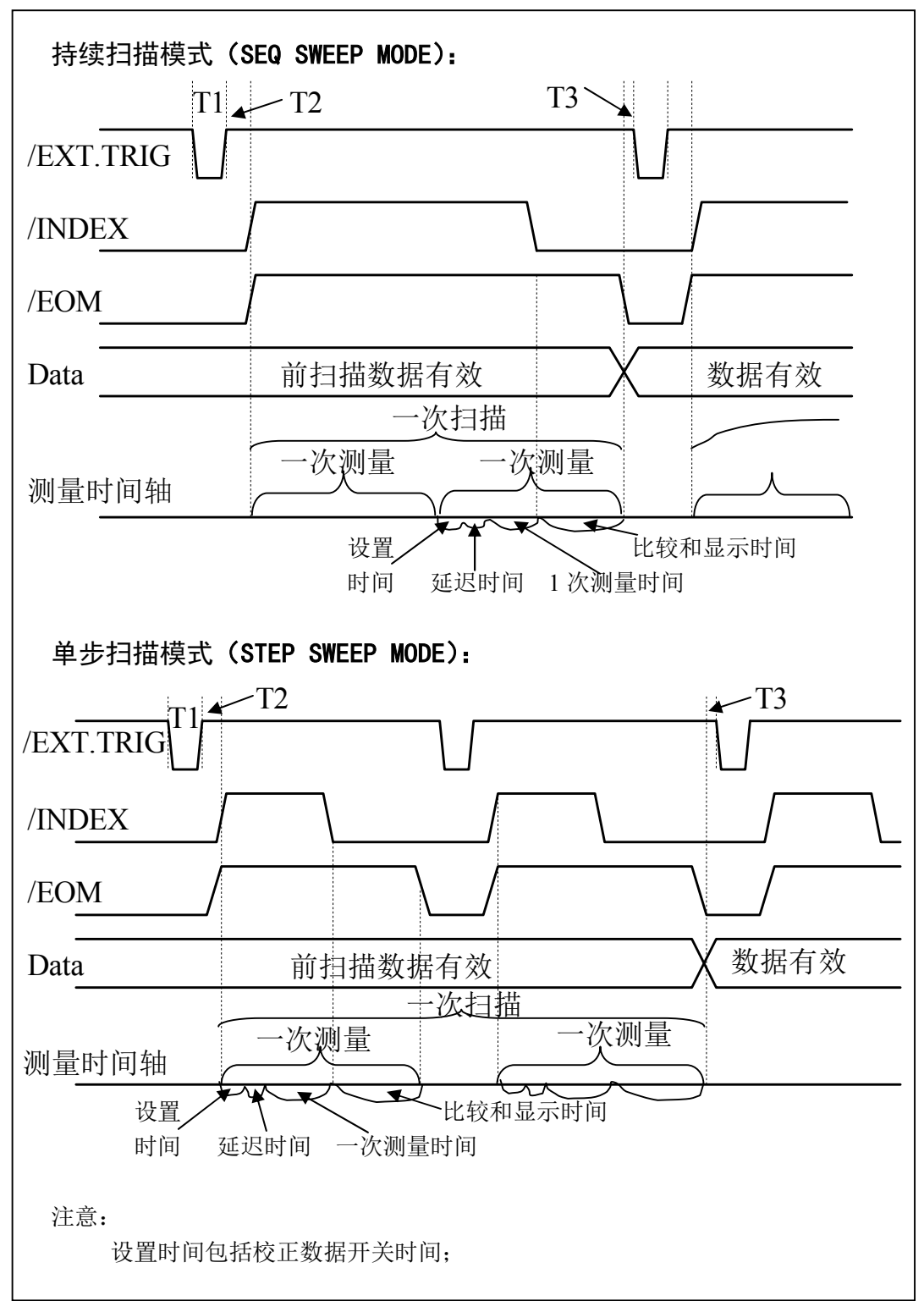

图 4 列表扫描比较功能信号区域示例

## 比较和显示时间约为 4.5ms; T1,T2,T3 参见图 3。 图 5 计时图解

#### 8.2.3 电气特征

如前所述,比较功能和列表扫描比较功能中一些信号的含义不同。但是,在这两种 操作中这些信号的电气特征是相同的,因而下面的描述同样适合于档比较功能和列表扫 描功能。

直流隔离输出每个直流输出(管脚 1 到 16) 都是经集电极开路光电耦合器输出隔离 的。每根线输出电压由 HANDLER 接口板上的一上拉电阻设定。上拉电阻与内部提供电 压(+5V)连接,或通过跳线与外部供给电压(EXTV:+5V)连接。

直流隔离输出的电气特征分为两个类型,见表 4。

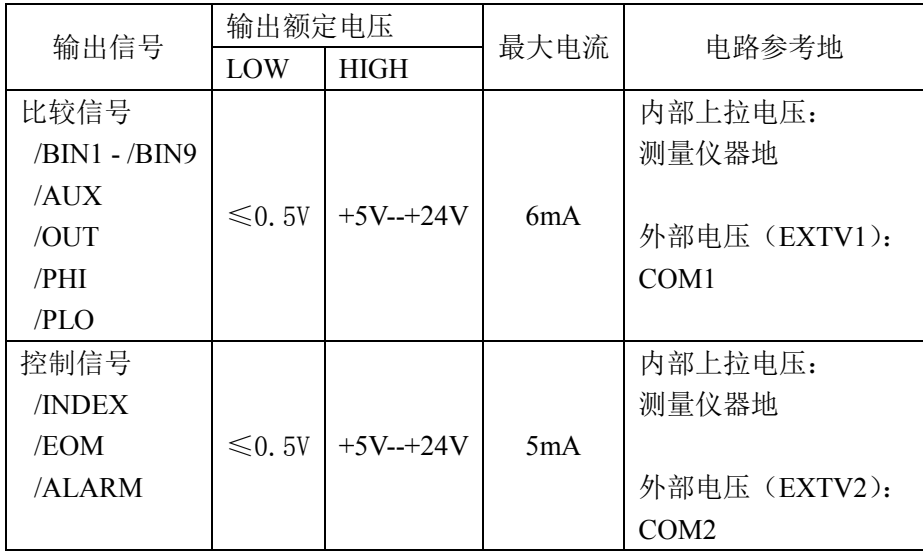

表 4 直流隔离输出电气特征

输出信号的简化图解见图 (比较信号)和(控制信号)。

# 8.2.4 HANDLER 接口板电路

比较结果信号输出电路

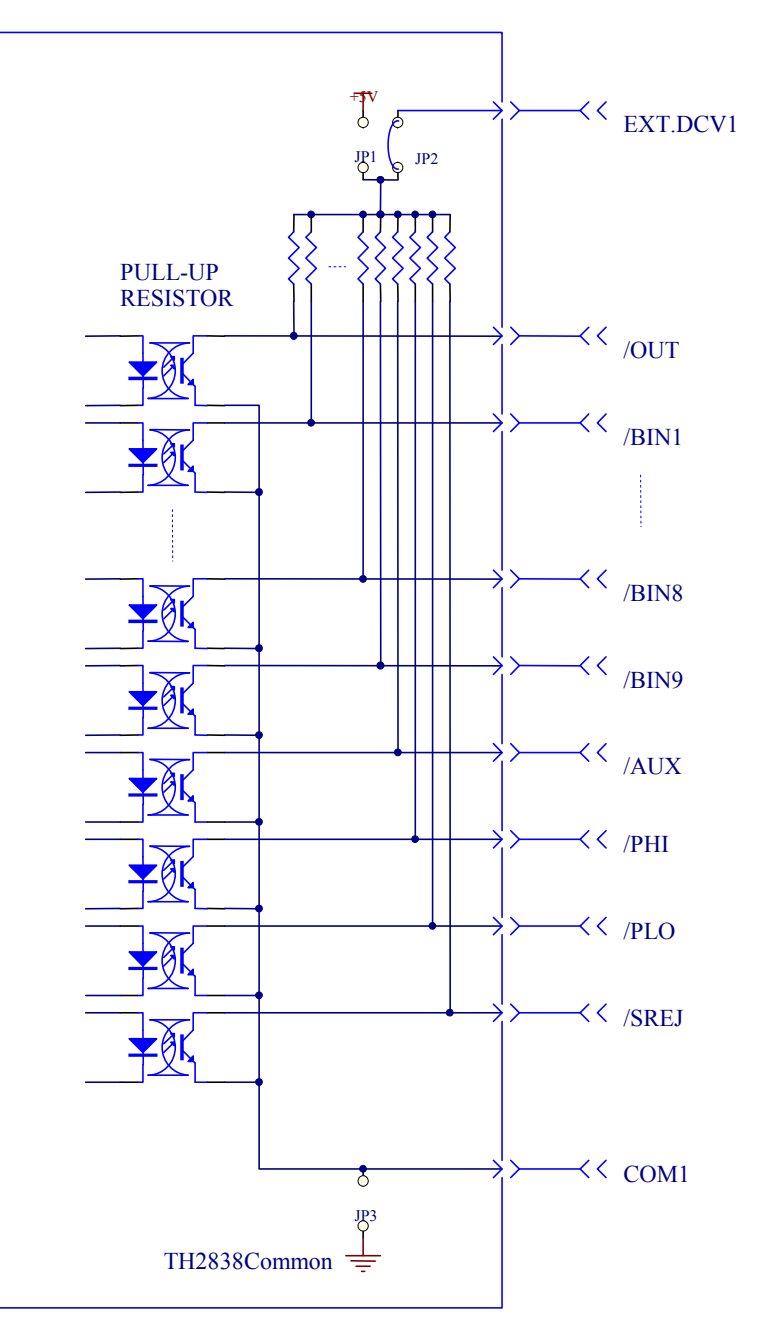

# 控制信号输出电路

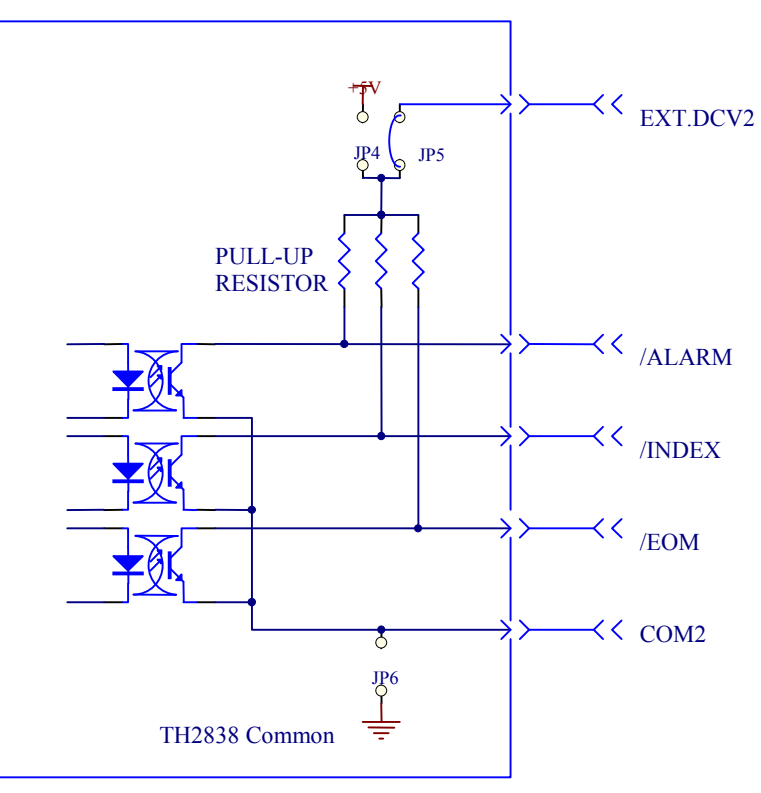

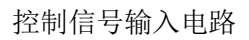

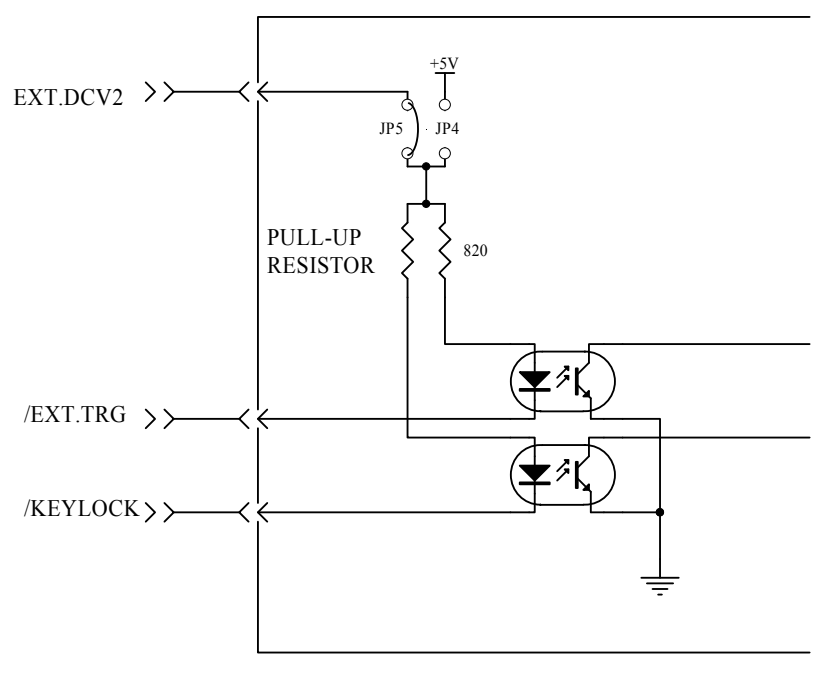

Handler 接口使用说明◇154

### 8.2.5 使用操作

在安装了 HANDLER 接口板后, 使用 HANDLER 接口, 设置极限列表用以使用比较功能 或设置列表扫描列表用以使用列表扫描比较功能。而后设置 HANDLER 接口使其能 OUTPUT/INPUT(输出/输入)信号。下面的操作过程即为使用 HANDLER 接口比较功能或列 表扫描比较功能的步骤。

### 比较功能设置步骤

以下操作步骤为使用 HANDLER 接口比较功能步骤。

- 1. 按动「极限设置]软键,进入<极限列表设置>页面。
- 2. <极限列表设置>菜单中设置档计数标称值,档极限,详情可参见对应章节说明。
- 3. 动键盘光标键使屏幕反白光标条位于"比较"处,则在屏幕"软键"显示区域 (即菜单选项区域)显示:

### $\bullet$  ON

### $O$ FF

- 4. 选择[ON]软键, 则比较功能开启。
- 5. 按键[DISP]讲入<元件测量显示>页面,然后选择[档号显示]或[档计数]软键, 进入相应页面对被测件(DUT)进行测量;在此步骤中用户可以参照[DISP]菜单 键说明对被测件(DUT)的计数,附属等功能进行设置。

注意: 比较功能 ON/OFF (开/关) 设置在<档计数显示>页面中同样可以设置。

### 列表扫描比较功能设置步骤

以下操作步骤为使用 HANDLER 接口列表扫描比较功能步骤。

- 1. 按动[列表设置]软键, 进入〈列表扫描设置〉页面。
- 2. 在<列表扫描设置>菜单中设置扫描方式,扫描频率点,参考量及上下限等,详 情可参见[DISP]菜单键说明。
- 3. 按键[DISP]软进入<元件测量显示>页面,选择[列表显示]软键进入<列表扫描显 示>页面,此页面的说明可以参考[DISP]菜单键说明。
- 附注: 使用 HANDLER 接口提高测量速度方法。
	- 1. 量程锁定在你可能测到的最大的电容的量程上。比如说你最大测到 10uF,首先, 把 10uF 让仪器自动选量程测量,然后锁定此量程。
	- 2. 在<测量设置>页面, 使监视 V: OFF, 监视 I: OFF;
	- 3. 放在<档计数显示>页面测试。